# **SAMSUNG**

# РУКОВОДСТВО ПОЛЬЗОВАТЕЛЯ

SM-R500

Russian. 03/2019. Rev.1.0 [www.samsung.com](http://www.samsung.com)

# **Содержание**

# **[Начало работы](#page-4-0)**

- **[Об устройстве Galaxy Watch Active](#page-4-0)**
- **[Прочтите перед использованием](#page-4-0)**

#### **[Внешний вид устройства](#page-10-0)**

- [Комплект поставки](#page-10-0)
- [Galaxy Watch Active](#page-11-0)
- [Беспроводное зарядное устройство](#page-13-0)

### **[Аккумулятор](#page-14-0)**

- [Зарядка аккумулятора](#page-14-0)
- [Советы и меры предосторожности во](#page-15-0)  [время зарядки аккумулятора](#page-15-0)
- [Беспроводная зарядка](#page-16-0)
- [Режим энергосбережения](#page-18-0)
- **[Ношение устройства Galaxy Watch](#page-19-0)  [Active](#page-19-0)**
	- [Надевание устройства Galaxy Watch](#page-19-0)  [Active](#page-19-0)
	- [Советы и меры предосторожности](#page-20-0)  [при использовании ремешка](#page-20-0)
	- [Замена ремешка](#page-20-0)

### **[Включение и выключение](#page-22-0)  [устройства Galaxy Watch Active](#page-22-0)**

- **[Подключение устройства Galaxy](#page-23-0)  [Watch Active к мобильному](#page-23-0)  [устройству](#page-23-0)**
	- [Установка приложения Galaxy](#page-23-0)  [Wearable](#page-23-0)
	- [Подключение устройства Galaxy Watch](#page-23-0) [Active к мобильному устройству по](#page-23-0)  [Bluetooth](#page-23-0)
	- [Удаленное подключение](#page-25-0)

### **[Управление экраном](#page-26-0)**

- [Сенсорный экран](#page-26-0)
- [Структура экрана](#page-29-0)
- [Включение и выключение экрана](#page-30-0)
- [Переключение между экранами](#page-30-0)
- [Экран блокировки](#page-32-0)

#### **[Часы](#page-33-0)**

- [Экран часов](#page-33-0)
- [Изменение вида часов](#page-33-0)
- [Включение функции постоянного](#page-34-0)  [отображения часов](#page-34-0)
- [Режим «Только часы»](#page-35-0)

#### **[Уведомления](#page-35-0)**

- [Панель уведомлений](#page-35-0)
- [Просмотр входящих уведомлений](#page-36-0)
- [Выбор приложений, от которых](#page-37-0)  [поступают уведомления](#page-37-0)

#### **[Панель быстрого доступа](#page-37-0)**

### **[Ввод текста](#page-44-0)**

- [Введение](#page-44-0)
- [Использование функции голосового](#page-44-0)  [ввода](#page-44-0)
- [Использование смайликов](#page-45-0)
- [Использование режима рукописного](#page-46-0)  [ввода или клавиатуры](#page-46-0)

# **[Приложения и функции](#page-48-0)**

#### **[Сообщ.](#page-48-0)**

### **[Телефон](#page-50-0)**

- [Введение](#page-50-0)
- [Входящие вызовы](#page-50-0)
- [Выполнение вызовов](#page-52-0)
- **[Контакты](#page-52-0)**
- **[Samsung Pay](#page-54-0)**

### **[Samsung Health](#page-55-0)**

- [Введение](#page-55-0)
- [Физические нагрузки за день](#page-58-0)
- [Шаги](#page-59-0)
- [Этажи](#page-61-0)
- [Калории](#page-62-0)
- [Упражнение](#page-63-0)
- [Сон](#page-70-0)
- [Пульс](#page-72-0)
- [Стресс](#page-74-0)
- [Пища](#page-76-0)
- [Контроль веса](#page-78-0)
- [Вода](#page-79-0)
- [Кофеин](#page-80-0)
- [Together](#page-81-0)
- [Настройки](#page-82-0)
- [Дополнительная информация](#page-82-0)
- **[GPS](#page-83-0)**

### **[Музыка](#page-84-0)**

- [Введение](#page-84-0)
- [Прослушивание музыки](#page-84-0)
- [Импорт музыкальных файлов](#page-84-0)
- [Воспроизведение музыки с помощью](#page-85-0)  [устройства Galaxy Watch Active](#page-85-0)
- [Воспроизведение музыки с](#page-85-0)  [мобильного устройства](#page-85-0)
- **[Напоминания](#page-86-0)**
- **[Календарь](#page-87-0)**

### **[Bixby](#page-88-0)**

- [Введение](#page-88-0)
- [Запуск приложения Bixby](#page-88-0)
- [Выбор языка](#page-89-0)
- **[Погода](#page-89-0)**
- **[Будильник](#page-90-0)**
- **[Мировое время](#page-91-0)**
- **[Галерея](#page-91-0)**
	- [Импорт и экспорт изображений](#page-91-0)
	- [Просмотр изображений](#page-92-0)
	- [Удаление изображений](#page-93-0)
- **[Найти телефон](#page-93-0)**
- **[Найти часы](#page-94-0)**
- **[Экстренные сообщения](#page-95-0)**
- **[Эл. почта](#page-96-0)**
- **[GALAXY Store](#page-96-0)**

### Содержание

#### **[Настройки](#page-97-0)**

- [Введение](#page-97-0)
- [Циферблаты часов](#page-97-0)
- [Вибрация](#page-98-0)
- [Экран](#page-98-0)
- [Дополнительные](#page-99-0)
- [Подключения](#page-100-0)
- [Приложения](#page-104-0)
- [Безопасность](#page-105-0)
- [Учетная запись](#page-105-0)
- [Спец. возможн.](#page-106-0)
- [Общие](#page-106-0)
- [Аккумулятор](#page-107-0)
- [О часах](#page-107-0)
- [Подкл. к новому телефону](#page-108-0)

# **[Приложение Galaxy](#page-109-0)  [Wearable](#page-109-0)**

### **[Введение](#page-109-0)**

### **[Дом](#page-111-0)**

- [О часах](#page-111-0)
- [Galaxy Store](#page-111-0)
- [Samsung Health](#page-111-0)
- [SmartThings](#page-111-0)
- [Samsung Pay](#page-112-0)
- [ПЛАТЕЖИ](#page-112-0)
- [Уведомления](#page-112-0)
- [Приложения](#page-113-0)
- [Виджеты](#page-114-0)
- [Вибрация](#page-115-0)
- [Экран](#page-115-0)
- [Дополнительные](#page-116-0)
- [Добавление содержимого на часы](#page-117-0)
- [Отправка экстренных оповещений](#page-118-0)
- [Найти часы](#page-118-0)
- [Учетная запись и резервное](#page-119-0)  [копирование](#page-119-0)
- [Синхрониз. параметров телефона](#page-120-0)
- [Спец. возможн.](#page-120-0)
- [О часах](#page-121-0)
- [О Galaxy Wearable](#page-122-0)
- **[Циферблаты часов](#page-123-0)**
- **[Поиск](#page-123-0)**

# **[Использование устройства](#page-124-0)  [Galaxy Watch Active](#page-124-0)**

- **[Введение](#page-124-0)**
- **[Персональный тренер для](#page-124-0)  [поддержания здорового образа](#page-124-0)  [жизни](#page-124-0)**
	- [Достижение желаемого уровня](#page-124-0)  [ежедневной активности](#page-124-0)
	- [Управление стрессом и](#page-125-0)  [продолжительностью сна](#page-125-0)
	- [Дополнительные физические](#page-125-0)  [упражнения](#page-125-0)

### **[Использование интеллектуального](#page-126-0)  [планировщика](#page-126-0)**

- [Просмотр информации на текущий](#page-126-0)  [день](#page-126-0)
- [Контроль повседневной жизни](#page-127-0)
- [Двойные часы за рубежом](#page-129-0)
- [Удобные напоминания](#page-129-0)

# **[Приложение](#page-130-0)**

**[Устранение неполадок](#page-130-0)**

# <span id="page-4-0"></span>**Начало работы**

# **Об устройстве Galaxy Watch Active**

Galaxy Watch Active — это смарт-часы, способные анализировать характер ваших тренировок, позволяющие следить за здоровьем, а также использовать другие разнообразные и удобные приложения для совершения телефонных вызовов и прослушивания музыки. Простым касанием можно легко запускать различные функции, а также изменять циферблат часов по своему вкусу. Подключите устройство Galaxy Watch Active к мобильному телефону, чтобы расширить его возможности.

# **Прочтите перед использованием**

В целях правильного и безопасного использования устройства, прежде чем приступать к работе с ним, изучите это руководство.

- Приведенные ниже описания основаны на настройках устройства по умолчанию.
- Приведенные сведения могут частично не соответствовать функциям данного устройства. Это зависит от региона, характеристик модели или программного обеспечения устройства.
- Контент (высококачественный контент) с высоким потреблением ресурсов ЦП и ОЗУ влияет на общую производительность устройства. Приложения, использующие такой контент, могут работать некорректно в зависимости от характеристик устройства и среды, в которой оно используется.
- Компания Samsung не несет ответственности за нарушения производительности, вызванные приложениями, выпущенными не компанией Samsung.
- Компания Samsung не несет ответственности за нарушения производительности или совместимости, возникшие вследствие редактирования настроек реестра или внесения изменений в операционную систему. Попытки изменить настройки операционной системы могут привести к неправильной работе устройства Galaxy Watch Active или установленных приложений.
- ПО, звуковые файлы, обои, изображения и прочее содержимое, предустановленное на этом устройстве Galaxy Watch Active, лицензированы для ограниченного использования. Копирование и использование этих материалов в коммерческих или иных целях является нарушением авторского права. Пользователи несут полную ответственность за незаконное использование мультимедийного содержимого.
- Предустановленные на устройстве Galaxy Watch Active приложения подлежат обновлению. В дальнейшем их поддержка может быть прекращена без предварительного уведомления. В случае возникновения вопросов относительно предустановленных на устройство Galaxy Watch Active приложений обратитесь в сервисный центр Samsung. По вопросам, касающимся установленных вами приложений, обращайтесь к вашему поставщику услуг.
- Изменение настроек операционной системы устройства Galaxy Watch Active и установка приложений, полученных из неофициальных источников, может вызвать сбои в работе устройства Galaxy Watch Active и повреждение или утерю данных. Такие действия являются нарушением условий лицензионного соглашения Samsung и ведут к прекращению действия гарантии.
- Некоторые функции могут не работать в соответствии с описанием в данном руководстве. Это зависит от производителя и модели подключенного к Galaxy Watch Active мобильного устройства.
- Благодаря автоматической регулировке контраста в зависимости от окружающей среды сенсорный экран может быть четко виден даже при сильном солнечном освещении вне помещения. Принимая во внимание естественные свойства Galaxy Watch Active, если в течение продолжительного времени на экране устройства отображаются неподвижные изображения, на экране могут появляться шлейфы от изображения (эффект выгорания экрана) и артефакты.
	- Рекомендуется не использовать неподвижные изображения на всем сенсорном экране или его части в течение продолжительного времени или выключать сенсорный экран, когда устройство Galaxy Watch Active не используется.
	- Сенсорный экран можно настроить на выключение в случае неактивности. На экране приложений Galaxy Watch Active коснитесь значка (**Настройки**), выберите пункт **Экран**  $\rightarrow$  **Тайм-аут экрана**, а затем выберите время, по истечении которого сенсорный экран будет выключаться.
	- Чтобы настроить экран на автоматическую регулировку яркости в зависимости от окружающей среды, на экране приложений Galaxy Watch Active коснитесь значка (**Настройки**), выберите пункт **Экран** → **Автонастройка яркости**, а затем коснитесь переключателя, чтобы включить соответствующую функцию.

В зависимости от модели или региона некоторым устройствам требуется утверждение Федерального агентства по связи (FCC). Если ваше устройство одобрено FCC, можно посмотреть идентификатор FCC для вашего устройства Galaxy Watch Active. Чтобы просмотреть идентификатор FCC, нажмите кнопку (**Настройки**) на экране приложений устройства Galaxy Watch Active, выберите пункт **О часах** → **Устройство**, а затем просмотрите идентификатор FCC в пункте **Сертификаты FCC**.

### **Влаго- и пылезащита**

Устройство оснащено влаго- и пылезащитой. Следуйте советам ниже для обеспечения влаго- и пылезащиты устройства. Их несоблюдение может привести к повреждению устройства.

- Избегайте контакта устройства с **водой под напором**.
- Не пользуйтесь устройством во время ныряния, плаванья под водой или занятия любыми видами спорта в воде с быстрым течением.
- Тшательно вытрите намокшее устройство или мокрые руки перед использованием устройства.
- После погружения устройства в пресную воду тщательно протрите его чистой мягкой тканью. Если устройство подвергается воздействию других жидкостей, таких как соленая, мыльная вода, вода из бассейна, масло, духи, солнцезащитный крем, очиститель для рук, или воздействию химических веществ, таких как косметические средства, промойте его в пресной воде и тщательно протрите чистой мягкой тканью. Несоблюдение этих инструкций может повлиять на работу и внешний вид устройства.
- **Падения или другие воздействия на устройство** могут сказаться на пыле- и водонепроницаемости устройства.
- Не разбирайте устройство. Водо- и пыленепроницаемые качества устройства могут быть нарушены.
- Не подвергайте устройство воздействию резких перепадов температуры воды или воздуха.
- Не сушите устройство с помощью нагревательного прибора, такого как фен для волос.
- Водонепроницаемость устройства может нарушиться в сауне.
- Некоторые функции, такие как сенсорный экран, могут не работать должным образом, **если устройство используется в воде**.
- **Устройство прошло испытания в контролируемой среде и признано устойчивым к воздействию воды и пыли в определенных условиях и ситуациях. (Устройство признано влагозащищенным, будучи погруженным в воду на глубину 50 м, в соответствии с международным стандартом ISO 22810:2010, и может использоваться в мелкой воде. Отвечает требованиям к пылезащищенности в соответствии с классификацией стандарта IEC 60529 IP6X.)**

### **Предостережения о перегреве**

Если при использовании устройства вы ощущаете дискомфорт по причине перегрева, немедленно прекратите им пользоваться и снимите его с запястья.

Во избежание таких проблем, как поломка устройства, дискомфорт или повреждение кожи, а также преждевременная разрядка аккумулятора, при нагреве до определенной температуры устройство выдает предупреждение. Как только появится первое предупреждение, все функции устройства будут отключены до тех пор, пока его температура не снизится до заданного уровня.

Если температура устройства продолжает повышаться, появляется второе предупреждение. На этот раз устройство отключится. Не пользуйтесь устройством до тех пор, пока его температура не снизится до заданного уровня.

### **Обозначения, используемые в данном руководстве**

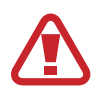

**Предупреждение** — ситуации, которые могут привести к получению травмы вами или кем-либо из окружающих.

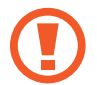

**Внимание** — ситуации, которые могут привести к повреждению устройства или другого оборудования.

**Примечание** — примечания, советы или дополнительные сведения.

### **Очистка устройства Galaxy Watch Active и уход за ним**

Следуйте приведенным ниже указаниям — их соблюдение гарантирует правильность работы устройства Galaxy Watch Active и сохранение его внешнего вида. Несоблюдение этих указаний может стать причиной повреждения устройства Galaxy Watch Active и появления раздражения кожи.

- Оберегайте устройство от воздействия пыли, пота, чернил, жирных веществ и химических продуктов, таких как косметика, антибактериальные спреи, антисептики для рук, моющие средства и инсектициды. Это может привести к порче внешних и внутренних частей устройства Galaxy Watch Active или ненадлежащей его работе. Если на устройство Galaxy Watch Active попало любое из вышеупомянутых веществ, используйте для его очистки мягкую ткань без ворса.
- Для очистки устройства Galaxy Watch Active не следует использовать мыло, чистящие вещества, абразивные материалы и сжатый воздух, а также запрещается применять ультразвуковые волны или внешние источники тепла. Это может повредить устройство Galaxy Watch Active. Остатки мыла, моющих и дезинфицирующих средств или чистящих веществ на устройстве Galaxy Watch Active могут вызвать раздражение кожи.
- После тренировки или в случае появления пота помойте запястье и ремешок. Очистите устройство Galaxy Watch Active пресной водой, протрите его небольшим количеством медицинского спирта, после чего тщательно высушите.
- Для удаления солнцезащитного крема, лосьона или масла используйте не содержащее мыло моющее средство, после чего прополощите и тщательно высушите устройство Galaxy Watch Active.
- Если на ремешке устройства Galaxy Watch Active появились пятна или какие-либо вещества, очистите его смоченной нежесткой зубной щеткой.

### **Предостережения касательно аллергии на материалы устройства Galaxy Watch Active**

- Компания Samsung протестировала вредные материалы, содержащиеся в устройстве Galaxy Watch Active, с привлечением внутренних и внешних организаций по сертификации, в том числе были проведены тесты всех материалов, которые контактируют с кожей, тест на кожную токсичность и тест на ношение устройства Galaxy Watch Active.
- В устройстве Galaxy Watch Active присутствует никель. Соблюдайте надлежащие меры предосторожности в случае гиперчувствительности кожи или при наличии аллергии на какиелибо материалы устройства Galaxy Watch Active.
	- **Никель**: в устройстве Galaxy Watch Active содержится никель, количество которого незначительно и меньше порога, определенного регламентом Европейского союза REACH. Пользователь не подвергается воздействию никеля, находящегося внутри устройства Galaxy Watch Active, и устройство Galaxy Watch Active прошло международную сертификацию. Однако следует проявлять осторожность при использовании устройства Galaxy Watch Active в случае гиперчувствительности к никелю.
- В производстве устройства Galaxy Watch Active применялись только материалы, отвечающие требованиям стандартов Комиссии США по безопасности потребительских товаров (CPSC), регламентов стран Европейского союза и других международных стандартов.
- Дополнительную информацию о порядке обращения компании Samsung с химическими веществами можно получить на веб-сайте Samsung [\(https://www.samsung.com/uk/aboutsamsung/sustainability/environment/](http://https://www.samsung.com/uk/aboutsamsung/sustainability/environment/)).

# <span id="page-10-0"></span>**Внешний вид устройства**

### **Комплект поставки**

Комплект поставки описан в кратком руководстве.

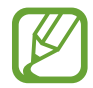

- Комплект поставки устройства Galaxy Watch Active, изображения и набор доступных аксессуаров могут различаться в разных регионах и определяются поставщиком услуг.
- Поставляемые аксессуары предназначены исключительно для данного устройства Galaxy Watch Active и могут быть несовместимы с другими устройствами.
- Внешний вид изделий и технические характеристики могут быть изменены без предварительного уведомления.
- Дополнительные аксессуары можно приобрести у местных дилеров компании Samsung. Перед покупкой убедитесь, что они совместимы с вашим устройством Galaxy Watch Active.
- В отличие от устройства Galaxy Watch Active некоторые аксессуары могут не обладать такой же водо- и пыленепроницаемостью.
- Применяйте только аксессуары, рекомендованные компанией Samsung. Использование нерекомендованных аксессуаров может привести к проблемам в работе и сбоям, на которые не распространяется гарантия.
- Доступность любых аксессуаров целиком и полностью зависит от производителя. Дополнительные сведения о доступных аксессуарах см. на веб-сайте Samsung.

# <span id="page-11-0"></span>**Galaxy Watch Active**

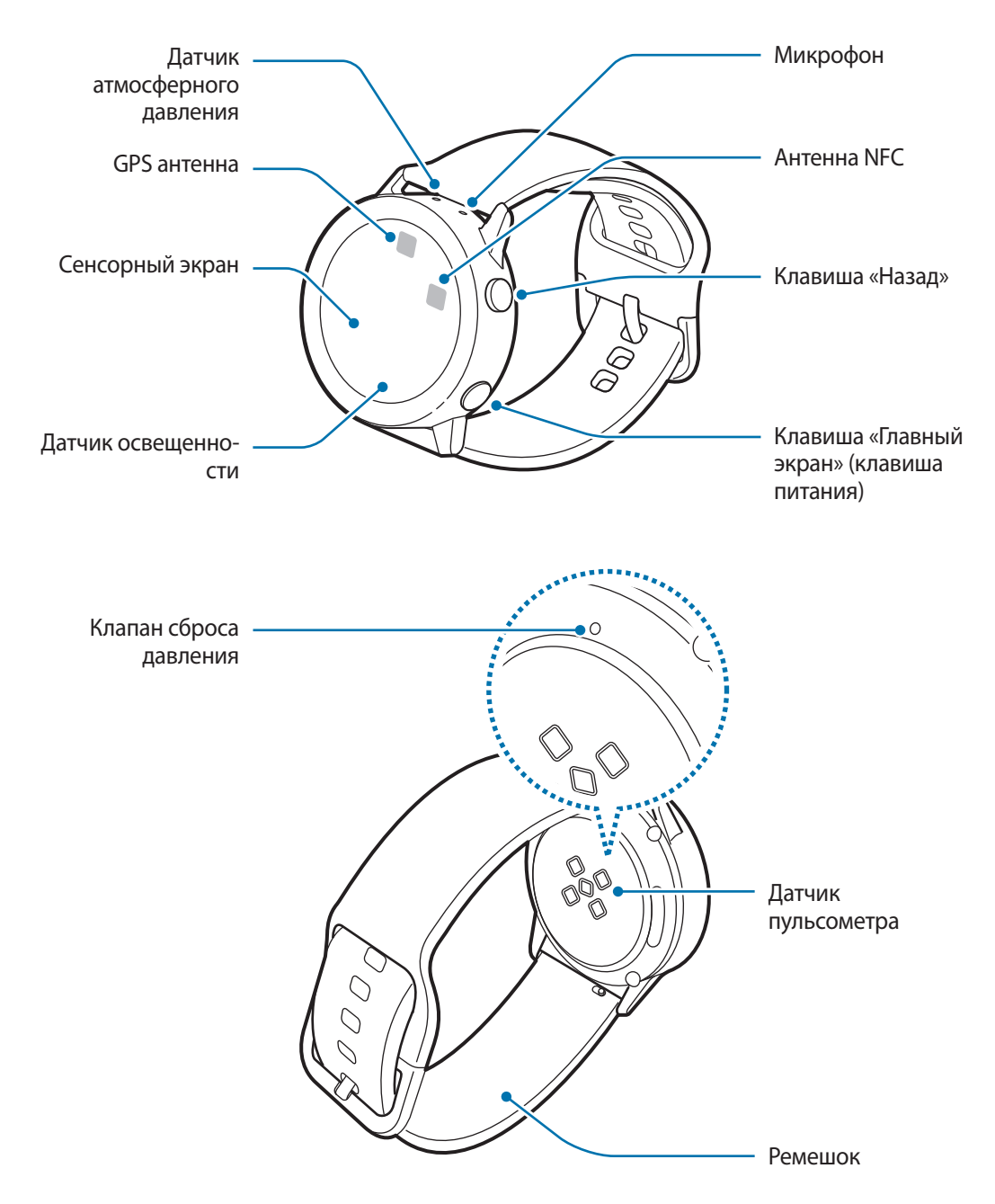

Устройство и некоторые аксессуары (продаются отдельно) содержат магниты. Американская кардиологическая ассоциация (США) и Управление по контролю за лекарственными средствами и изделиями медицинского назначения (Великобритания) предупреждают, что использование магнитов может влиять на работу имплантируемых кардиостимуляторов, кардиовертеров, дефибрилляторов, инсулиновых помп и других электронных медицинских устройств (далее — «Медицинские устройства»), если они используются в пределах 15 см друг от друга. Если вы пользуетесь каким-либо из этих медицинских устройств, НЕ ИСПОЛЬЗУЙТЕ ДАННОЕ УСТРОЙСТВО И НЕКОТОРЫЕ АКСЕССУАРЫ (ПРОДАЮТСЯ ОТДЕЛЬНО) БЕЗ ПРЕДВАРИТЕЛЬНОЙ КОНСУЛЬТАЦИИ СО СВОИМ ВРАЧОМ.

- Не храните устройство и некоторые аксессуары (продаются отдельно) рядом с источниками магнитного поля. Также воздействие магнитных полей может привести к повреждению карт с магнитной полосой, например кредитных и телефонных карт, банковских книжек и посадочных талонов.
	- Убедитесь, что ремешок устройства чист. При контакте ремешка с загрязняющими частицами, такими как пыль или краска, на нем могут появляться трудноудаляемые пятна.
	- Запрещается вставлять острые предметы в датчик атмосферного давления, клапан сброса давления или микрофон. Возможно повреждение внутренних компонентов устройства Galaxy Watch Active и нарушение влагонепроницаемости.
	- Использование устройства с поврежденным стеклом или акриловым корпусом может быть травмоопасным. Снова пользоваться устройством можно только после его ремонта в сервисном центре Samsung.
	- Убедитесь, что во время разговора микрофон устройства Galaxy Watch Active ничем не закрыт.
		- Клапан сброса давления обеспечивает правильность работы внутренних компонентов и датчиков Galaxy Watch Active в случае изменения атмосферного давления.

### <span id="page-13-0"></span>**Клавиши**

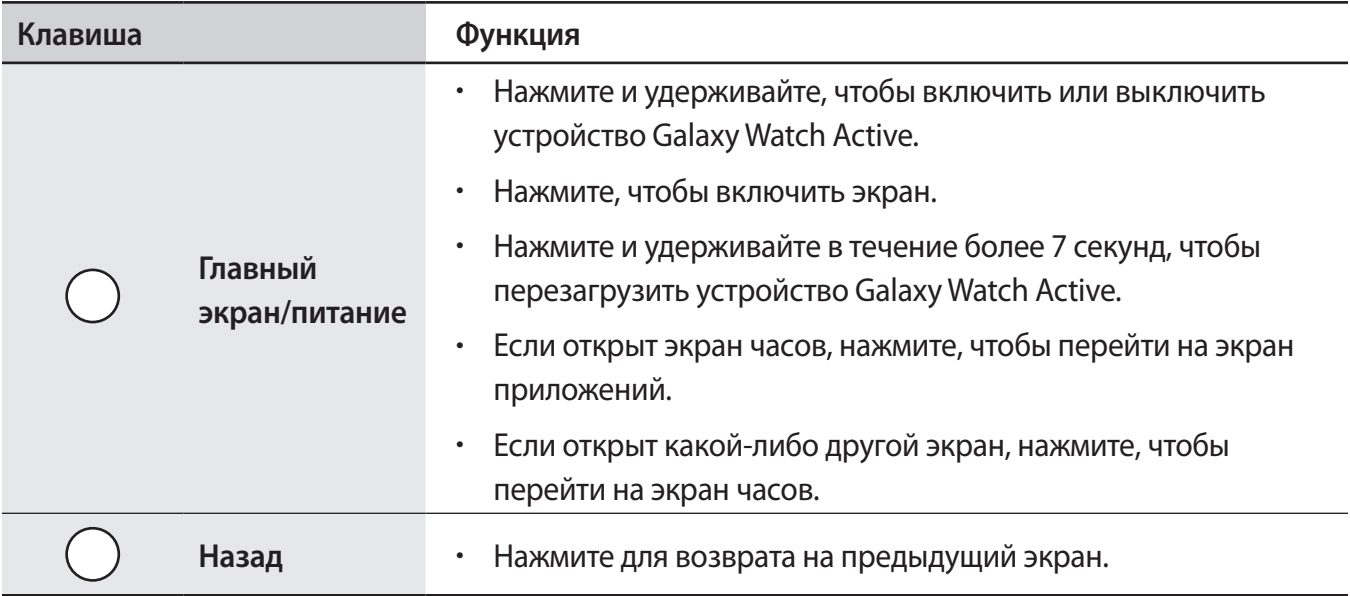

# **Беспроводное зарядное устройство**

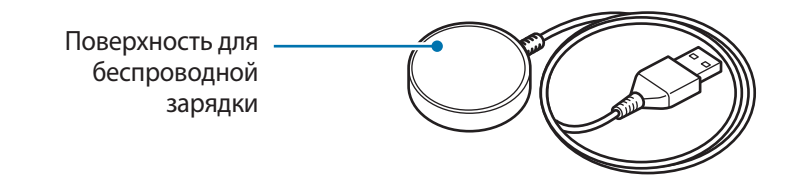

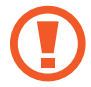

Не допускайте попадания воды на беспроводное зарядное устройство, так как оно не обладает водонепроницаемостью в отличие от устройства Galaxy Watch Active.

# <span id="page-14-0"></span>**Аккумулятор**

# **Зарядка аккумулятора**

Перед первым использованием устройства или после продолжительного периода, в течение которого устройство не использовалось, необходимо зарядить аккумулятор.

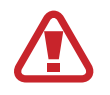

Используйте только аккумуляторы, зарядные устройства и кабели, одобренные компанией Samsung. Использование несовместимых зарядных устройств и кабелей может привести к взрыву аккумулятора или повреждению устройства Galaxy Watch Active.

- 
- Используйте беспроводное зарядное устройство, а также обычное зарядное устройство из комплекта поставки. В случае использования сторонних зарядных устройств устройство Galaxy Watch Active может не заряжаться должным образом.
- Неправильное подключение зарядного устройства может привести к серьезному повреждению вашего устройства. Гарантия не распространяется на любые повреждения, возникшие в результате неправильного использования устройства и аксессуаров.

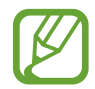

В целях экономии электроэнергии отключайте зарядное устройство, если оно не используется. Зарядное устройство не оснащено переключателем питания, поэтому его нужно отключать от электрической розетки, чтобы прервать процесс зарядки и сэкономить электроэнергию. При использовании зарядное устройство должно плотно прилегать к электрической розетке и быть легкодоступным.

- 1 Подключите беспроводное зарядное устройство к обычному зарядному устройству, а затем последнее подключите к электрической розетке.
- 2 Поместите устройство Galaxy Watch Active на беспроводное зарядное устройство, совместив центр задней стенки устройства Galaxy Watch Active с центром беспроводного зарядного устройства.

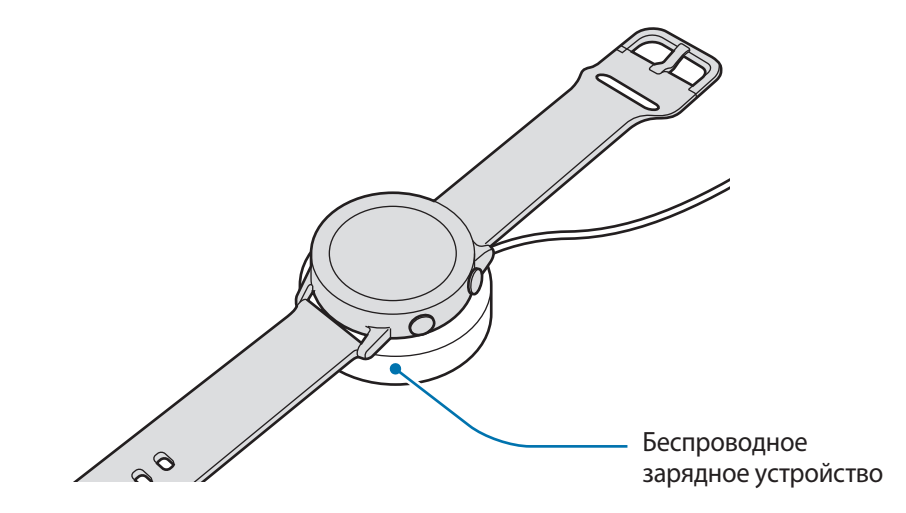

<span id="page-15-0"></span>3 После полной зарядки уберите устройство Galaxy Watch Active с беспроводного зарядного устройства. Сначала отсоедините беспроводное зарядное устройство от обычного зарядного устройства, а затем — от электрической розетки.

### **Проверка состояния заряда аккумулятора**

Нажмите любую кнопку устройства Galaxy Watch Active для включения экрана, пока оно находится на беспроводном зарядном устройстве.

При зарядке аккумулятора выключенного устройства Galaxy Watch Active нажмите любую клавишу, чтобы просмотреть состояние зарядки на экране.

При зарядке аккумулятора включенного устройства Galaxy Watch Active коснитесь экрана, чтобы проверить состояние зарядки.

# **Советы и меры предосторожности во время зарядки аккумулятора**

- При наличии посторонних предметов или веществ между беспроводным зарядным устройством и устройством Galaxy Watch Active, последнее может не зарядиться должным образом. Не допускайте попадания на устройство Galaxy Watch Active и беспроводное зарядное устройство пота, жидкостей или пыли.
- Когда заряд аккумулятора подходит к концу, появляется значок пустого аккумулятора.
- При полной разрядке аккумулятора включить устройство Galaxy Watch Active сразу после подключения к зарядном устройству невозможно. Чтобы включить устройство Galaxy Watch Active, следует подождать несколько минут, пока разряженный аккумулятор немного зарядится.
- При одновременном использовании нескольких приложений аккумулятор может быстро разряжаться. Чтобы избежать разрядки аккумулятора во время передачи данных, эти приложения следует всегда запускать при полностью заряженном аккумуляторе.
- Если для зарядки используется не зарядное устройство, а, например, ПК, на зарядку аккумулятора может потребоваться больше времени из-за меньшей силы электрического тока.
- Если устройство Galaxy Watch Active заряжается одновременно с другими устройствами с помощью устройства для зарядки нескольких устройств, на зарядку потребуется больше времени.
- Во время зарядки аккумулятора можно пользоваться устройством Galaxy Watch Active, но в этом случае на зарядку его аккумулятора потребуется больше времени.
- <span id="page-16-0"></span>• Если устройство Galaxy Watch Active получает нестабильное питание во время зарядки, сенсорный экран может не реагировать на прикосновения. В этом случае уберите устройство Galaxy Watch Active с беспроводного зарядного устройства.
- Во время зарядки устройство Galaxy Watch Active может нагреваться. Это нормальное явление, не влияющее на производительность и срок службы устройства Galaxy Watch Active. Если аккумулятор нагреется больше обычного, зарядное устройство может прекратить свою работу по соображениям безопасности. Если это произойдет, уберите устройство Galaxy Watch Active с беспроводного зарядного устройства, дайте ему остыть, и только затем продолжите его зарядку.
- $\cdot$  Если устройство Galaxy Watch Active не заряжается должным образом, обратитесь с ним в сервисный центр Samsung.
- Не используйте изогнутый или поврежденный кабель USB. Если кабель USB поврежден, не используйте его.

# **Беспроводная зарядка**

Устройство Galaxy Watch Active оснащено встроенным модулем для беспроводной зарядки. Для зарядки аккумулятора можно использовать коврик для беспроводной зарядки или другое устройство, функционирующее как коврик для беспроводной зарядки. Коврик для беспроводной зарядки или другие устройства, функционирующие как коврики для беспроводной зарядки, продаются отдельно.

### **Зарядка аккумулятора с помощью коврика для беспроводной зарядки**

1 Расположите Galaxy Watch Active задней панелью на коврике для беспроводной зарядки по центру.

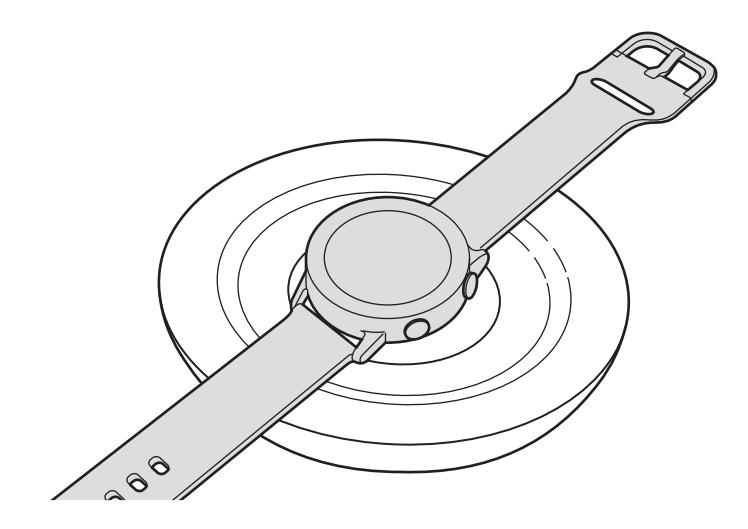

2 После полной зарядки уберите устройство Galaxy Watch Active с коврика для беспроводной зарядки.

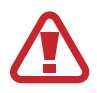

#### **Предостережения, касающиеся беспроводной зарядки**

Не следует помещать Galaxy Watch Active на коврик для беспроводной зарядки с токопроводящими материалами между ними, такими как металлические объекты и магниты.

Устройство Galaxy Watch Active может не заряжаться должным образом или может перегреваться, а также устройство и карты могут повредиться.

- 
- Используйте коврик для беспроводной зарядки, одобренный компанией Samsung. Использование других ковриков для беспроводной зарядки может привести к ненадлежащей зарядке аккумулятора.
- Дополнительные сведения о доступных ковриках для беспроводной зарядки см. на веб-сайте Samsung.

### **Зарядка аккумулятора с помощью функции PowerShare**

1 Расположите Galaxy Watch Active задней панелью на устройстве, функционирующем как коврик для беспроводной зарядки, по центру.

Расположение катушки для беспроводной зарядки зависит от устройства. Скорректируйте положение устройства и Galaxy Watch Active, чтобы добиться надежного соединения.

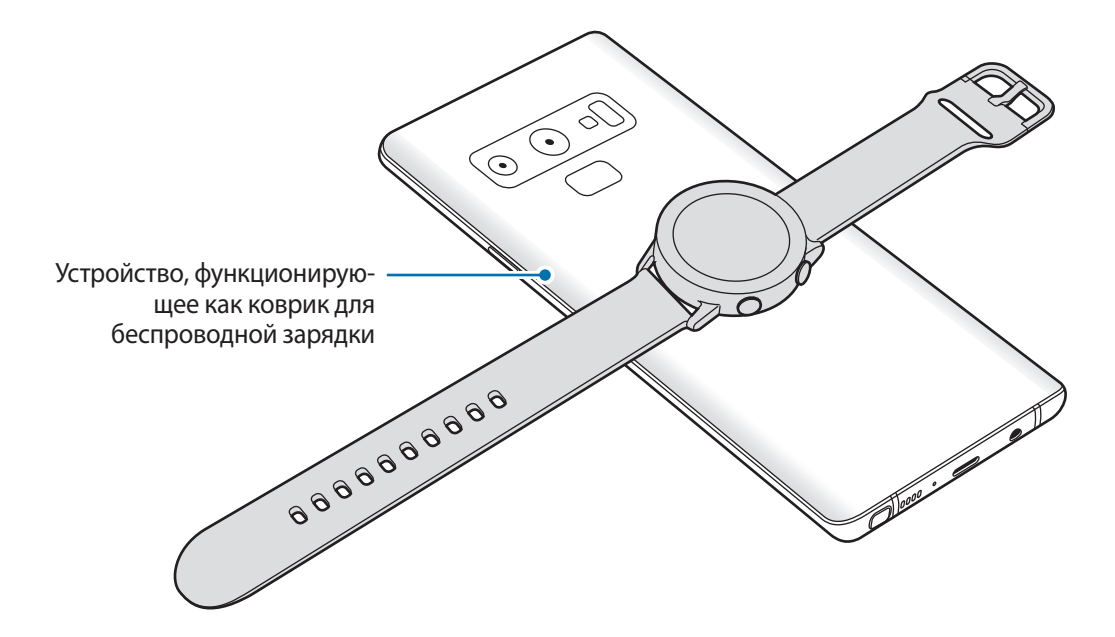

<span id="page-18-0"></span> $2$  После полной зарядки уберите Galaxy Watch Active с устройства.

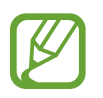

Для надлежащей зарядки не перемещайте и не используйте устройство или Galaxy Watch Active во время зарядки.

- Если устройство Galaxy Watch Active заряжается во время того, как заряжается устройство, функционирующее как коврик для беспроводной зарядки, то в зависимости от типа зарядного устройства скорость зарядки Galaxy Watch Active может уменьшится либо устройство может не зарядиться должным образом.
- Скорость и эффективность зарядки может отличаться в зависимости от состояния устройства или окружающей среды.
- Если доступный заряд аккумулятора устройства, функционирующего как коврик для беспроводной зарядки, станет ниже определенного уровня, зарядка другого устройства прекратится.
- Дополнительные сведения о доступных устройствах, функционирующих как коврики для беспроводной зарядки, см. на веб-сайте Samsung.

# **Режим энергосбережения**

Для продления времени работы от аккумулятора включите режим энергосбережения.

- Все цвета экрана отображаются в серой палитре.
- Сеть Wi-Fi отключается.
- Все функции, за исключением вызовов, сообщение и уведомлений, ограничиваются.
- Когда устройство Galaxy Watch Active не подключено к мобильному устройству, уведомления приложений, которым требуется сетевое подключение, не поступают.
- Производительность процессора Galaxy Watch Active ограничивается.

На экране приложений нажмите кнопку (**Настройки**) → **Аккумулятор** → **Экономия энергии**  $\rightarrow$   $\blacktriangleright$  . Кроме того, чтобы включить режим энергосбережения, можно также нажать кнопку  $\textcircled{\tiny{A}} \rightarrow$  на панели быстрого доступа. Дополнительные сведения о способах открытия панели быстрого доступа содержатся в разделе [Панель быстрого доступа.](#page-37-1)

Для отключения этого режима выберите пункт **Выключить** внизу экрана режима энергосбережения и коснитесь значка  $\blacktriangleright$ . Кроме того, чтобы отключить режим энергосбережения, можно также нажать кнопку на панели быстрого доступа.

# <span id="page-19-0"></span>**Ношение устройства Galaxy Watch Active**

# **Надевание устройства Galaxy Watch Active**

Откройте замок браслета и накиньте ремешок на запястье. Затяните ремешок, вставьте язычок в нужное регулировочное отверстие и зафиксируйте замок браслета, чтобы закрыть его.

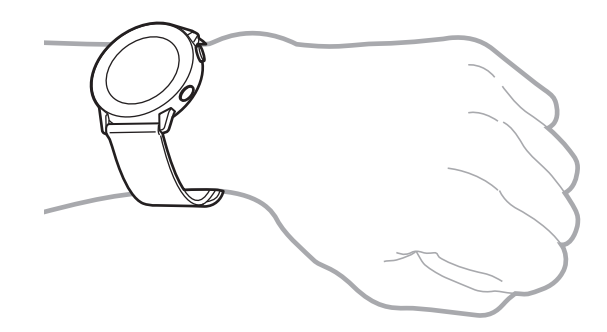

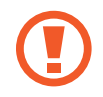

Не сгибайте ремешок слишком сильно. Это может повредить устройство Galaxy Watch Active.

- Для более точного измерения пульса с помощью устройства Galaxy Watch Active носите его так, чтобы оно плотно прилегало к нижней части руки над запястьем. Дополнительные сведения см. в разделе [Правильное ношение устройства Galaxy Watch](#page-56-0)  [Active](#page-56-0).
	- В случае контакта определенных материалов с обратной стороной устройства Galaxy Watch Active, оно может распознавать ношение на запястье.
	- Если устройство Galaxy Watch Active не обнаруживает движение в течение 10 минут, может оказаться, что оно не смогло определить ношение на запястье.

### <span id="page-20-0"></span>**Советы и меры предосторожности при использовании ремешка**

- При продолжительном ношении или выполнении высокоинтенсивных упражнений во время ношения Galaxy Watch Active возможно раздражение кожи по причине трения и давления. После ношения устройства Galaxy Watch Active в течение продолжительного времени снимите его с запястья и не надевайте в течение нескольких часов.
- Раздражение кожи может возникать по причине аллергии, факторов внешней среды, прочих факторов, а также при длительном контакте с мылом или потом. В этом случае прекратите пользоваться устройством Galaxy Watch Active и подождите 2 или 3 дня до тех пор, пока симптомы не ослабнут. Если симптомы не проходят или усугубляются, немедленно обратитесь к врачу.
- Перед надеванием устройства Galaxy Watch Active кожа должна быть сухой. При длительном ношении влажного устройства Galaxy Watch Active возможно воздействие на кожу.
- Если устройство Galaxy Watch Active используется в воде, уберите посторонние материалы с кожи и устройства Galaxy Watch Active и тщательно высушите их во избежание раздражения кожи.
- Не используйте в воде никакие аксессуары помимо устройства Galaxy Watch Active.

### **Замена ремешка**

Отсоедините ремешок от устройства Galaxy Watch Active для замены на новый.

1 Задвиньте пружинный стержень ремешка внутрь.

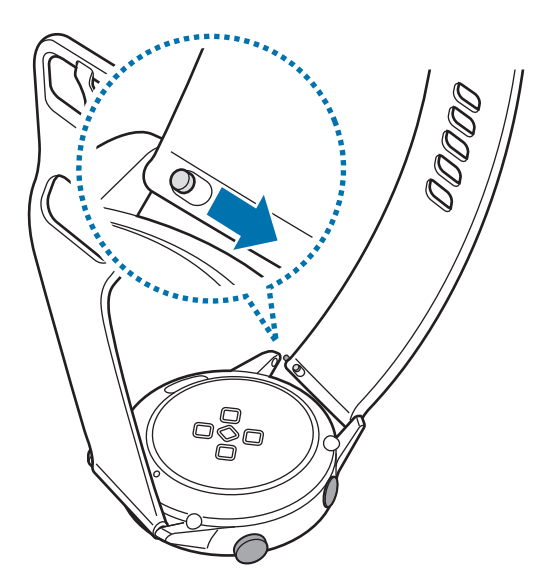

2 Оттяните ремешок от корпуса устройства Galaxy Watch Active.

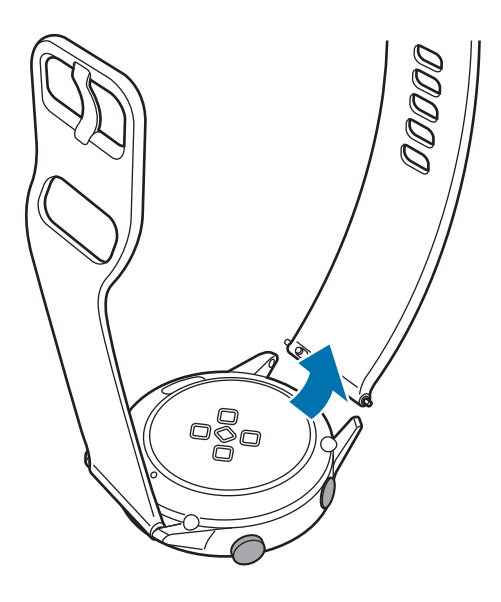

 $3$  Вставьте один конец пружинного стержня нового ремешка в проушину устройства Galaxy Watch Active.

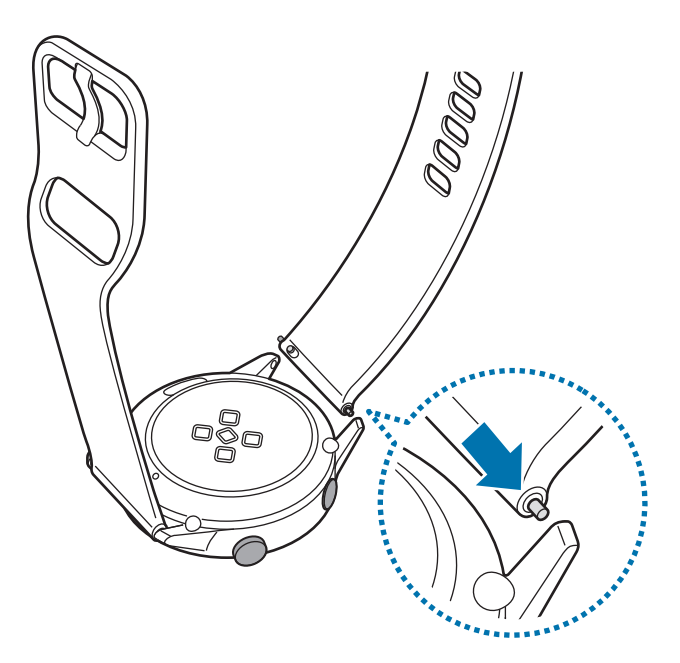

<span id="page-22-0"></span>4 Задвиньте пружинный стержень внутрь и подсоедините новый ремешок.

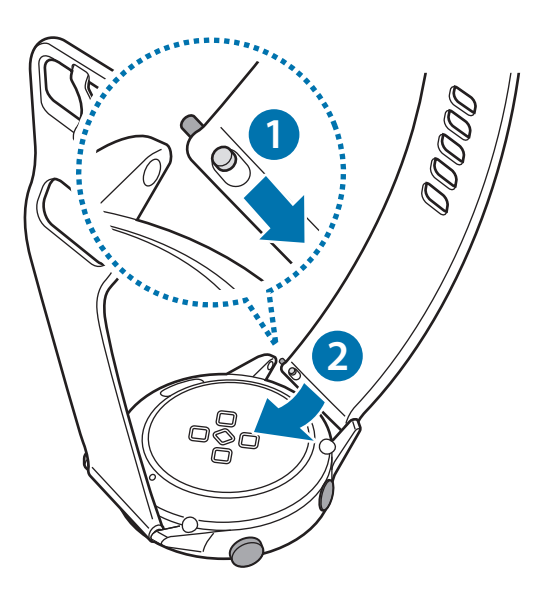

# **Включение и выключение устройства Galaxy Watch Active**

Чтобы включить устройство Galaxy Watch Active, нажмите и удерживайте клавишу «Главный экран» (клавишу питания) в течение нескольких секунд.

При первом включении устройства Galaxy Watch Active или после его сброса на экране появляются инструкции по загрузке и установке приложения Galaxy Wearable на мобильном устройстве. Дополнительные сведения см. в разделе [Подключение устройства Galaxy Watch Active к](#page-23-1)  [мобильному устройству](#page-23-1).

Для выключения устройства Galaxy Watch Active нажмите и удерживайте клавишу «Главный экран» (клавишу питания), а затем выберите пункт **Выключение**.

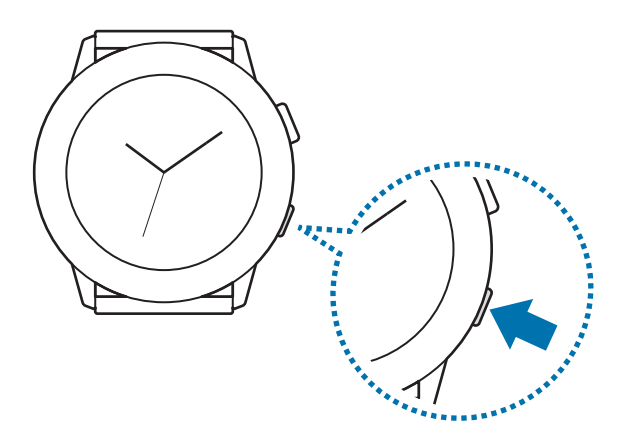

В местах, где использование беспроводных устройств запрещено, например в самолетах или больницах, следуйте требованиям предупреждающих табличек и указаниям персонала.

### <span id="page-23-0"></span>**Перезагрузка устройства Galaxy Watch Active**

Если устройство Galaxy Watch Active не реагирует на выполняемые действия, для его перезагрузки нажмите и удерживайте клавишу «Главный экран» (клавишу питания) в течение более 7 секунд.

# <span id="page-23-1"></span>**Подключение устройства Galaxy Watch Active к мобильному устройству**

# **Установка приложения Galaxy Wearable**

После подключения устройства Galaxy Watch Active к мобильному устройству можно использовать прочие различные функции. Чтобы подключить устройство Galaxy Watch Active к мобильному устройству, установите на мобильном устройстве приложение Galaxy Wearable.

В зависимости от смартфона приложение Galaxy Wearable можно загрузить из следующих источников:

- Устройства на базе Android компании Samsung: **Galaxy Store**, **Play Маркет**
- Другие устройства Android: **Play Маркет**

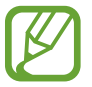

Приложение Galaxy Wearable невозможно установить на мобильные устройства, которые не поддерживают синхронизацию с устройством Galaxy Watch Active. Убедитесь, что ваше мобильное устройство совместимо с устройством Galaxy Watch Active.

# **Подключение устройства Galaxy Watch Active к мобильному устройству по Bluetooth**

### **Galaxy Watch Active**

- 1 Включите устройство Galaxy Watch Active и проведите от нижнего края экрана вверх. Появится экран загрузки и установки приложения Galaxy Wearable.
- 2 Нажмите кнопку  $\bigoplus$ , чтобы выбрать используемый язык, и следуйте инструкциям на экране.

### **Смартфон**

- 3 Откройте приложение **Galaxy Wearable**. При необходимости обновите приложение Galaxy Wearable до последней версии.
- 4 Выберите пункт **Начать знакомство**.
- 5 Выберите устройство на экране.

Если нужное устройство отсутствует, выберите пункт **Моего устройства нет**.

- 6 Выберите пункт **ВКЛЮЧИТЬ**, когда появится окно с запросом на включение Bluetooth.
- 7 Для установки подключения следуйте инструкциям на экране.

При установлении подключения на экране Galaxy Watch Active и мобильного устройства откроется экранное учебное руководство. Следуйте инструкциям на экране, чтобы ознакомиться с базовыми функциями устройства Galaxy Watch Active.

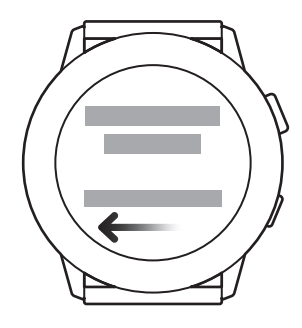

- 
- Способы подключения и экран могут отличаться в зависимости от используемого мобильного устройства и версии программного обеспечения.
- При первом подключении устройства Galaxy Watch Active к мобильному устройству после сброса заряд аккумулятора Galaxy Watch Active может расходоваться быстрее во время синхронизации данных, например, контактов.
- Поддерживаемые мобильные устройства и функции могут отличаться в зависимости от страны, поставщика услуг и производителя устройства.

### <span id="page-25-0"></span>**Подключение Galaxy Watch Active к новому мобильному устройству**

При подключении Galaxy Watch Active к новому мобильному устройству произойдет сброс устройства Galaxy Watch Active. Когда появится запрос перед подключением устройства Galaxy Watch Active к новому мобильному устройству, выберите пункт **Резерв. копир. >**, чтобы безопасно выполнить резервное копирование сохраненных данных. Для получения дополнительной информации о резервном копировании данных устройства Galaxy Watch Active см. раздел [Управление данными устройства Galaxy Watch Active](#page-119-1).

1 На экране приложений нажмите кнопку (**Настройки**) <sup>→</sup> **Подкл. к новому телефону** <sup>→</sup>  $\boldsymbol{\vee}$ .

Устройство Galaxy Watch Active будет отключено от мобильного устройства. После этого оно автоматически переключится в режим сопряжения по Bluetooth.

2 На новом мобильном устройстве откройте приложение **Galaxy Wearable**, чтобы установить подключение к устройству Galaxy Watch Active.

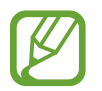

Если нужное мобильное устройство уже подключено к другому устройству, откройте приложение Galaxy Wearable на мобильном устройстве и коснитесь значка <u>—</u> → **Добавить новое устройство**, чтобы выполнить подключение к новому устройству.

# **Удаленное подключение**

Мобильное устройство и устройство Galaxy Watch Active будут подключены с помощью функции Bluetooth. Если подключение по Bluetooth недоступно, устройство Galaxy Watch Active можно удаленно подключить к мобильному устройству с помощью учетной записи Samsung по сети Wi-Fi. Таким образом, можно будет и далее получать уведомления от мобильного устройства.

Если эта функция выключена, откройте приложение **Galaxy Wearable** на мобильном устройстве, выберите пункт **Дом** → **Учетная запись и резервное копирование**, а затем коснитесь переключателя **Удаленное подключение**.

# <span id="page-26-0"></span>**Управление экраном**

# **Сенсорный экран**

- Следите за тем, чтобы сенсорный экран не соприкасался с электронными устройствами. Возникающие при этом электростатические разряды могут привести к неправильной работе сенсорного экрана или выходу его из строя.
	- Во избежание повреждений сенсорного экрана не касайтесь его острыми предметами и не нажимайте на него слишком сильно пальцами.
	- Рекомендуется не использовать неподвижные изображения на всем сенсорном экране или его части в течение продолжительного времени. В противном случае на экране могут появляться шлейфы от изображения (эффект выгорания экрана) и артефакты.
- 
- Устройство Galaxy Watch Active может не распознать касания близко к краям экрана, поскольку они находятся за пределами области сенсорного ввода.
- Рекомендуется пользоваться сенсорным экраном с помощью пальцев.
- При включенном режиме блокировки в воде сенсорный экран не будет действовать.

### **Касание**

Чтобы открыть приложение, выбрать пункт меню или нажать экранную кнопку, коснитесь нужного объекта пальцем.

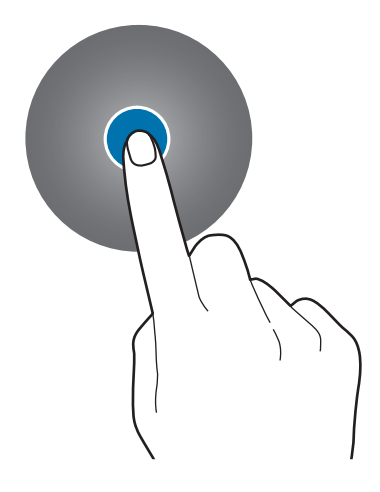

### **Нажатие и удерживание**

Нажмите и удерживайте экран в течение не менее двух секунд, чтобы перейти в режим редактирования или просмотреть доступные параметры.

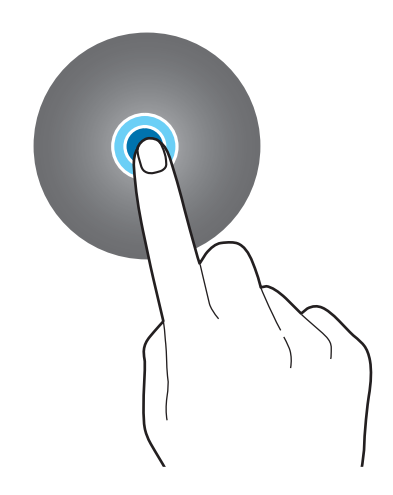

### **Перемещение**

Чтобы переместить элемент, коснитесь его и, удерживая, перетащите в нужное место.

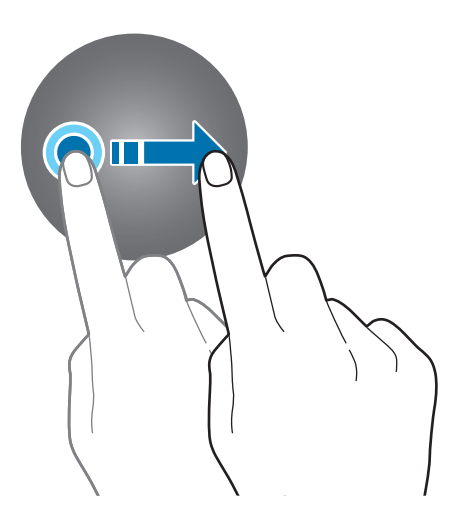

### **Двойное касание**

Дважды коснитесь изображения, чтобы увеличить масштаб. Снова дважды коснитесь, чтобы вернуться к исходному масштабу.

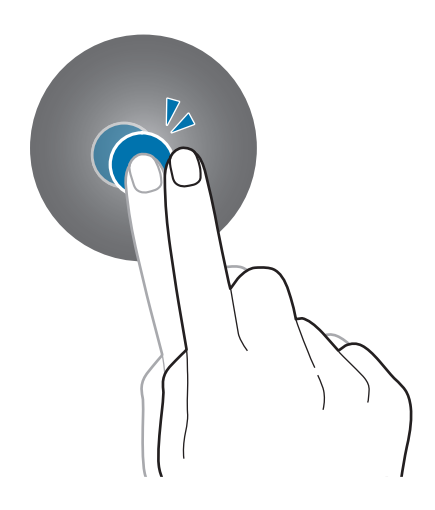

### **Прокрутка**

Проведите влево или вправо, чтобы просмотреть другую панель.

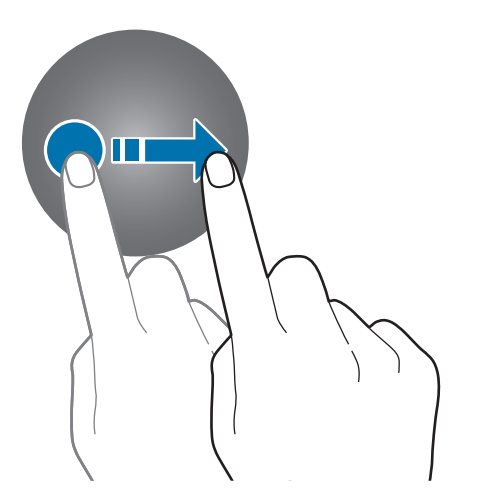

# <span id="page-29-0"></span>**Структура экрана**

Экран часов — это отправная точка для доступа к остальным экранам устройства Galaxy Watch Active.

Пользователю доступны другие экраны, к которым можно перейти с помощью нажатия клавиши или проведения пальцем по экрану.

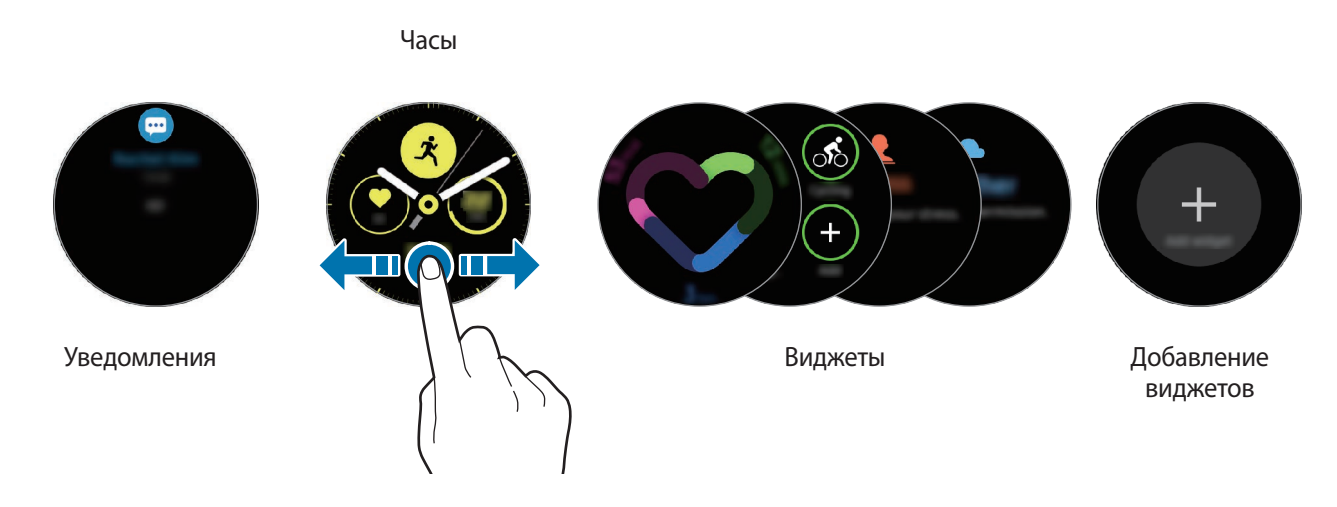

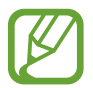

Доступные виджеты, уведомления и порядок их расположения зависят от версии программного обеспечения.

### **Добавление виджетов**

На главный экран можно добавить дополнительные виджеты.

Прокрутите экран влево, коснитесь значка  $\bigoplus$ , а затем выберите виджет. Выбранный виджет появится на новой панели.

### **Перемещение виджетов**

Нажмите и удерживайте виджет, а затем перетащите его в нужное место.

### **Удаление виджетов**

Нажмите и удерживайте виджет, а затем коснитесь значка  $(-)$ .

## <span id="page-30-0"></span>**Включение и выключение экрана**

Для включения экрана нажмите клавишу «Главный экран» или «Назад».

Если после касания экран не включается, на экране приложений коснитесь значка  $\odot$ (**Настройки**) и выберите пункт **Дополнительные** → **Пробуждение касанием**, а затем коснитесь переключателя, чтобы включить соответствующую функцию.

Чтобы выключить экран, накройте его ладонью. Кроме того, экран автоматически выключается, если устройство Galaxy Watch Active не используется в течение определенного периода времени.

Для включения экрана также можно использовать жест пробуждения. На экране приложений коснитесь значка (**Настройки**) → **Дополнительные** → **Жест пробуждения** и коснитесь переключателя, чтобы включить соответствующую функцию.

## **Переключение между экранами**

### **Переход между экранами часов и приложений**

Чтобы открыть экран приложений нажмите клавишу «Главный экран».

Для возврата на экран часов нажмите клавишу «Главный экран».

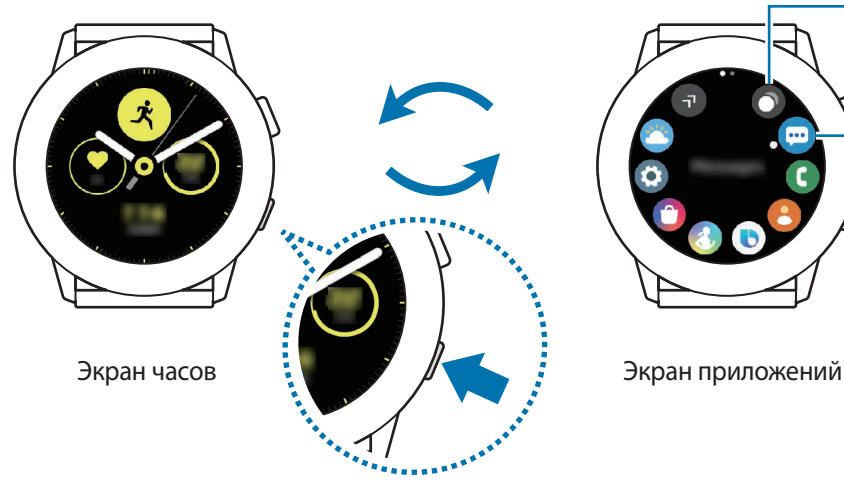

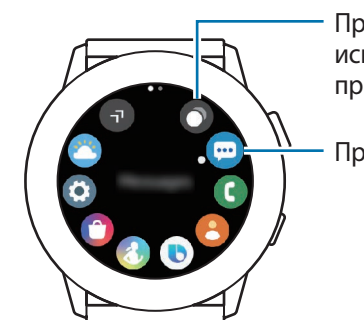

Просмотр недавно использованных приложений

Приложение

### Начало работы

#### **Экран приложений**

На экране приложений отображаются значки всех приложений, установленных на устройстве Galaxy Watch Active.

Чтобы перейти к следующему или предыдущему экрану приложений, проведите по экрану влево или вправо или коснитесь значка  $\Box$  или  $\Box$ .

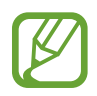

Доступные приложения зависят от версии программного обеспечения.

#### **Запуск приложений**

Чтобы открыть приложение, коснитесь его значка на экране приложений.

Чтобы открыть приложение из списка недавно использованных приложений, на экране приложений коснитесь значка (**Последние прилож.**).

Чтобы открыть приложение, можно также провести по экрану часов влево и выбрать недавно запущенное или часто используемое приложение из виджета **Ярлыки прилож.**

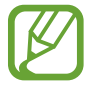

Чтобы добавить нужное приложение в виджет **Ярлыки прилож.**, коснитесь значка и добавьте приложение. Если свободное место для добавления часто используемого приложения отсутствует, коснитесь и удерживайте экран, выберите пункт **ИЗМЕНИТЬ**, а затем коснитесь значка  $\bigoplus$  на ранее добавленном приложении, чтобы добавить другое приложение.

**Закрытие приложений**

- На экране приложений коснитесь значка **( Последние прилож.**).
- $2$  Проведите по экрану влево или вправо, чтобы перейти к приложению, которое необходимо закрыть.
- Коснитесь значка  $(\widehat{\mathsf{x}})$

Чтобы закрыть все запущенные приложения, выберите пункт **Закрыть все**.

### <span id="page-32-0"></span>**Возврат на предыдущий экран**

Для возврата на предыдущий экран нажмите кнопку «Назад».

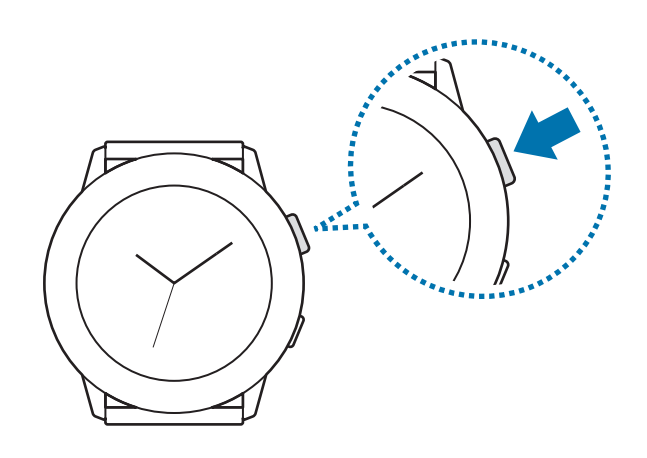

# **Экран блокировки**

Функция блокировки экрана позволяет защитить вашу личную информацию и не позволит посторонним получить доступ к устройству Galaxy Watch Active. После включения функции блокировки экрана для разблокировки устройства Galaxy Watch Active потребуется код разблокировки.

### **Настройка блокировки экрана**

На экране приложений нажмите кнопку (**Настройки**) → **Безопасность** → **Блокировка** → **Тип** и выберите способ блокировки.

- **Рисунок**: создание рисунка, как минимум, из четырех точек для разблокировки экрана.
- **PIN-код**: ввод PIN-кода, состоящего из цифр, для разблокировки экрана.

# <span id="page-33-0"></span>**Часы**

# **Экран часов**

Можно просмотреть текущее время или другую информацию. Если вы находитесь в другом меню, то нажатие клавиши «Главный Экран» вернёт вас на экран Часы.

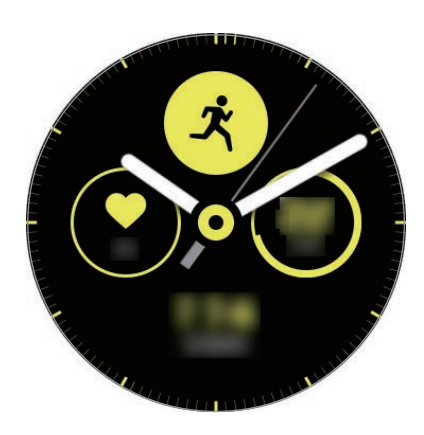

# **Изменение вида часов**

Нажмите и удерживайте экран часов и проведите по экрану влево или вправо, а затем выберите циферблат часов.

Также для настройки параметров часов можно выбрать пункт **Настроить**.

Чтобы загрузить другие циферблаты часов из приложения **Galaxy Store**, выберите пункт **Galaxy Store**.

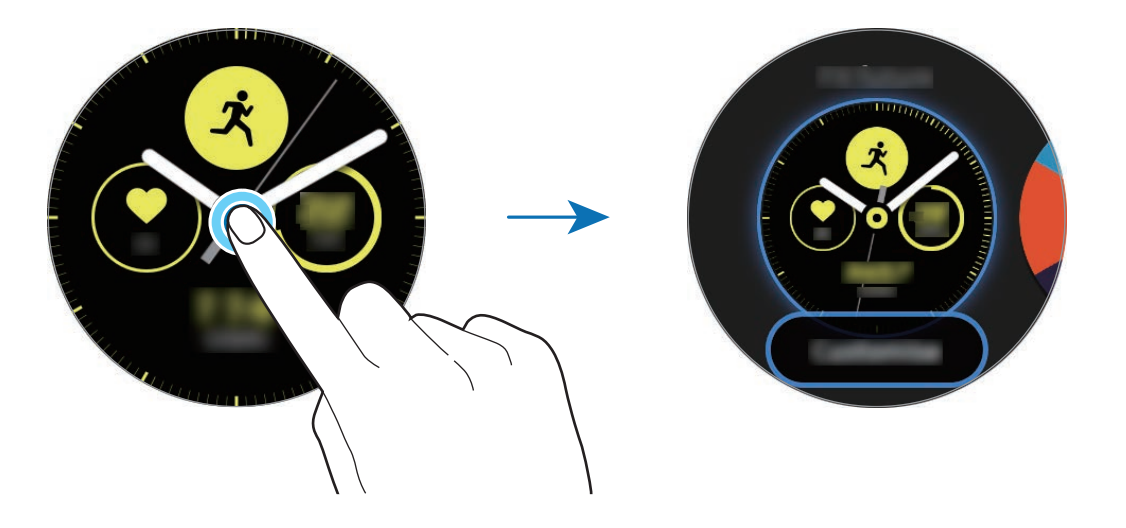

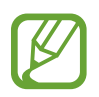

Также можно изменить циферблат часов. На экране приложений нажмите кнопку (**Настройки**) → **Циферблаты часов** → **Циферблаты часов**.

<span id="page-34-0"></span>Помимо этого, циферблат часов, отображаемых на устройстве Galaxy Watch Active, можно изменить с мобильного устройства. Откройте приложение **Galaxy Wearable** на мобильном устройстве и выберите пункт **Циферблаты часов** или **Поиск**. Чтобы загрузить другие циферблаты из магазина **Galaxy Store**, выберите пункт **ЕЩЕ** в разделе **Избранные циферблаты**.

### **Установка фотографии в качестве типа часов**

Импортировав фотографию с мобильного устройства, ее можно установить в качестве типа часов. Дополнительные сведения об импорте фотографий с мобильного устройства приведены в разделе [Импорт изображений с мобильного устройства](#page-91-1).

- 1 Нажмите и удерживайте экран часов, проведите по экрану влево или вправо, а затем выберите пункт **Настроить** у циферблата часов **Мои фото+**.
- 2 Коснитесь экрана и выберите пункт **Добавить фото**.
- 3 Выберите фото для применения в качестве типа часов, а затем выберите пункт **ОК** <sup>→</sup> **ОК**. Можно увеличивать или уменьшать масштаб фото быстрым двойным касанием изображения. Проведите по экрану при увеличенном фото, чтобы часть фото оказалась на экране.

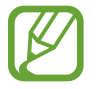

Для добавления других фотографий проведите по экрану влево и выберите пункт **Добавить фото**. В качестве типа часов можно добавить до двадцати фотографий. Добавленные фотографии будут чередоваться.

4 Проведите по экрану, чтобы изменить цвет или шрифт, а затем выберите пункт **ОК**.

# **Включение функции постоянного отображения часов**

Часы могут отображаться на устройстве Galaxy Watch Active при выключенном экране во время ношения устройства.

На панели быстрого доступа коснитесь значка  $\mathbf \Theta$ . Также на экране приложений можно коснуться значка (**Настройки**) → **Циферблаты часов** → **Часы всегда включены**, а затем коснуться переключателя, чтобы включить соответствующую функцию.

# <span id="page-35-0"></span>**Режим «Только часы»**

Устройство Galaxy Watch Active можно использовать в режиме «Только часы». В режиме «Только часы» на экране будут отображаться только часы, а все остальные функции невозможно будет использовать.

На панели быстрого доступа коснитесь значка  $\Box$ . Также на экране приложений можно нажать кнопку (**Настройки**), а затем **Аккумулятор**, чтобы открыть меню управления аккумулятором. Затем выберите пункт **Только часы** и нажмите кнопку .

Чтобы отключить режим «Только часы», нажмите и удерживайте клавишу «Главный экран» в течение более трех секунд.

# **Уведомления**

# **Панель уведомлений**

На панели уведомлений выводятся уведомления, например, о новых сообщениях или пропущенных вызовах. На экране часов проведите вправо, чтобы открыть панель уведомлений. При наличии непросмотренных уведомлений на экране часов появится оранжевая точка.

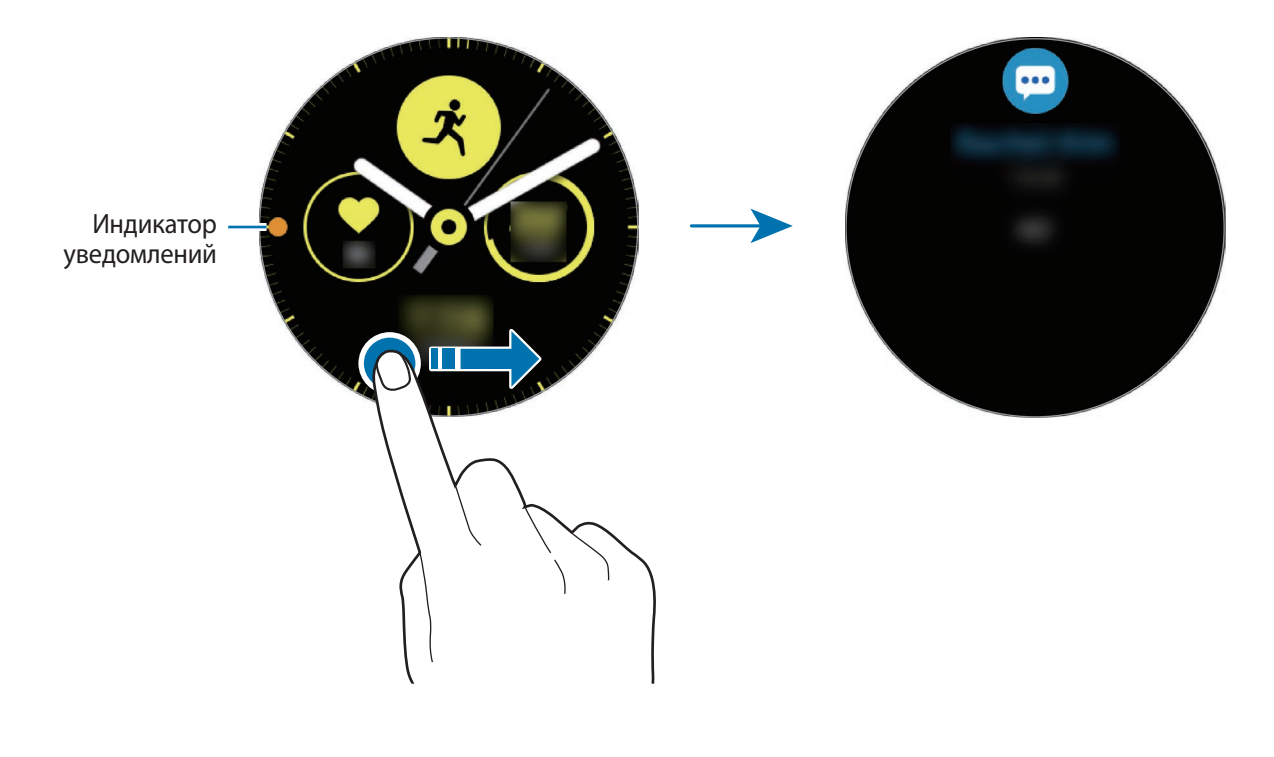
## **Просмотр входящих уведомлений**

При поступлении уведомления на экране появляется информация о нем, например обозначается его тип или время получения. Если получено более двух уведомлений, проведите по экрану влево или вправо для просмотра дополнительных уведомлений.

Коснитесь уведомления, чтобы просмотреть подробные сведения.

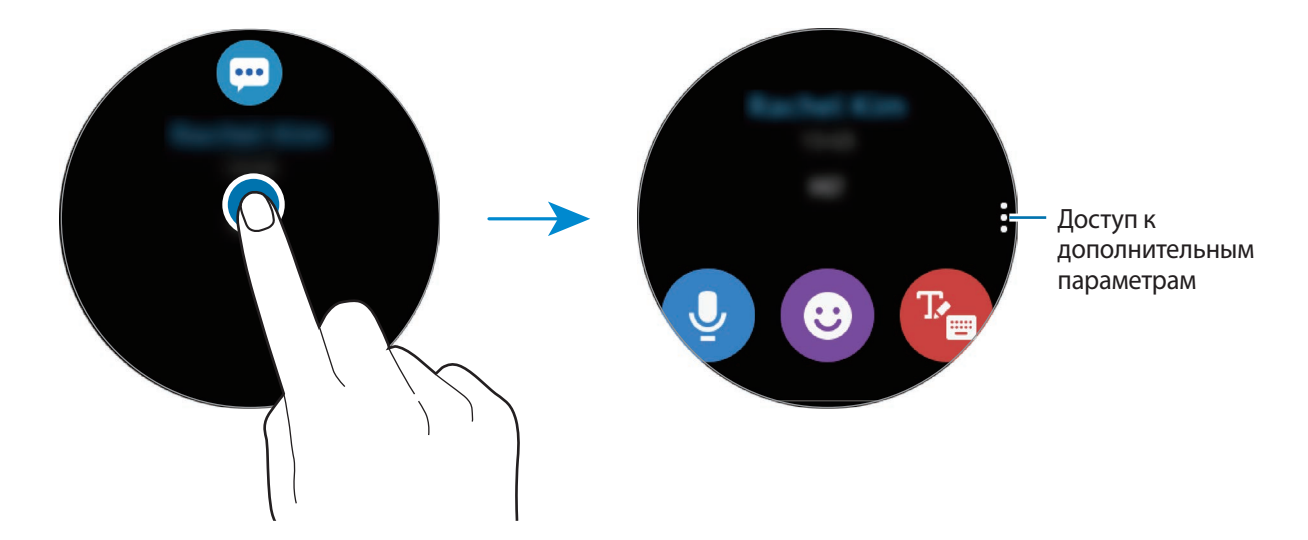

#### **Удаление уведомлений**

Проведите вверх по экрану, чтобы удалить уведомление во время его просмотра.

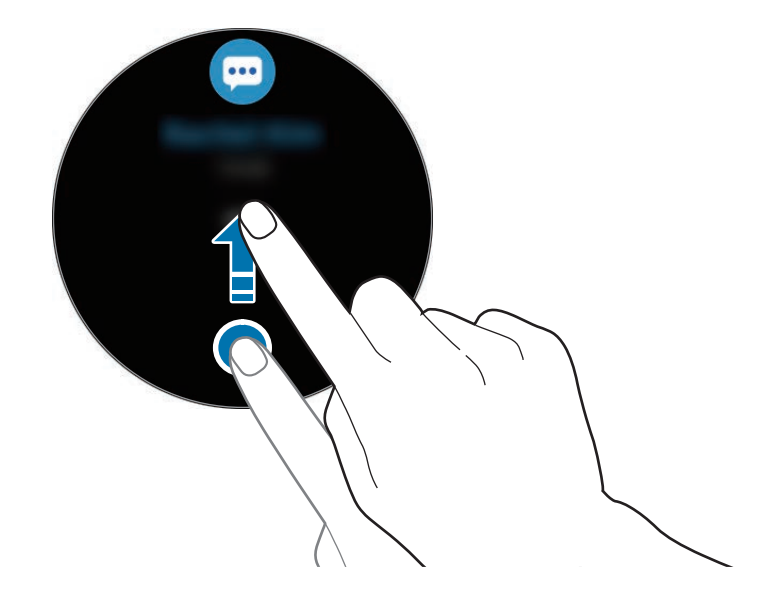

### **Выбор приложений, от которых поступают уведомления**

Можно выбрать приложения на мобильном устройстве, от которых будут поступать уведомления на устройство Galaxy Watch Active.

- 1 Откройте приложение **Galaxy Wearable** на мобильном устройстве и выберите пункт **Дом** <sup>→</sup> **Уведомления**, а затем коснитесь переключателя.
- 2 Выберите пункт **Управление уведомлениями** и коснитесь переключателя рядом с приложениями, уведомления от которых должны поступать на устройство Galaxy Watch Active.

## **Панель быстрого доступа**

На этой панели можно просмотреть текущее состояние устройства Galaxy Watch Active и изменить базовые настройки.

Проведите от верхнего края экрана вниз.

Если имеется более девяти значков быстрых настроек, проведите по экрану влево или вправо, чтобы перейти к следующей или предыдущей панели быстрого доступа.

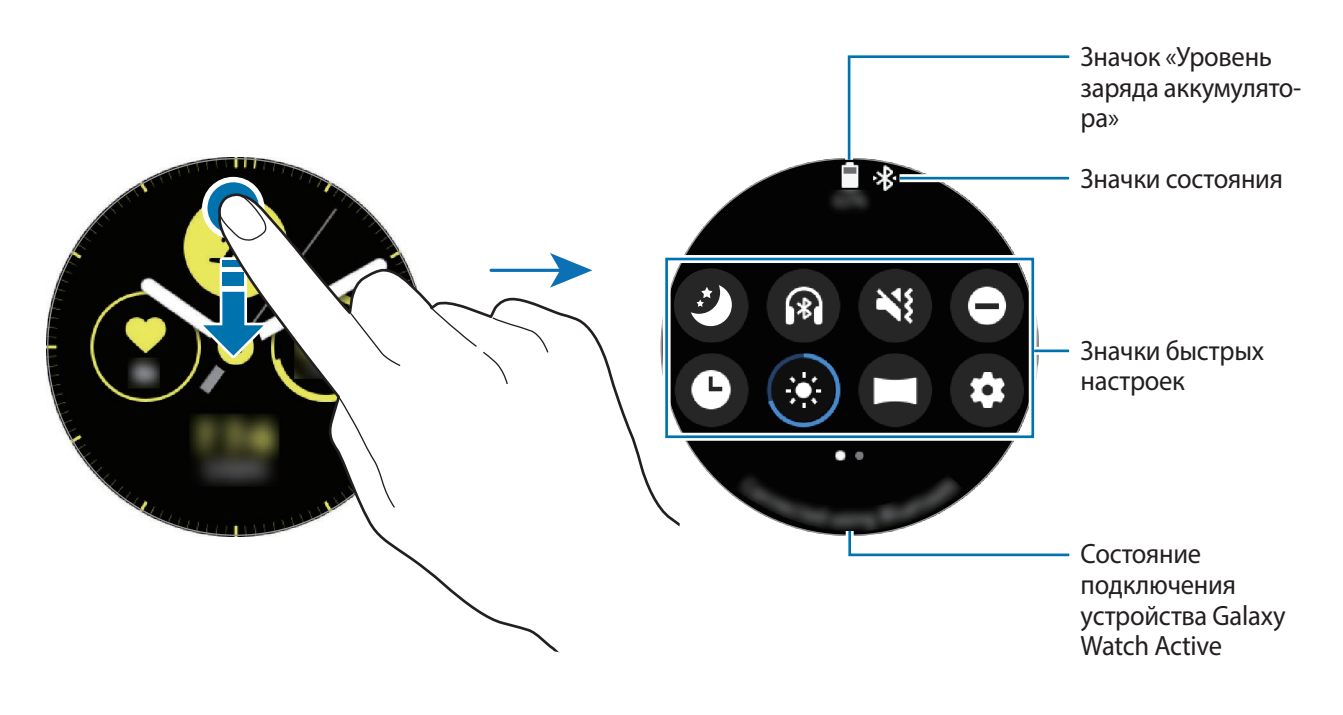

#### **Просмотр значков состояния**

Вверху панели быстрого доступа находятся значки состояния, по которым можно узнать о текущем состоянии устройства Galaxy Watch Active. Значки, указанные в таблице ниже, встречаются чаще всего.

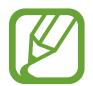

Отображаемые значки состояния могут различаться в зависимости от региона.

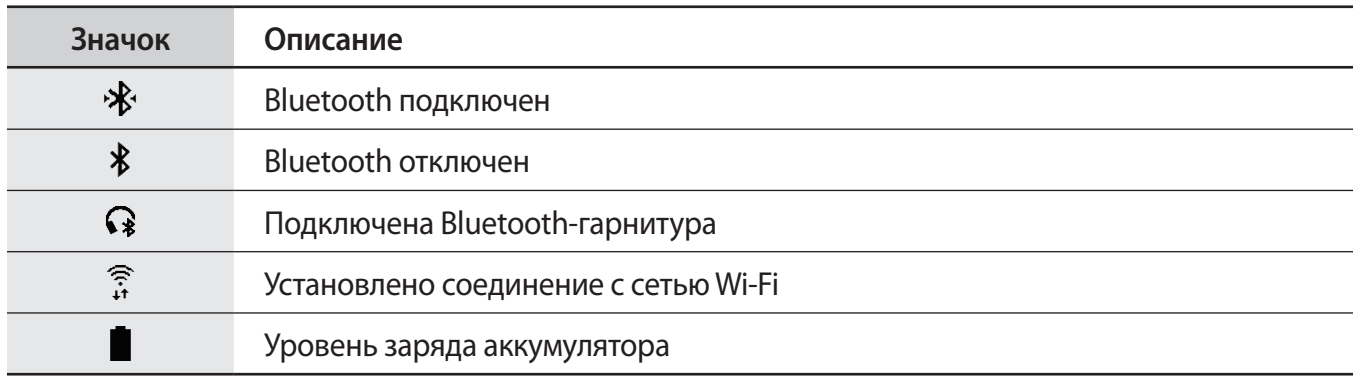

#### **Просмотр значков быстрых настроек**

Значки быстрых настроек отображаются на панели быстрого доступа. Коснитесь значка для изменения основных настроек и удобного запуска функций.

Дополнительные сведения о добавлении новых значков на панель быстрого доступа содержатся в разделе [Изменение значков быстрых настроек.](#page-39-0)

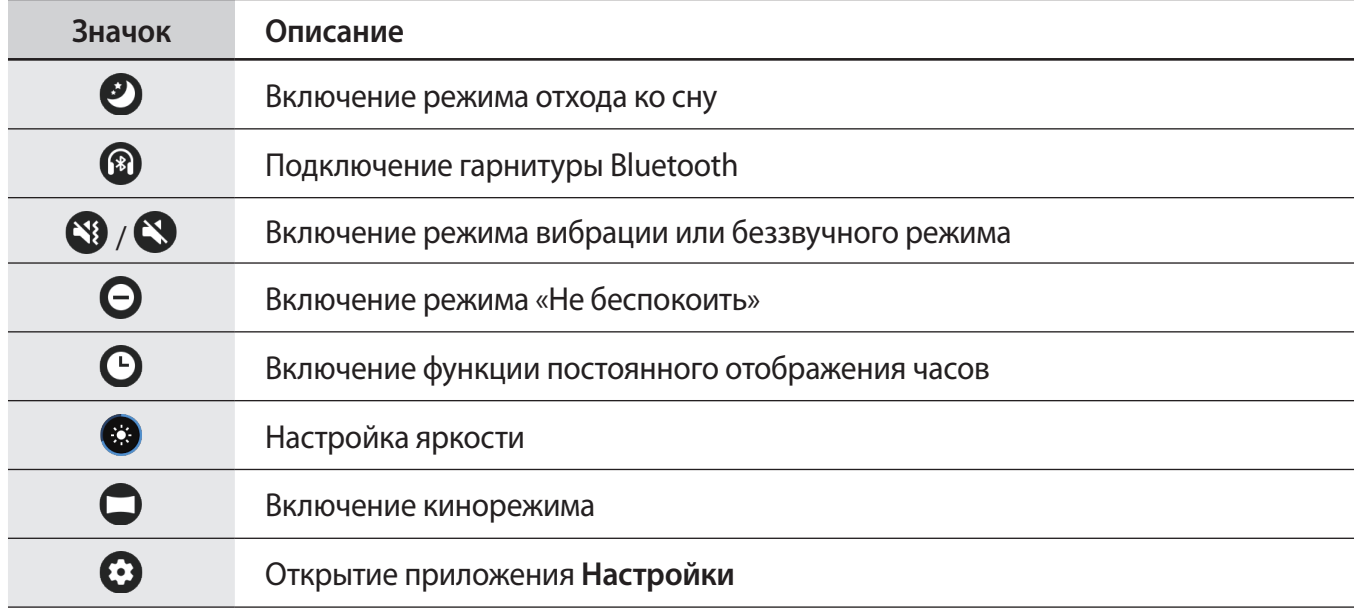

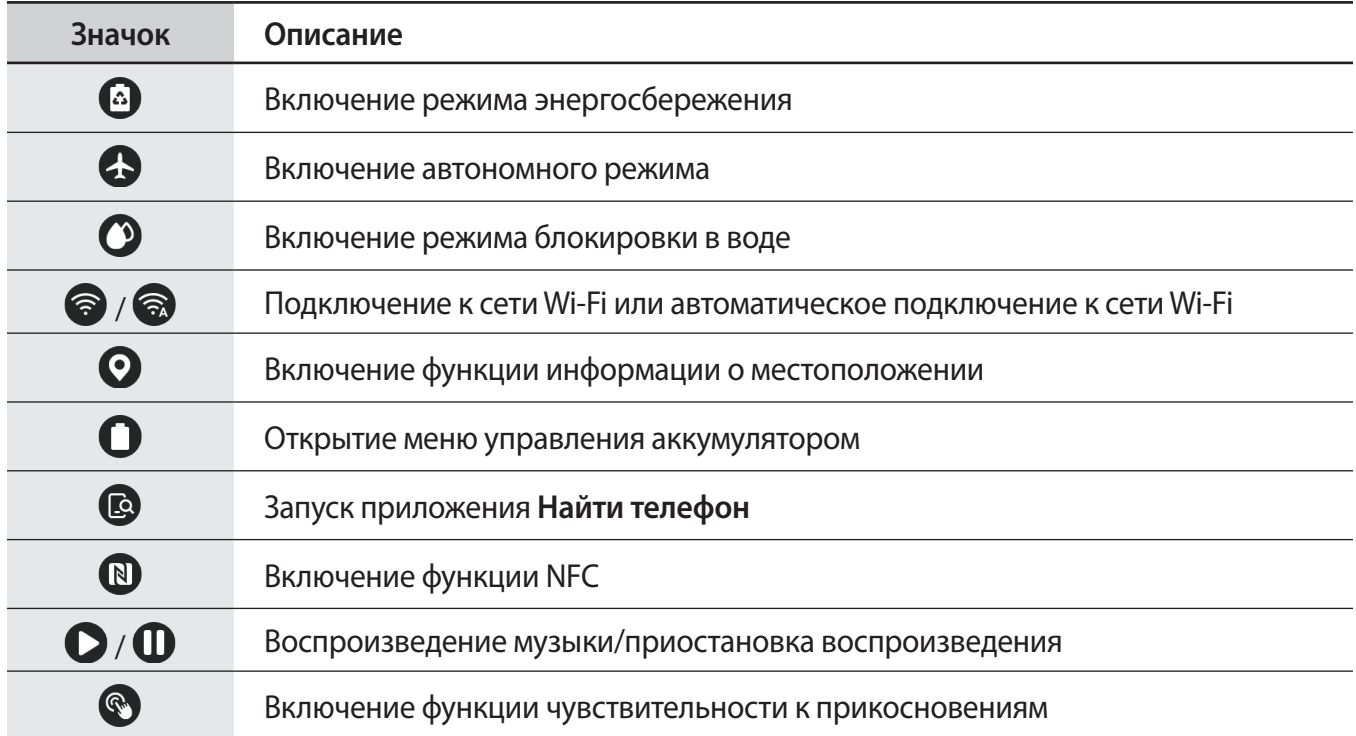

#### <span id="page-39-0"></span>**Изменение значков быстрых настроек**

Можно изменять значки на панели быстрого доступа.

**Добавление значка быстрых настроек**

Коснитесь и удерживайте значок быстрых настроек на панели быстрого доступа и нажмите кнопку , затем выберите функцию, которую нужно добавить на панель быстрого доступа.

Значок выбранной функции будет добавлен на панель быстрого доступа.

**Удаление значка быстрых настроек**

Коснитесь и удерживайте значок быстрых настроек, который нужно удалить с панели быстрого доступа, а затем нажмите кнопку  $\bigodot$ .

Значок быстрых настроек будет удален.

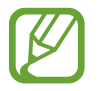

Также можно изменить панель быстрого доступа. На экране приложений нажмите кнопку (**Настройки**) → **Дополнительные** → **Изменение быстрых настроек**.

#### **Включение режима отхода ко сну**

Перед отходом ко сну можно включить соответствующий режим.

На панели быстрого доступа коснитесь значка  $\mathcal{D}$ .

Значок  $\bullet$  появится вверху экрана часов. Звук всех уведомлений кроме сигналов будильника отключается, и экран не будет включаться при поступлении уведомлений во время сна. Функции жеста пробуждения и постоянно включенных часов будут также отключены автоматически.

#### **Подключение гарнитуры Bluetooth**

Подключив гарнитуру Bluetooth, можно прослушивать музыку.

На панели быстрого доступа коснитесь значка  $\circledast$ .

Функция Bluetooth включается и выполняется поиск доступных гарнитур Bluetooth. Если доступно устройство Bluetooth, которое было подключено прежде, оно будет подключено автоматически.

#### **Включение режима вибрации или беззвучного режима**

Можно включить режим вибрации или беззвучный режим.

На панели быстрого доступа коснитесь значка  $\mathbb{S}$  или  $\mathbb{S}$ .

#### **Включение режима «Не беспокоить»**

Устройство Galaxy Watch Active может отключать звук всех уведомлений кроме сигналов будильника и экран не будет включаться при поступлении уведомлений.

На панели быстрого доступа нажмите кнопку  $\boldsymbol{\Theta}$  и выберите необходимый параметр режима «Не беспокоить».

Значок появится вверху экрана часов.

#### **Включение функции постоянного отображения часов**

Часы могут всегда отображаться на устройстве Galaxy Watch Active при выключенном экране во время ношения устройства.

На панели быстрого доступа коснитесь значка  $\mathbf \Theta$ .

При включении этой функции заряд аккумулятора будет расходоваться быстрее обычного.

#### **Настройка яркости**

Яркость Galaxy Watch Active можно настраивать в соответствии с предпочтениями.

На панели быстрого доступа коснитесь значка  $\otimes$  и отрегулируйте яркость, нажав кнопку  $+$  или .

#### **Включение кинорежима**

Кинорежим предназначен для просмотра фильмов.

На панели быстрого доступа коснитесь значка  $\Box$ .

Значок **появится вверху экрана часов. Звук всех сигналов будильника и уведомлений** отключается, и экран не будет включаться при поступлении уведомлений или срабатывании будильника. Функции жеста пробуждения и постоянно включенных часов будут также отключены автоматически.

#### **Открытие приложения «Настройки»**

Откройте приложение **Настройки** для изменения различных функций устройства Galaxy Watch Active.

На панели быстрого доступа коснитесь значка  $\mathbf \Omega$ .

Откроется приложение **Настройки**.

#### **Включение режима энергосбережения**

Режим энергосбережения позволяет ограничить работу некоторых функций устройства Galaxy Watch Active и сократить расход заряда аккумулятора.

На панели быстрого доступа коснитесь значка ...

Все цвета экрана отображаются в серой палитре.

Дополнительные сведения см. в разделе [Режим энергосбережения](#page-18-0).

#### **Включение автономного режима**

Находясь на борту самолета можно включить автономный режим. При включении этой функции работа приложений, которым требуется подключение к сети, будет ограничено, при этом другими функциями можно будет пользоваться как обычно.

На панели быстрого доступа коснитесь значка ...

Значок  $\Omega$  появится вверху экрана часов.

#### **Включение режима блокировки в воде**

На время тренировок в воде можно включить режим блокировки в воде.

На панели быстрого доступа коснитесь значка  $\mathbf{\Omega}$ .

Сенсорный экран, функции жеста пробуждения и функция постоянного отображения часов будут автоматически отключены.

Чтобы выключить режим блокировки в воде, нажмите и удерживайте клавишу «Главный экран» до тех пор, пока не исчезнет окружность.

#### **Подключение к сети Wi-Fi**

Подключитесь к сети Wi-Fi вручную или настройте автоматическое подключение к сети Wi-Fi.

На панели быстрого доступа коснитесь значка  $\odot$  или  $\odot$ .

Произойдет подключение к сети Wi-Fi или отключение от нее. При появлении значка произойдет автоматическое подключение к сети Wi-Fi.

#### **Включение функции информации о местоположении**

Эта функция необходима для использования данных GPS и данных о местоположении некоторыми приложениями.

На панели быстрого доступа коснитесь значка  $\mathbf{Q}$ .

#### **Открытие меню управления аккумулятором**

Меню управления аккумулятором позволяет с легкостью управлять расходом заряда аккумулятора.

На панели быстрого доступа коснитесь значка  $\Box$ .

Появится меню управления аккумулятором.

#### **Запуск приложения «Найти телефон»**

Приложение **Найти телефон** позволяет найти потерянное мобильное устройство.

На панели быстрого доступа коснитесь значка .

Мобильное устройство издаст звук и включит экран. Дополнительные сведения см. в разделе [Найти часы](#page-118-0).

#### **Включение функции NFC**

Включение функции NFC.

На панели быстрого доступа коснитесь значка  $\mathbf{\mathbb{R}}$ .

Функцию NFC удобно использовать с антенной NFC. Дополнительные сведения см. в разделе [NFC.](#page-102-0)

#### **Воспроизведение музыки/приостановка воспроизведения**

Устройство позволяет воспроизводить музыку или приостанавливать воспроизведение.

На панели быстрого доступа коснитесь значка  $\mathbf O$  или  $\mathbf D.$ 

Воспроизведение музыки на устройстве Galaxy Watch Active или подключенном мобильном устройстве будет начато или приостановлено. Музыку также можно прослушивать при подключении Bluetooth-гарнитуры.

#### **Включение функции чувствительности к прикосновениям**

Функция чувствительности к прикосновениям позволяет пользоваться сенсорным экраном в перчатках.

На панели быстрого доступа коснитесь значка ...

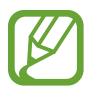

В зависимости от типа перчаток сенсорный экран может не распознавать прикосновения и функция может не работать.

## **Ввод текста**

## **Введение**

При наличии возможности ввода текста, например, при отправке сообщения, отображается соответствующий экран.

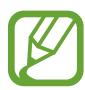

- Вид экрана ввода текста может отличаться в зависимости от используемого приложения.
- При подключении мобильного устройства к устройству Galaxy Watch Active по Bluetooth, на устройстве Galaxy Watch Active применяется язык интерфейса мобильного устройства.

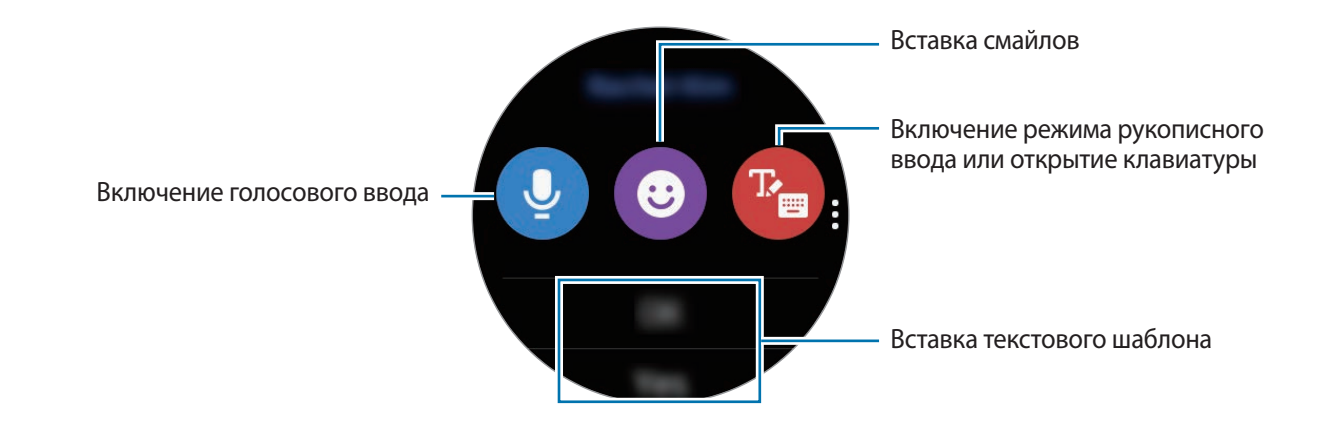

## **Использование функции голосового ввода**

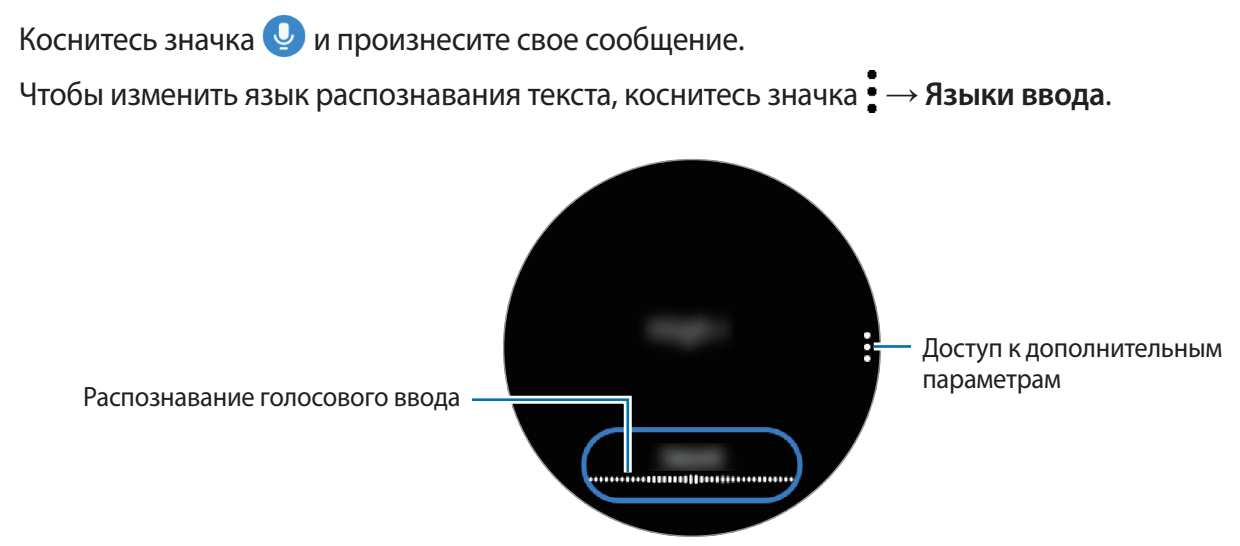

- Данная функция не поддерживается для некоторых языков.
	- **Советы для более качественного распознавания голоса**
		- Произносите слова четко.
		- Пользуйтесь функцией голосового ввода в тихих местах, где отсутствует посторонний шум.
		- Не используйте ненормативную лексику.
		- Постарайтесь не употреблять диалектные слова.

В зависимости от окружающей обстановки и произношения устройство Galaxy Watch Active может не распознавать произнесенное сообщение.

## **Использование смайликов**

Нажмите значок • и выберите категорию. Появится список смайликов в выбранной категории. Для рисования вверху экрана выберите пункт **Зарисовка** и напишите свое сообщение.

Нажмите кнопку  $\bigodot$ , чтобы удалять линию за линией. Чтобы восстановить линию, нажмите кнопку  $\overrightarrow{c}$ .

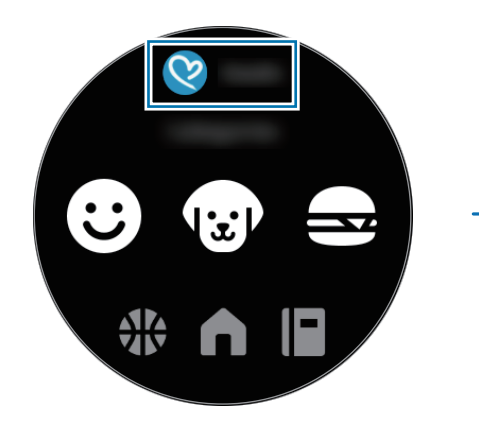

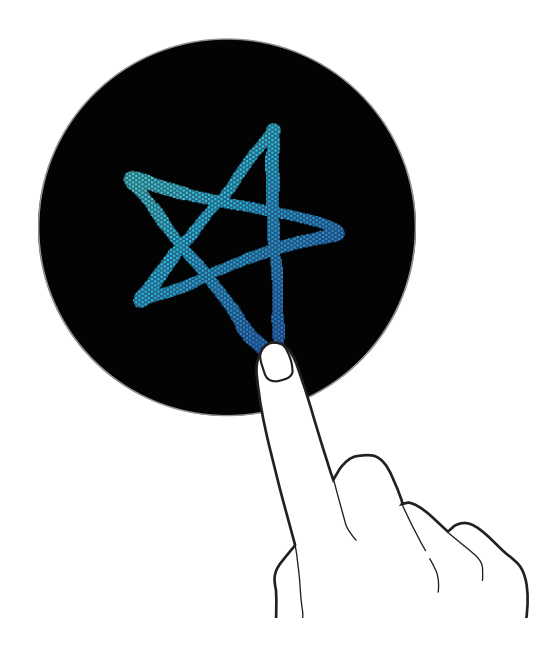

#### **Использование режима рукописного ввода или клавиатуры**

Коснитесь значка <sup>тъ</sup>р, чтобы включить режим рукописного ввода и написать на экране.

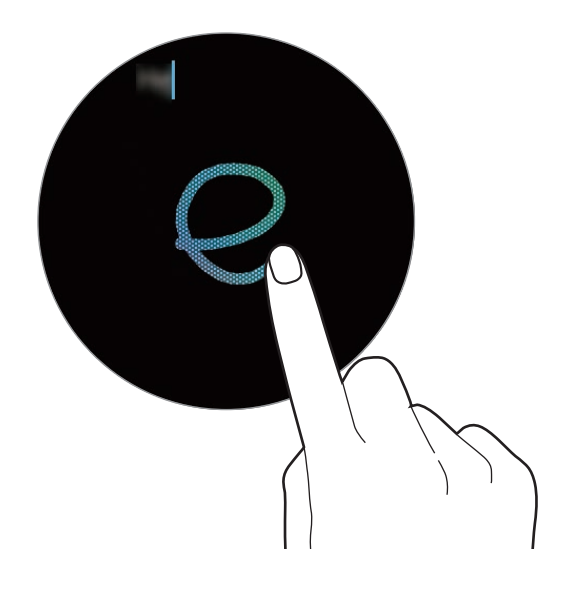

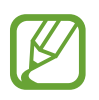

Доступность этой функции зависит от региона.

#### **Изменение режима ввода**

Проведите по экрану вправо от левого края экрана ввода текста и выберите нужный режим ввода. На выбор доступны следующие режимы: ввод текста, смайликов, цифр, голосовой ввод, рукописный ввод и ввод знаков пунктуации.

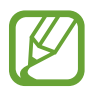

Доступность режима рукописного ввода зависит от региона.

#### **Изменение языка ввода**

В режиме ввода текста для переключения языка ввода, коснувшись и удерживая пробел, проведите по нему влево или вправо.

Чтобы добавить другие языки, перейдите в режим ввода цифр, знаков пунктуации и смайликов. Затем коснитесь значка  $\blacktriangleright$  **Выберите языки ввода** и добавьте нужный язык. Можно добавить только два языка.

#### **Использование клавиатуры**

Проведите по экрану вправо от левого края экрана ввода текста и выберите значок ... Клавиатура появится в режиме ввода текста.

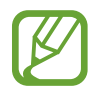

- Для некоторых языков ввод текста не поддерживается. Для ввода текста необходимо изменить язык ввода на один из поддерживаемых языков.
- Раскладка клавиатуры может отличаться в зависимости от региона.

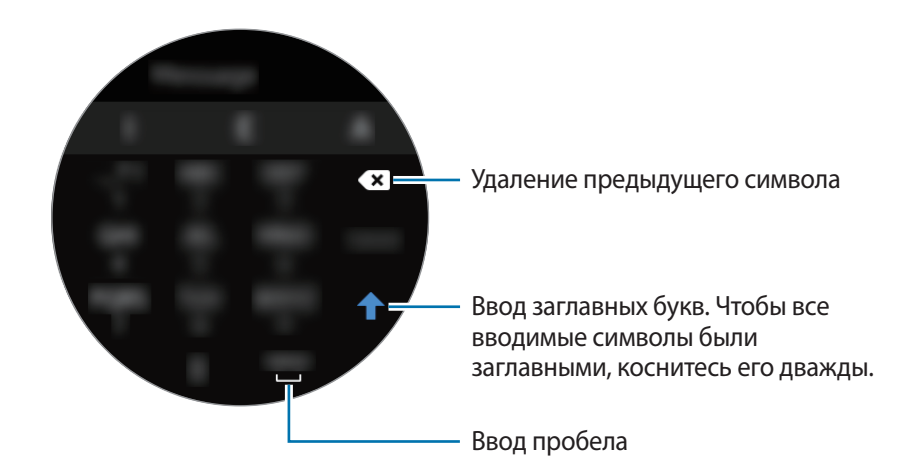

# **Приложения и функции**

## **Сообщ.**

Просматривайте сообщения и отвечайте на них, используя устройство Galaxy Watch Active.

### **Просмотр сообщений**

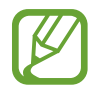

За получение сообщений в роуминге может взиматься дополнительная плата.

На экране приложений коснитесь значка (**•••**) (Сообщ.).

Или проведите по экрану часов вправо, чтобы открыть панель уведомлений и просмотреть новое сообщение.

2 Прокрутите список сообщений и выберите нужный контакт для просмотра беседы.

Чтобы просмотреть сообщение на мобильном устройстве, коснитесь значка ., проведите по экрану вверх или вниз, а затем выберите пункт **На телефоне**.

Чтобы ответить на сообщение, выберите режим ввода и введите текст сообщения.

## **Отправка сообщений**

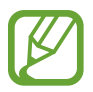

За отправку сообщений в роуминге может взиматься дополнительная плата.

На экране приложений коснитесь значка <sup>(••••</sup> (Сообщ.).

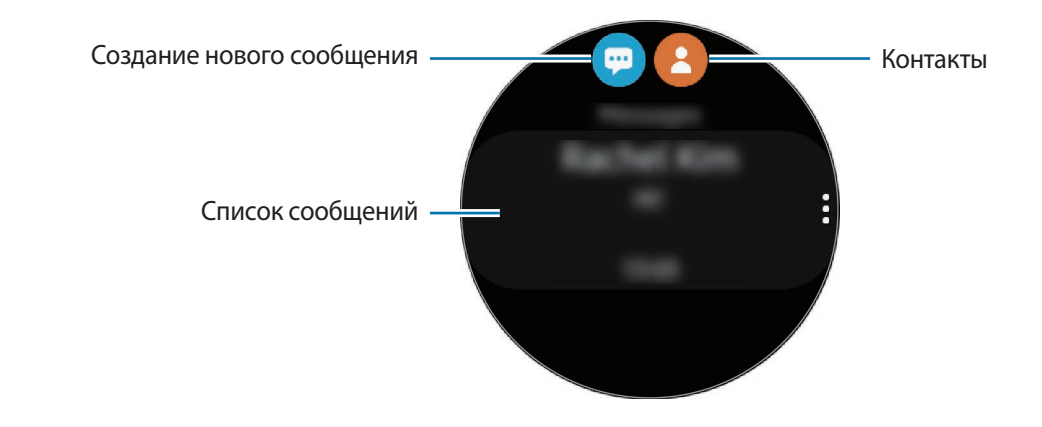

 $2$  Коснитесь значка $\cdot$ .

Можно также выбрать получателя сообщения, коснувшись значка  $\bullet$  в списке контактов.

- 3 Добавьте получателя и выберите пункт **Далее**.
- 4 Выберите режим ввода и введите сообщение, а затем выберите пункт **Отправить**.

При выборе шаблона текста коснитесь значка  $\bigodot$ .

При выборе смайлика сообщение будет отправлено получателям автоматически.

При голосовом наборе текста можно выбрать один из форматов сообщения: текст или аудио. Если экран выбора формата сообщения не появляется, на экране приложений коснитесь значка (**Настройки**) → **Приложения** → **Сообщения**, а затем коснитесь переключателя **Отпр. как аудио**, чтобы включить соответствующую функцию.

### **Удаление сообщений**

- 1 На экране приложений коснитесь значка (**•••**) (Сообщ.).
- 2 Прокрутите список сообщений и выберите нужный контакт для просмотра беседы.
- 3 Коснитесь значка: проведите вверх или вниз по экрану, а затем выберите пункт Удалить. Сообщение будет удалено с устройства Galaxy Watch Active и подключенного мобильного устройства.

## **Телефон**

## **Введение**

Можно совершать или просматривать входящие вызовы и отвечать на них. При этом телефонный разговор можно вести только через подключенное мобильное устройство.

## **Входящие вызовы**

#### **Ответ на вызов**

При входящем вызове перетащите значок  $\heartsuit$  за пределы большого круга.

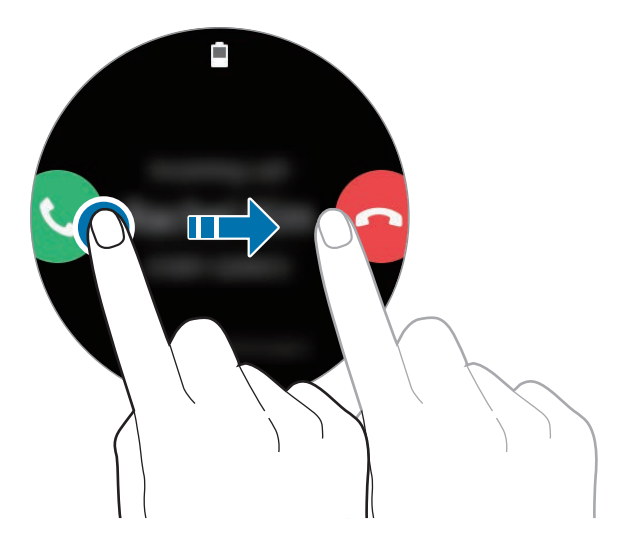

Вести телефонный разговор можно через мобильное устройство, подключенное к устройству Galaxy Watch Active.

#### **Отклонение вызова**

Можно отклонять входящие вызовы и отправлять сообщения об отклонении звонящему. При входящем вызове перетащите значок **за пределы большого круга.** 

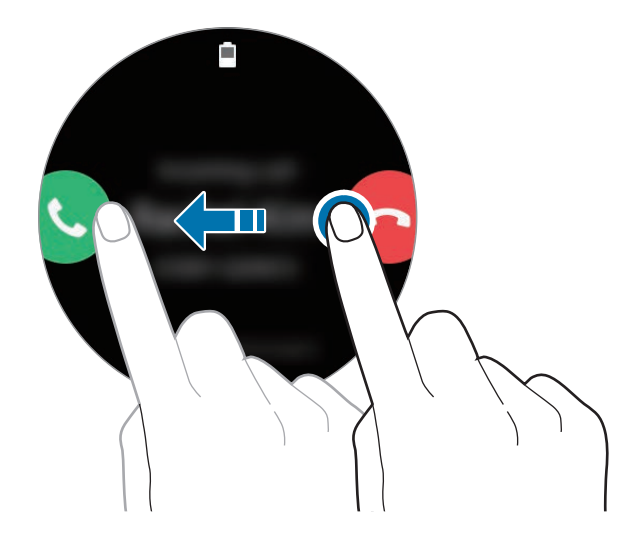

Чтобы отправить сообщение при отклонении входящего вызова, проведите от нижнего края экрана вверх.

#### **Пропущенные вызовы**

Если вызов пропущен, уведомление о пропущенном вызове будет отображаться на панели уведомлений. Проведите по экрану часов вправо, чтобы открыть панель уведомлений и просмотреть уведомления о пропущенных вызовах. Или коснитесь значка (**Телефон**) на экране приложений, чтобы просмотреть пропущенные вызовы.

## **Выполнение вызовов**

На экране приложений коснитесь значка (**Телефон**).

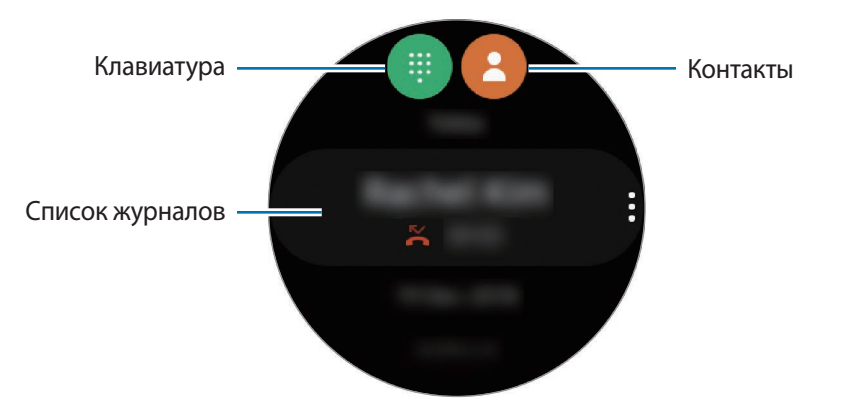

Используйте один из приведенных ниже способов:

- Коснитесь значка  $\blacksquare$ , введите номер телефона с помощью клавиатуры и коснитесь значка  $\blacksquare$ .
- $\kappa$  Коснитесь значка  $\blacktriangleright$ , прокрутите список контактов, выберите нужный контакт, а затем коснитесь значка $\mathbf \mathbf C$ .
- $\Box$ Прокрутите список журналов, выберите нужную запись в журнале и коснитесь значка  $\Diamond$ .

## **Контакты**

Контакты, сохраненные на мобильном устройстве, также будут сохранены в устройстве Galaxy Watch Active после их подключения. Можно осуществить вызов или отправить сообщение контакту.

На экране приложений коснитесь значка (**Контакты**).

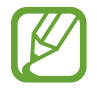

Контакты из списка избранных на мобильном устройстве будут отображаться в списке контактов в начале.

Ниже перечислены способы поиска контактов:

- Коснитесь значка <sup>Q</sup> и введите поисковый запрос вверху списка контактов.
- Прокрутите список контактов. При быстром проведении по экрану вверх или вниз список прокручивается по алфавиту первой буквы.

После выбора контакта можно выполнить одно из следующих действий:

- : выполнение голосового вызова.
- : отправка сообщения.

### **Добавление контактов**

- На экране приложений коснитесь значка **(6)** (Контакты).
- 2 Коснитесь значка **верху списка контактов и введите контактную информацию.**
- 3 Выберите пункт **СОХРАНИТЬ**.

#### **Выбор часто используемых контактов на виджете**

Проведите по экрану часов влево и добавьте часто используемые контакты из виджета **Контакты**, чтобы связываться с ними напрямую с помощью текстового сообщения или телефонного вызова. Выберите пункт **Добавить**, затем выберите контакт, а после этого выберите пункт **Готово**.

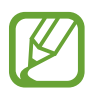

- Чтобы использовать виджет **Контакты**, его необходимо сначала добавить. Дополнительные сведения см. в разделе [Добавление виджетов.](#page-29-0)
- На виджет можно добавить до четырех контактов.

#### **Добавление медицинской информации в профиль пользователя**

Добавьте медицинскую информацию в свой профиль для того, чтобы в экстренной ситуации тот, кто оказывает помощь, смог быстро получить нужные сведения.

На мобильном устройстве откройте приложение **Контакты**, а затем выберите свой профиль и введите медицинскую информацию. Чтобы просмотреть свою медицинскую информацию на устройстве Galaxy Watch Active, на экране приложений коснитесь значка (**Контакты**), выберите свой профиль, а затем проведите от нижнего края экрана вверх.

В экстренной ситуации нажмите и удерживайте клавишу «Главный экран» (клавишу питания) на устройстве Galaxy Watch Active и выберите пункт **Медицинские данные для экстренных ситуаций**.

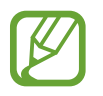

В зависимости от мобильного устройства, подключенного к Galaxy Watch Active, эта функция может не работать.

## **Samsung Pay**

Зарегистрируйте часто используемые карты в службе мобильных платежей Samsung Pay для быстрого и безопасного осуществления оплаты. Samsung Pay поддерживает функцию связи ближнего радиуса действия (NFC), что позволяет осуществлять оплату с помощью стандартных терминалов для кредитных карт.

Дополнительную информацию о картах с поддержкой данной функции см. на веб-сайте [www.samsung.com/samsung-pay](http://www.samsung.com/samsung-pay).

- 
- Доступность данного приложения и поддерживаемых функций зависит от региона или поставщика услуг.
- Процесс начальной настройки и регистрации карты зависит от региона или поставщика услуг.

#### **Осуществление платежей**

- 1 Откройте приложение **Galaxy Wearable** на мобильном устройстве.
- 2 Для завершения регистрации карты выберите пункт **ОТКРЫТЬ SAMSUNG PAY** и следуйте инструкциям на экране.
- $3$  Чтобы совершить платеж с помощью устройства Galaxy Watch Active, нажмите и удерживайте клавишу «Назад».
- 4 Прокрутите список карт, выберите нужную карту, а затем выберите пункт **ПОКУПКА**.
- 5 Поднесите устройство Galaxy Watch Active к терминалу.

После распознавания информации терминалом оплата будет выполнена.

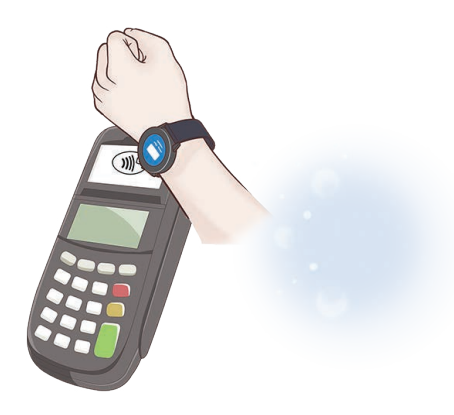

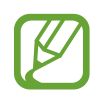

- Оплата может не осуществиться из-за проблем с подключением к сети.
- Способ проверки платежей может зависеть от терминалов.

## **Samsung Health**

## **Введение**

Приложение Samsung Health записывает данные об активности и режиме сна пользователя 24 часа в сутки, позволяет управлять этими данными и помогает воспитывать здоровые привычки. При подключении устройства Galaxy Watch Active к мобильным устройствам в приложении Samsung Health можно сохранять связанные со здоровьем данные и управлять ими.

Если включена функция автоматического определения тренировки, то после выполнения упражнений в течение 10 минут вместе с устройством Galaxy Watch Active на экране устройства появится приободряющее сообщение. Как только устройство Galaxy Watch Active определит, что пользователь неактивен на протяжении более одного часа, оно отправит уведомление и будет отображать некоторые упражнения на растяжку. Как только устройство Galaxy Watch Active определит, что пользователь управляет автомобилем, оно не будет отображать приободряющие сообщения или упражнения на растяжку.

На экране приложений коснитесь значка (**Samsung Health**).

- Функции приложения Samsung Health предназначены исключительно для отдыха, поддержания хорошего самочувствия и физической формы. Данные функции не предназначены для использования в медицинских целях. Перед использованием этих функций внимательно прочтите приведенные инструкции.
	- Любая информация, полученная на основе использования Galaxy Watch Active или программного обеспечения Fit либо любого предварительно загруженного приложения, может быть неактуальной, неточной, неполной и неверной.

#### <span id="page-56-0"></span>**Правильное ношение устройства Galaxy Watch Active**

- После включения функции автоматического измерения пульса или если устройство Galaxy Watch Active определит начало тренировки, измерение пульса запустится автоматически. При измерении пульса наденьте устройство Galaxy Watch Active на руку выше запястья, чтобы оно плотно прилегало к ней, как показано на рисунке ниже.
- Если устройство Galaxy Watch Active закреплено слишком туго, может возникнуть раздражение кожи, а если слишком слабо — может образовываться трение.

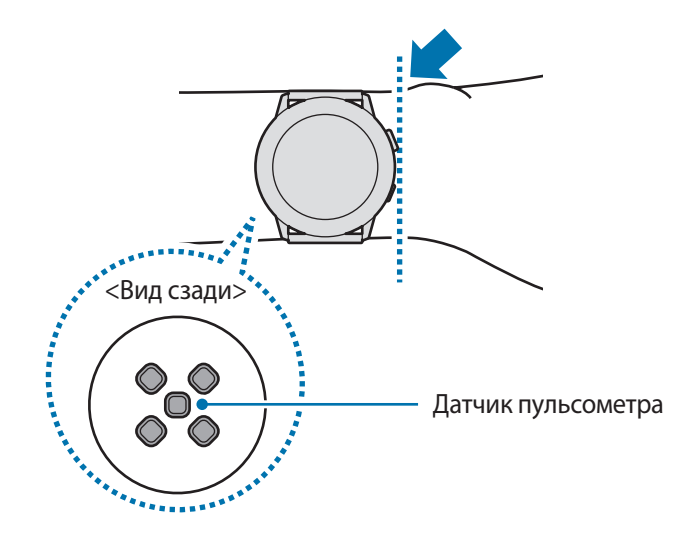

- Точность результатов измерения датчика пульсометра зависит от условий измерения и окружающих условий.
- Используйте функцию пульсометра только для измерения пульса.
- Не смотрите на датчик пульсометра без применения защитных средств для глаз. Это может привести к нарушению зрения. Не позволяйте детям смотреть непосредственно на датчик пульсометра.
- Низкая температура окружающей среды может влиять на результаты измерений. В холодное время года необходимо согреться перед осуществлением замера.

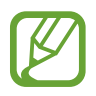

- Курение и употребление алкоголя перед замерами могут повлиять на их результаты.
- Не разговаривайте, не зевайте и не дышите глубоко во время измерения пульса. Это может привести к неточному измерению пульса.
- Поскольку для измерения пульса датчиком пульсометра используется свет, точность результатов измерений зависит от физических факторов, влияющих на поглощение и отражение света, таких как кровообращение/кровяное давление, состояние кожи и расположение и концентрация кровеносных сосудов. Кроме того, если пульс сильно повышен или понижен, результаты измерения могут быть неточными.
- Пользователи с тонким запястьем могут получить неточные результаты измерений пульса из-за того, что устройство может неплотно прилегать, вследствие чего свет отражается неравномерно. При ненадлежащем измерении пульса сдвиньте датчик пульсометра вправо, влево, вверх или вниз на запястье, или носите устройство на внутренней стороне запястья, чтобы обеспечить контакт датчика с кожей.

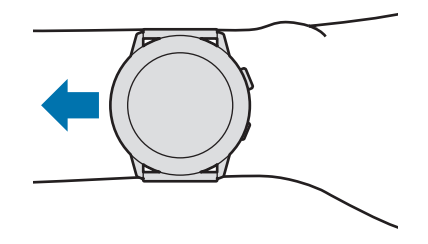

- При загрязнении датчика пульсометра вытрите его и повторите попытку. К неравномерному отражению света датчика могут привести препятствия между ремешком устройства и вашим запястьем, такие как волосы, грязь или посторонние частицы. Убедитесь, что ремешок прилегает плотно, прежде чем начать использование устройства.
- Если устройство нагревается, снимите его, чтобы оно остыло. Длительное ношение устройства с нагретой поверхностью на руке может привести к ожогу.

### **Физические нагрузки за день**

Пользователь может отслеживать достижение поставленных на день целей активности, например, просматривать количество потраченных калорий, продолжительность физических нагрузок или активности.

#### **Просмотр ежедневной активности**

На экране приложений коснитесь значка (**Samsung Health**), проведите вверх или вниз по экрану, в затем откройте экран трекера ежедневной активности. Можно также провести влево на экране часов и выбрать виджет **Физические нагрузки за день**, чтобы открыть его.

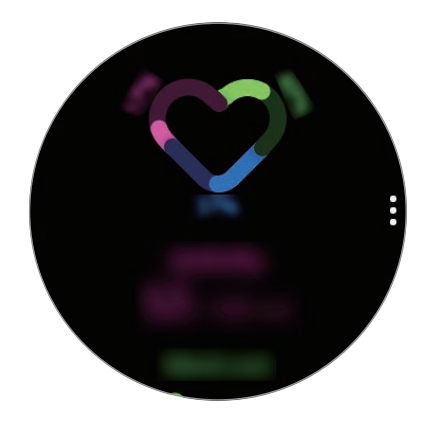

- **Действия**: просмотр количества калорий, потраченных за день с учетом активности. Когда вы достигнете своей цели по количеству сожженных калорий, график возрастет.
- **Тренировка**: просмотр продолжительности тренировок в ходе активности в течение дня. Продолжительность различных тренировок будет определяться автоматически с учетом продолжительности вручную запущенных тренировок. Когда вы достигнете своей цели по продолжительности тренировок, график возрастет.
- **Двигайтесь кажд. час**: просмотр продолжительности активности по каждому часу в течение дня. Когда вы достигнете своей цели по продолжительности легкой активности, график возрастет.

Для просмотра графика результатов за неделю проведите по экрану вверх или вниз.

#### **Настройка желаемого уровня ежедневной активности**

- 1 Проведите по экрану трекера ежедневной активности вверх или вниз и выберите пункт **Настр.**
- 2 Выберите пункт **Установка целей** и выберите вариант активности.
- $3$  Коснитесь поля ввода цели и проведите по экрану вверх или вниз, чтобы установить цель.
- 4 Выберите пункт **ГОТОВО**.

#### **Настройка уведомлений**

Чтобы получить уведомление при достижении установленной цели, проведите по экрану вверх или вниз, выберите пункт **Настр.**, а затем коснитесь переключателя **Уведомления**, чтобы включить соответствующую функцию.

### **Шаги**

Устройство Galaxy Watch Active подсчитывает количество сделанных шагов и измеряет пройденное расстояние.

#### **Определение количества сделанных шагов и пройденного расстояния**

На экране приложений коснитесь значка (**Samsung Health**), проведите вверх или вниз по экрану, в затем откройте экран трекера шагов.

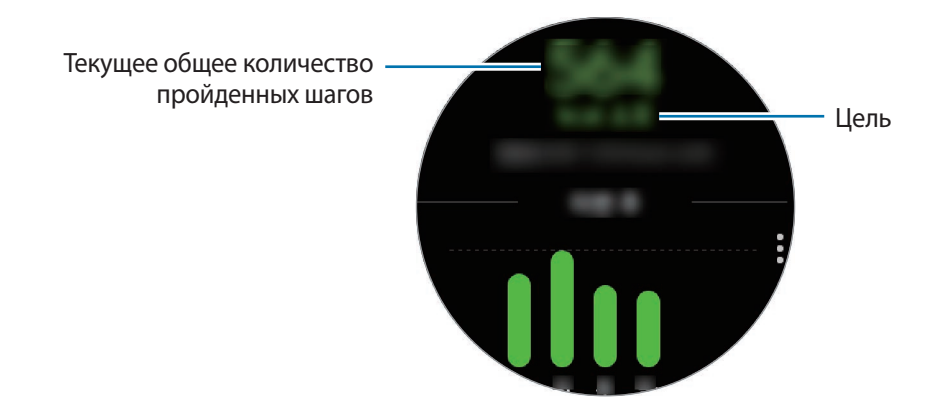

Для просмотра графика результатов за неделю проведите по экрану вверх или вниз.

- После начала отсчета количества шагов трекер шагов отслеживает шаги и отображает данные с небольшой задержкой, так как устройство Galaxy Watch Active точно определяет движение только после того, как пользователь пройдет небольшое расстояние. Кроме того, всплывающее окно с сообщением о достижении цели может выводиться с задержкой для обеспечения точности учета шагов.
	- В случае использования трекера шагов во время поездки в машине или поезде, сотрясение устройства может повлиять на подсчет количества шагов.

#### **Установка цели для прохождения шагов**

- 1 Проведите по экрану трекера шагов вверх или вниз и выберите пункт **Настр.**
- 2 Выберите пункт **Цель по шагам**.
- $\beta$  Коснитесь поля ввода цели и проведите по экрану вверх или вниз, чтобы установить цель.
- 4 Выберите пункт **ГОТОВО**.

#### **Настройка уведомлений**

Чтобы получить уведомление при достижении установленной цели, проведите по экрану вверх или вниз, выберите пункт **Настр.**, а затем коснитесь переключателя **Уведомления**, чтобы включить соответствующую функцию.

## **Этажи**

Ведите учет количества пройденных этажей.

#### **Определение пройденных этажей**

На экране приложений коснитесь значка (**Samsung Health**), проведите вверх или вниз по экрану, а затем откройте экран трекера этажей.

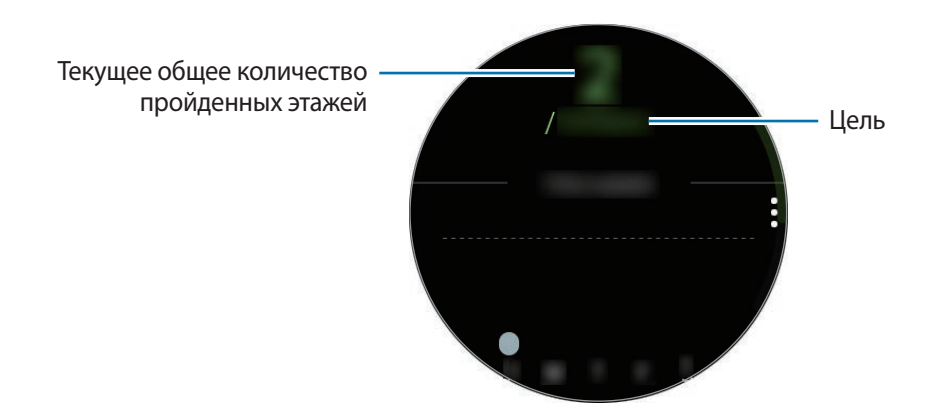

Для просмотра графика результатов за неделю проведите по экрану вверх или вниз.

- 
- Высота одного этажа условно приравнивается 3 метрам. Количество пройденных этажей может не совпадать с фактической ситуацией.
- В зависимости от движений пользователя и архитектуры здания измерения количества пройденных этажей могут быть неточными.
- В случае попадания влаги (в душе или во время занятий в воде) или посторонних предметов в датчик атмосферного давления подсчет этажей может производиться неточно. При попадании моющего средства, пота или капель дождя на устройство Galaxy Watch Active промойте его в чистой воде и тщательно просушите датчик атмосферного давления перед использованием.

#### **Установка цели для прохождения этажей**

- 1 Проведите по экрану трекера этажей вверх или вниз и выберите пункт **Настр.**
- 2 Выберите пункт **Цель по этажам**.
- 3 Коснитесь поля ввода цели и проведите по экрану вверх или вниз, чтобы установить цель.
- 4 Выберите пункт **ГОТОВО**.

#### **Настройка уведомлений**

Чтобы получить уведомление при достижении установленной цели, проведите по экрану вверх или вниз, выберите пункт **Настр.**, а затем коснитесь переключателя **Уведомления**, чтобы включить соответствующую функцию.

## **Калории**

Вы можете отслеживать сожженные калории по дням и неделям.

На экране приложений коснитесь значка (**Samsung Health**), проведите вверх или вниз по экрану, а затем откройте экран калорий.

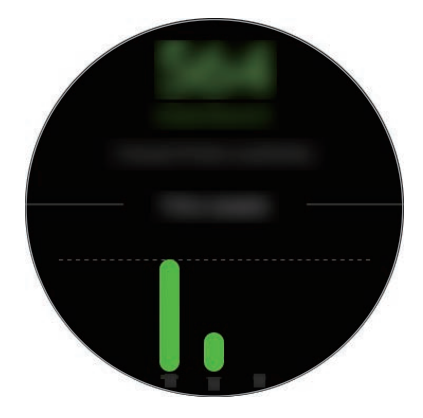

- 
- Общее количество потраченных калорий зависит от персонального метаболизма, вычисляемого по зарегистрированному профилю пользователя. При первом запуске приложения **Samsung Health** персональный метаболизм пользователя до момента запуска приложения отображается в качестве потраченных калорий.
- Потраченные калории во время активности зависят от тренировок или других видов активности.

## **Упражнение**

Записывайте информацию о тренировках и просматривайте результаты, например потраченные калории, с помощью функции отслеживания тренировок.

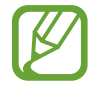

- Перед использованием данной функции беременными женщинами, пожилыми людьми и маленькими детьми, а также людьми, страдающими от хронических заболеваний, таких как сердечная недостаточность или гипертония, рекомендуется проконсультироваться с врачом.
- Если во время упражнения вы чувствуете боль, головокружение или одышку, немедленно прекратите использование этой функции и обратитесь к врачу.
- После приобретения или сброса устройства Galaxy Watch Active следует создать свой профиль.

#### **Во время занятий на холоде учитывайте указанные ниже условия:**

- Не пользуйтесь устройством на холоде. По возможности пользуйтесь устройством в помещении.
- Перед началом использования устройства Galaxy Watch Active на улице в холодную погоду закрывайте его рукавом.

#### **Начало тренировки**

- 1 На экране приложений коснитесь значка (**Samsung Health**).
- 2 Проведите вверх или вниз по экрану, откройте экран трекера тренировок, а затем выберите пункт **Тренировка**.

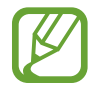

Проведите влево по экрану часов и начните делать упражнения непосредственно с виджета **Мультитренировки**. Выберите пункт **Добавить** для добавления до четырех различных типов упражнений.

 $\beta$  Коснитесь значка  $\bullet$  на нужном типе упражнения из списка типов упражнений. Появится экран, на котором можно задать подробные данные упражнения, например, цель. Перед началом выполнения упражнений коснитесь типа упражнения.

При отсутствии необходимого типа упражнения выберите пункт **Другие тренировки** и выберите нужный тип упражнения.

4 Выберите пункт **Цель**, затем выберите тип цели и после этого задайте подробные данные цели.

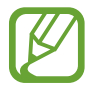

Если выбрать пункт **Баз. тренир.** в качестве своей цели, то тренировка может продолжаться в течение любого времени или без ограничения расстояния.

5 Выберите пункт **Экран тренировки**, чтобы изменить его настройки.

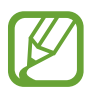

- Дополнительные сведения см. в разделе [Настройка экрана тренировки](#page-69-0).
- Экран тренировки нельзя изменить во время тренировки.

 $6$  Настройте различные параметры для каждого типа тренировки.

- **Локация**: отслеживание текущего местоположения во время тренировок на открытом воздухе с помощью GPS-антенны устройства Galaxy Watch Active.
- **Автопауза**: автоматическое приостановление работы функции тренировок устройства Galaxy Watch Active в случае прекращения тренировки.
- **Регулярность подсказок**: прием указаний при достижении заданной цели или времени.
- **Длина бассейна**: настройка длины бассейна.
- Коснитесь значка  $\left( \blacktriangleright \right)$ , чтобы начать тренировку.
- 
- Во время пользования устройством Galaxy Watch Active впервые после его приобретения или сброса определите, будет ли использоваться информация о местоположении. Включение информации о местоположении задано по умолчанию.
- После начала тренировки пульс измеряется непрерывно. Для более точного измерения пульса с помощью устройства Galaxy Watch Active носите его так, чтобы оно плотно прилегало к нижней части руки над запястьем.
- Для более точного измерения старайтесь не двигаться до тех пор, пока на экране не появится ваш пульс.
- Пульс может временно не отображаться в определенных условиях, например, в зависимости от окружающей среды, физического состояния пользователя или характера ношения устройства Galaxy Watch Active.
- При выборе пункта **Плавание (бассейн)** или **Плавание (природный водоем)**, автоматически включается режим блокировки в воде.

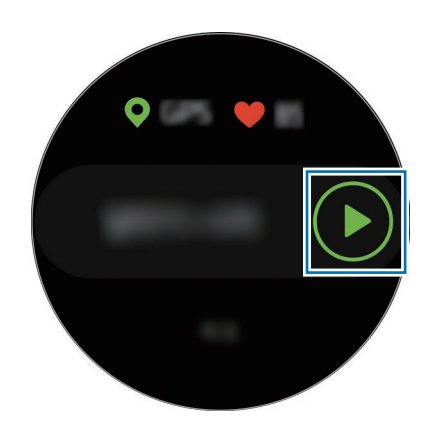

 $8$  Проведите по экрану влево или вправо, чтобы просмотреть информацию об упражнении, например пульс, расстояние или время, на экране тренировки.

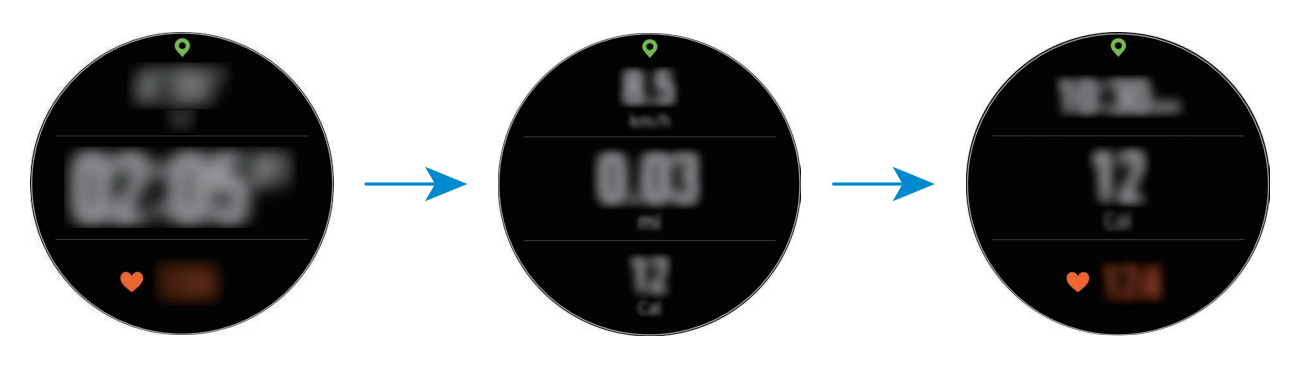

Во время плавания можно просмотреть дополнительную информацию об упражнении. Для прослушивания музыки проведите по экрану вправо.

- При выборе пункта **Плавание (бассейн)** или **Плавание (природный водоем)** режим блокировки в воде включается автоматически и сенсорный экран перестает действовать. Данные на экране будут сменяться автоматически информацией о тренировке.
	- При выборе пункта **Плавание (бассейн)** или **Плавание (природный водоем)** записываемые данные могут быть неточными в следующих случаях:
		- Если прекратить плавание, не достигнув конечной точки
		- Если в середине пути изменить стиль плавания
		- Если прекратить движения руками, не достигнув конечной точки
		- Если коснуться бортика ногами или плыть без рук
		- Если не приостановить и не начать тренировку заново нажатием на клавишу «Назад», а вместо этого завершить тренировку нажатием на клавишу «Назад» с выбором пункта **Завершить**

9 Чтобы приостановить выполнение упражнения, нажмите клавишу «Назад».

Чтобы возобновить упражнение, снова нажмите клавишу «Назад» после его приостановки.

Чтобы завершить тренировку, выберите пункт Завершить → ◆ после паузы.

Для завершения плавания сначала нажмите и удерживайте клавишу «Главный экран», чтобы отключить режим блокировки в воде, встряхните устройство Galaxy Watch Active, чтобы полностью удалить из него воду и гарантировать, что датчик атмосферного давления будет работать должным образом, а затем выберите пункт  $\mathsf{OK} \rightarrow \mathsf{3}$ авершить  $\rightarrow \blacktriangleright$ .

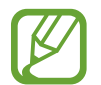

Воспроизведение музыки продолжится даже после завершения тренировки. Чтобы прекратить воспроизведение музыки, остановите воспроизведение до завершения тренировки или откройте приложение (**Музыка**), в котором можно остановить воспроизведение.

 $10$  После завершения упражнения проведите по экрану вверх или вниз и просмотрите информацию об упражнении.

**Выполнение нескольких физических упражнений**

Существует возможность одновременной регистрации данных нескольких физических упражнений с переходом к другому упражнению сразу после завершения текущего.

- Чтобы приостановить выполнение текущего упражнения, нажмите клавишу «Назад».
- 2 Выберите пункт **Завершить** <sup>→</sup> **Новая тренировка >**.
- $3$  Выберите тип упражнения и начните следующее упражнение.

#### **Упражнения с повторениями**

Можно выполнять повторения упражнений, например, при приседаниях или выполнении становой тяги. Устройство Galaxy Watch Active будет считать повторения, сопровождая движения вибрацией и сигналами. При этом звуковой сигнал можно будет слышать только через подключенную Bluetooth-гарнитуру.

- 1 На экране приложений коснитесь значка (**Samsung Health**).
- $2$  Проведите вверх или вниз по экрану, откройте экран трекера тренировок, а затем выберите пункт **Тренировка**.

Коснитесь значка  $\bigoplus$  на нужном типе упражнения с повторениями из списка типов упражнений.

Появится экран, на котором можно задать подробные данные упражнения, например, цель.

Перед началом выполнения упражнений коснитесь типа упражнения.

При отсутствии необходимого типа упражнения с повторениями выберите пункт **Другие тренировки** и выберите нужный тип упражнения.

4 Выберите пункт **Цель**, затем выберите тип цели и после этого задайте подробные данные цели.

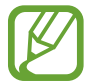

Если выбрать пункт **Баз. тренир.** в качестве своей цели, то тренировка может продолжаться в течение любого времени или без ограничения повторений.

5 Выберите пункт **Экран тренировки**, чтобы изменить его настройки.

 $6$  Настройте различные параметры для каждого типа тренировки.

- **Счетчик повт.**: подсчет количества повторений с помощью сигналов. При этом звуковой сигнал можно будет слышать только через подключенную Bluetooth-гарнитуру.
- **На каком запястье**: выбор запястья, на котором находится устройство Galaxy Watch Active, для повышения точности подсчета.

Коснитесь значка (▶), чтобы начать тренировку.

Выберите пункт **OK**, как будет занята начальная позиция в соответствии с позой, показанной на экране.

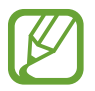

При некоторых тренировках с несколькими подходами тренировка начнется после того, как будет занята начальная позиция в соответствии с позой, показанной на экране.

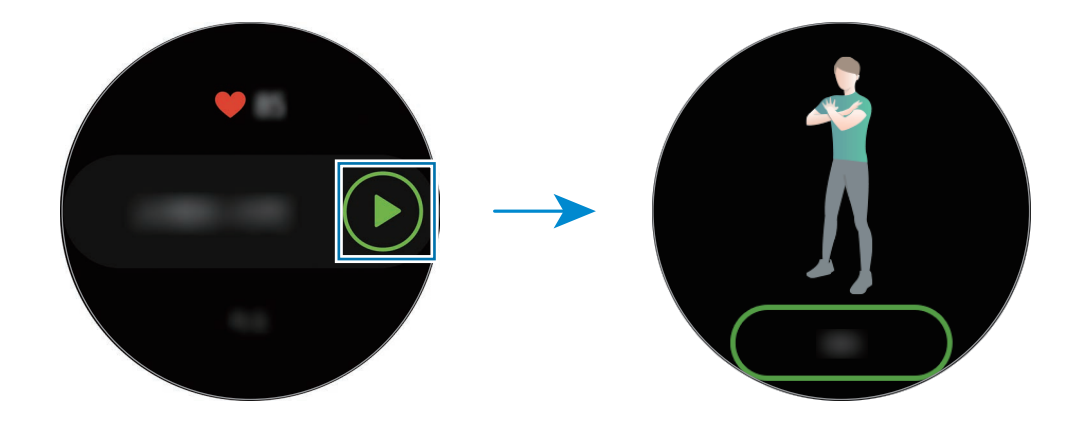

8 Подсчет повторений начнется с вибрацией и сигналами.

По завершении повторений сделайте перерыв. Можно так же выбрать пункт **Пропустить**, если необходимо пропустить повторения и перейти к следующей группе упражнений. Тренировка начнется после того, как будет занята начальная позиция в соответствии с позой, показанной на экране.

9 Чтобы приостановить выполнение упражнения, нажмите клавишу «Назад». Чтобы завершить тренировку, выберите пункт **Завершить → ◆** после паузы.

 $10$  После завершения упражнения проведите по экрану вверх или вниз и просмотрите информацию об упражнении.

#### <span id="page-69-0"></span>**Настройка экрана тренировки**

На экране тренировки можно настроить отображаемую информацию об упражнениях.

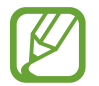

Экран тренировки нельзя изменить во время выполнения тренировки.

- 1 На экране приложений коснитесь значка (**Samsung Health**).
- $2$  Проведите вверх или вниз по экрану, откройте экран трекера тренировок, а затем выберите пункт **Тренировка**.
- $3$  Коснитесь значка  $\bigtriangleup$  на нужном типе упражнения из списка типов упражнений.

Появится экран, на котором можно задать подробные данные упражнения, например, цель.

4 Выберите пункт **Экран тренировки**, выберите тип экрана тренировки, определите, будет ли он использоваться или нет, а затем выберите информацию, которая будет отображаться на экране.

#### **Автоматическое определение тренировки**

Если с момента начала тренировки прошло более десяти минут, устройство Galaxy Watch Active автоматически определяет выполнение упражнений и фиксирует данные, такие как тип упражнения, продолжительность и потраченные калории.

Если прекратить выполнять некоторые упражнения более, чем на одну минуту, Galaxy Watch Active автоматически определяет, что тренировка прекращена и эта функция выключается.

- Можно просмотреть список упражнений, поддерживаемых функцией автоматического распознавания упражнений. На экране приложений коснитесь значка (**Samsung Health**) и выберите пункт **Настройки** → **Обнаруж. тренировок** → **Распознавание активностей**.
	- Функция автоматического распознавания тренировки измеряет проделанное расстояние и количество потраченных калорий с помощью датчика ускорения. В зависимости от темпа ходьбы, характера тренировок и образа жизни измерения могут быть неточными.

## **Сон**

Устройство способно анализировать режим сна и регистрировать данные, измеряя пульс во время сна.

- 
- Режим сна состоит из четырех состояний (пробуждение, быстрый сон, неглубокий сон, глубокий сон), которые анализируются по движениям и изменениям пульса. По каждому измеренному состоянию сна будет создан график с рекомендованными диапазонами.
- В случае нерегулярного пульса устройству Galaxy Watch Active не удастся распознать пульс должным образом, а при отключении функции записи данных о быстром сне, режим сна будет анализироваться по трем состояниям (беспокойный сон, легкий сон, отсутствие движений).
- Режимы сна анализируются и записываются в соответствии с пульсом. Чтобы режимы сна измерялись в соответствии с движениями тела, проведите вверх или вниз по экрану трекера сна, выберите пункт **Настр.**, а затем коснитесь переключателя **Запись фаз быстрого сна**, чтобы отключить соответствующую функцию.
- Для более точного измерения пульса с помощью устройства Galaxy Watch Active носите его так, чтобы оно плотно прилегало к нижней части руки над запястьем. Дополнительные сведения см. в разделе [Правильное ношение устройства Galaxy Watch](#page-56-0)  [Active](#page-56-0).

#### **Анализ режима сна**

- Засыпайте с надетым устройством Galaxy Watch Active. Устройство Galaxy Watch Active начнет анализировать режим сна.
- После пробуждения нажмите кнопку (**Samsung Health**) на экране приложений.
- Проведите по экрану вверх или вниз и откройте экран трекера сна.
- Просмотрите свой режим сна и информацию.

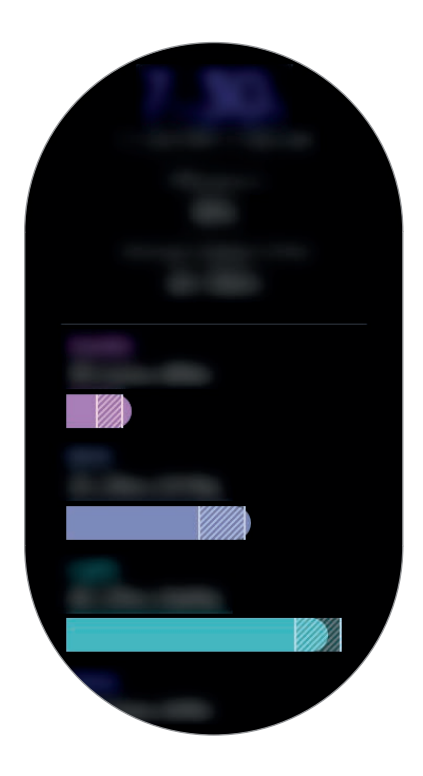
## **Пульс**

Измерение и запись сердечного ритма.

- 
- Функция измерения пульса на устройстве Galaxy Watch Active предназначена только для поддержания формы и предоставляется исключительно в справочных целях; она не предназначена для диагностики болезней или болезненных состояний, в том числе для лечения, уменьшения осложнений или предотвращения болезней.
- Для более точного измерения пульса с помощью устройства Galaxy Watch Active носите его так, чтобы оно плотно прилегало к нижней части руки над запястьем. Дополнительные сведения см. в разделе [Правильное ношение устройства Galaxy Watch](#page-56-0)  [Active](#page-56-0).

#### **Обратите внимание на перечисленные ниже условия измерения пульса:**

- Отдохните в течение 5 минут перед осуществлением замера.
- Если результаты замеров существенно отличаются от ожидаемых, отдохните в течение 30 минут, а затем повторно осуществите замеры.
- В холодное время года необходимо согреться перед осуществлением замера.
- Курение и употребление алкоголя перед замерами могут повлиять на их результаты.
- Не разговаривайте, не зевайте и не дышите глубоко во время измерения пульса. Это может привести к неточному измерению пульса.
- Показатели измерения пульса могут различаться в зависимости от способа измерения и состояния окружающей среды во время измерения.
- Если датчик пульсометра не работает, убедитесь, что устройство Galaxy Watch Active правильно зафиксировано на запястье и ничто не препятствует его работе. Если неисправности в работе датчика не исчезнут, обратитесь в сервисный центр Samsung.

#### **Измерение пульса**

- 1 На экране приложений коснитесь значка (**Samsung Health**).
- 2 Проведите по экрану вверх или вниз и откройте экран трекера пульса.

Просматривайте пульс на экране. Можно также просматривать информацию о времени каждой части физической активности.

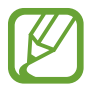

Проведите влево по экрану часов и просмотрите измеренный пульс непосредственно в виджете **Пульс**.

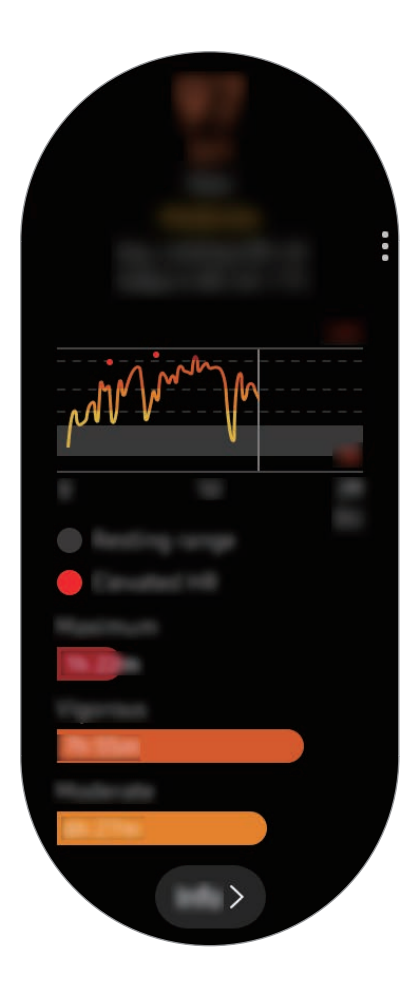

Для просмотра графика результатов за неделю проведите по экрану вверх или вниз.

#### **Измерение пульса вручную**

Пульс можно измерить вручную в любое время.

- 1 Проведите вверх или вниз по экрану трекера пульса, выберите пункт **Автоизмер. пульса**, а затем выберите пункт **Никогда**.
- 2 На экране трекера пульса выберите пункт **Измерить**, чтобы начать измерение пульса. Через несколько секунд на экране отобразятся сведения о текущей частоте пульса.

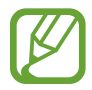

Пульс измеряется независимо от настройки «Автоизмер. пульса» во время тренировки.

## **Стресс**

Устройство Galaxy Watch Active вычисляет и записывает данные об уровне стресса, анализируя изменения пульса, и позволяет снизить уровень стресса, следуя указаниям по дыханию, отображаемым на устройстве.

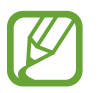

- Более точные результаты уровня стресса можно будет получить по мере накопления данных об уровне стресса посредством его автоматического измерения.
- Измеренный уровень стресса не обязательно связан с эмоциональным состоянием.
- Уровень стресса может не измеряться во время сна, тренировок, активных перемещений или непосредственно после завершения тренировки.
- $\cdot$  Для более точного измерения пульса с помощью устройства Galaxy Watch Active носите его так, чтобы оно плотно прилегало к нижней части руки над запястьем. Дополнительные сведения см. в разделе [Правильное ношение устройства Galaxy Watch](#page-56-0)  [Active](#page-56-0).
- Доступность этой функции зависит от региона.

#### **Измерение вашего уровня стресса**

- 1 На экране приложений коснитесь значка (**Samsung Health**).
- $2$  Проведите по экрану вверх или вниз и откройте экран трекера стресса.

Просмотрите текущий уровень стресса на экране.

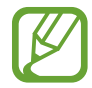

Проведите влево по экрану часов и просмотрите измеренный уровень стресса непосредственно с виджета **Стресс**.

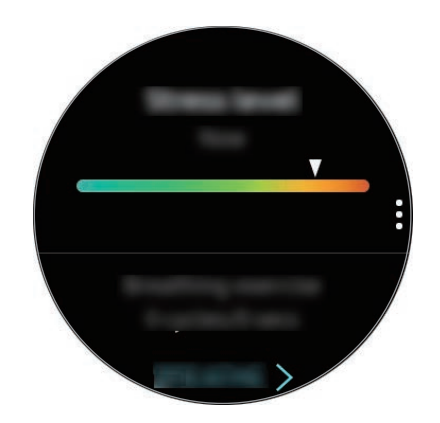

Для просмотра графика результатов за неделю проведите по экрану вверх или вниз.

#### **Борьба со стрессом**

Со стрессом можно справиться с помощью глубокого и медленного дыхания, следуя указаниям на экране устройства Galaxy Watch Active.

- 1 Выберите пункт **Дыхание >** на экране трекера стресса. Также можно провести влево на экране часов и выбрать пункт **Дыхание >** в виджете **Стресс**.
- 2 Выберите пункт **Начать** и начинайте дыхание.

Для завершения дыхания коснитесь значка  $\left(\blacksquare\right)$ .

#### **Измерение уровня стресса вручную**

Уровень стресса можно измерить вручную в любое время.

- 1 Проведите по экрану трекера стресса вверх или вниз, выберите пункт **Автоизмер. стресса**, а затем коснитесь переключателя **Всегда**, чтобы отключить функцию автоматического измерения стресса.
- 2 На экране трекера стресса выберите пункт **Измерить**, чтобы начать измерение уровня стресса.

Через несколько секунд на экране отобразятся сведения о текущем уровне стресса.

## **Пища**

Устройство позволяет регистрировать количество калорий в употребляемых в течение дня продуктах и сравнивать показатели с целью или рекомендованным суточным потреблением калорий для поддержания своего веса.

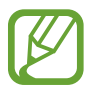

После приобретения или сброса устройства Galaxy Watch Active следует создать свой профиль. Устройство Galaxy Watch Active сообщит о рекомендуемом суточном количестве калорий на основании возраста, пола и физического состояния, указанных в профиле.

#### **Регистрация калорий**

- 1 На экране приложений коснитесь значка (**Samsung Health**).
- $2$  Проведите вверх или вниз по экрану, откройте экран трекера еды, а затем выберите пункт **Добавить**.

3 Коснитесь поля ввода, проведите вверх или вниз по экрану, чтобы задать количество потребленных калорий, а затем выберите пункт **ГОТОВО**.

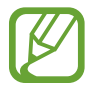

Чтобы изменить тип приема пищи, коснитесь типа приема пищи вверху экрана и выберите вариант.

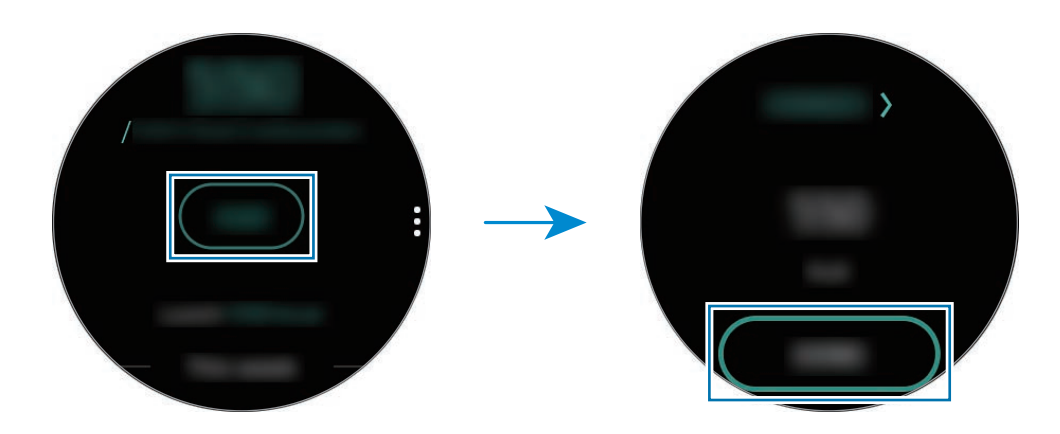

Для просмотра графика результатов за неделю проведите по экрану вверх или вниз.

#### **Удаление журналов**

- 1 Коснитесь значка на трекере еды, проведите вверх или вниз по экрану, а затем выберите пункт **Удалить жур. за сегодня**.
- 2 Выберите данные, которые требуется удалить, а затем выберите пункт **УДАЛИТЬ**.

#### **Установка целей потребления калорий**

- 1 Проведите по экрану трекера еды вверх или вниз и выберите пункт **Установка цели**.
- $2$  Коснитесь поля ввода, проведите вверх или вниз по экрану, чтобы установить целевое количество калорий в сутки, а затем выберите пункт **ГОТОВО**.

## **Контроль веса**

Пользователь может просматривать количество калорий, потребляемых и расходуемых в ходе тренировок или других видов активности в течение дня, стремясь к достижению заданного веса. Можно также просмотреть вес, указанный в приложении Samsung Health на подключенном мобильном устройстве.

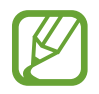

Задайте целевой вес в приложении Samsung Health на мобильном устройстве, чтобы информация отображалась на устройстве Galaxy Watch Active.

- 1 На экране приложений коснитесь значка (**Samsung Health**).
- 2 Проведите по экрану вверх или вниз и откройте экран трекера управления весом.
- 3 Просмотрите информацию на экране и соответственно скорректируйте программу тренировок и питания.

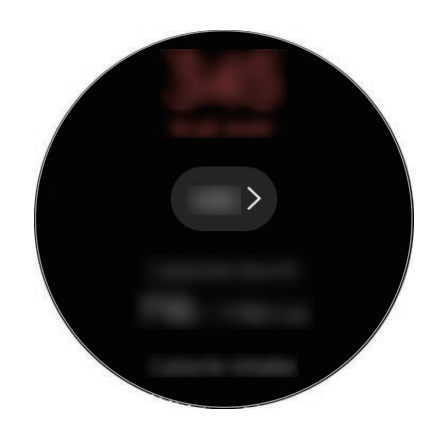

Для просмотра графика результатов за неделю проведите по экрану вверх или вниз.

## **Вода**

Учет количества выпитых стаканов воды.

#### **Учет потребления воды**

- 1 На экране приложений коснитесь значка (**Samsung Health**).
- $2$  Проведите по экрану вверх или вниз и откройте экран трекера воды.
- $\overline{3}$  Выпив стакан воды, коснитесь значка  $\overline{+}$ ).

Если по ошибке введено неправильное значение, исправьте его, коснувшись  $\left( \rightarrow \right)$ .

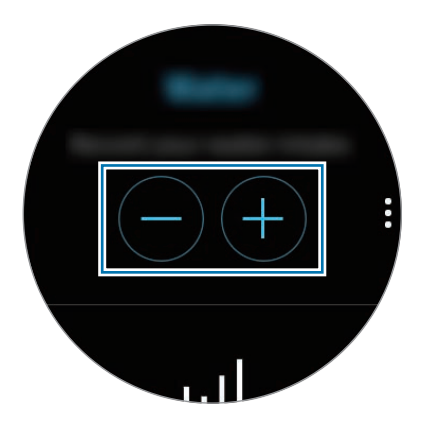

Для просмотра графика результатов за неделю проведите по экрану вверх или вниз.

#### **Установка целей потребления**

- 1 Проведите по экрану трекера воды вверх или вниз и выберите пункт **Установка цели**.
- 2 Коснитесь переключателя **Дневная цель**, чтобы включить соответствующую функцию.
- 3 Выберите пункт **Дневная цель**.
- 4 Коснитесь поля ввода, проведите вверх или вниз по экрану, чтобы задать суточную цель, а затем выберите пункт **ГОТОВО**.

## **Кофеин**

Учет количества выпитых чашек кофе.

#### **Учет количества выпитого кофе**

- 1 На экране приложений коснитесь значка (**Samsung Health**).
- $2$  Проведите по экрану вверх или вниз и откройте экран трекера кофеина.
- $\overline{3}$  Выпив чашку кофе, коснитесь значка  $\overline{+}$ ).

Если по ошибке введено неправильное значение, исправьте его, коснувшись  $\left( \rightarrow \right)$ .

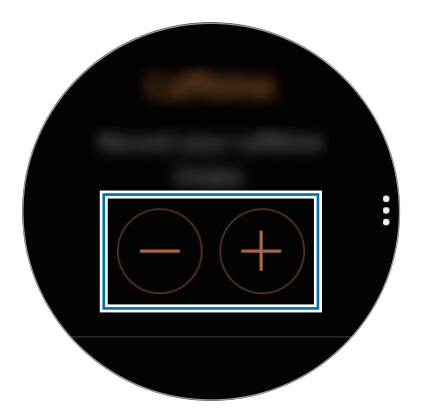

Для просмотра графика результатов за неделю проведите по экрану вверх или вниз.

#### **Установка предельного количества кофе**

- 1 Проведите по экрану трекера кофеина вверх или вниз и выберите пункт **Установка цели**.
- 2 Коснитесь переключателя **Дневная цель**, чтобы включить соответствующую функцию.
- 3 Выберите пункт **Дневная цель**.
- $4\,$  Коснитесь поля ввода, проведите вверх или вниз по экрану, чтобы задать суточную цель, а затем выберите пункт **ГОТОВО**.

## **Together**

Сравнивайте количество пройденных шагов с другими пользователями Samsung Health. Можно установить цель, состязаться с друзьями и просматривать статус состязания на устройстве Galaxy Watch Active.

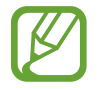

Активируйте функцию состязания в приложении Samsung Health на мобильном устройстве, чтобы информация отображалась на устройстве Galaxy Watch Active.

1 На экране приложений коснитесь значка (**Samsung Health**).

2 Проведите по экрану вверх или вниз и откройте экран состязания.

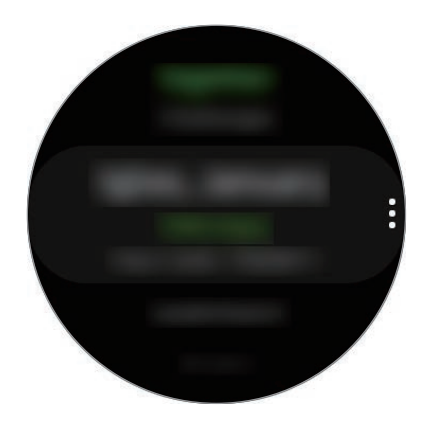

Коснитесь экрана, чтобы просмотреть подробную информацию, например, о состоянии собственных достижений или достижений друзей, а также о недельном количестве пройденных шагов.

## **Настройки**

Можно изменить различные параметры настроек, связанные с тренировкой.

На экране приложений коснитесь значка (**Samsung Health**), проведите вверх или вниз по экрану, а затем выберите пункт **Настройки**.

- **Профиль**: заполните профиль информацией о себе, например укажите пол, рост и вес.
- **Единицы измерения**: выбор единицы измерения для использования в приложении **Samsung Health** на устройстве Galaxy Watch Active.
- **Обнаруж. тренировок**: настройка устройства Galaxy Watch Active на автоматическое распознавание тренировки.
- **Оповещения о неактивности**: оповещение о времени неактивности, когда пользователь не двигается в течение определенного периода ношения устройства Galaxy Watch Active.
- **Разрешение на доступ**: настройка приложений и разрешений для доступа к данным, сохраненным в приложении **Samsung Health** на устройстве Galaxy Watch Active.
- **Справка**: просмотр информации о приложении **Samsung Health**.

## **Дополнительная информация**

- Целью сбора данных является предоставление необходимых вам услуг, включая предоставление дополнительной информации для улучшения здоровья, создания резервных копий данных и их синхронизации, проведения анализа данных и оценки результатов или разработки и повышения качества предоставляемых услуг. (Но если вы войдете в свою учетную запись Samsung из приложения Samsung Health, данные могут быть сохранены на сервере с целью их резервирования.) Персональные данные сохраняются до тех пор, пока есть потребность в их наличии. Данные, которые вы опубликовали в социальных сетях или сохраняли на накопительные устройства, удаляются отдельно.
- В случае ненадлежащего использования данных, сообщенных в социальных сетях или переданных другим, вся ответственность лежит на самом пользователе. Поэтому будьте осторожны, сообщая свои персональные данные.
- Если устройство Galaxy Watch Active подключено к мобильному устройству, проверьте протокол соединения, чтобы убедиться, что он работает правильно. Если используется беспроводное соединение, такое как Bluetooth, в работе Galaxy Watch Active могут возникать электронные помехи от других устройств. Не используйте устройство Galaxy Watch Active рядом с другими устройствами, которые излучают радиоволны.
- Содержимое приложения Samsung Health может меняться в зависимости от его версии. Услуги, предоставляемые данным приложением, могут меняться, а их поддержка может прекращаться без предварительного уведомления.
- Доступные функции и службы приложения Samsung Health могут отличаться в зависимости от действующих в вашем регионе законов и норм.
- Некоторые функции приложения Samsung Health могут не предоставляться в вашем регионе.
- Функции Samsung Health предназначены только для поддержания формы и предоставляются исключительно в справочных целях; они не предназначены для диагностики болезней или болезненных состояний, в том числе для лечения, снижения осложнений или предотвращения болезней.

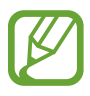

- Измеренное расстояние может отличаться от фактического вследствие неравномерности шагов, ходьбы на месте и по кругу.
- Сохраняются показатели только последних 28 дней. Более ранние данные можно просмотреть на мобильном устройстве с установленным приложением Samsung Health.

# **GPS**

Устройство Galaxy Watch Active оснащено GPS антенной, которая позволяет получать информацию о местоположении в режиме реального времени, не подключаясь к мобильному устройству. Если устройство Galaxy Watch Active используется без подключения к мобильному устройству, будет использоваться GPS антенна устройства Galaxy Watch Active.

На экране приложений коснитесь значка (**Настройки**) → **Подключения** → **Местоположение**, а затем коснитесь переключателя, чтобы включить соответствующую функцию.

Чтобы выбрать способ определения местоположения, проведите вверх или вниз по экрану и выберите параметр.

При подключении устройства Galaxy Watch Active к мобильному устройству данная функция использует информацию о вашем местоположении, полученную с приемника GPS мобильного устройства. Включите функцию определения местоположения на мобильном устройстве, чтобы использовать датчик GPS.

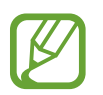

Сила GPS-сигнала может снизиться, если устройство используется в местах, где прием сигнала затруднен, например между зданиями или в низинах, а также при плохой погоде.

# **Музыка**

## **Введение**

Прослушивайте музыку, сохраненную на устройстве Galaxy Watch Active и в мобильном устройстве.

### **Прослушивание музыки**

Коснитесь значка (**Музыка**) на экране приложений.

Во время прослушивания музыки, сохраненной на устройстве Galaxy Watch Active, проведите по экрану от нижнего края вверх, чтобы открыть экран библиотеки. На экране библиотеки можно просмотреть информацию о проигрываемой в настоящий момент времени композиции и списке воспроизведения, а также сортировать музыкальные файлы по композициям, альбомам и исполнителям.

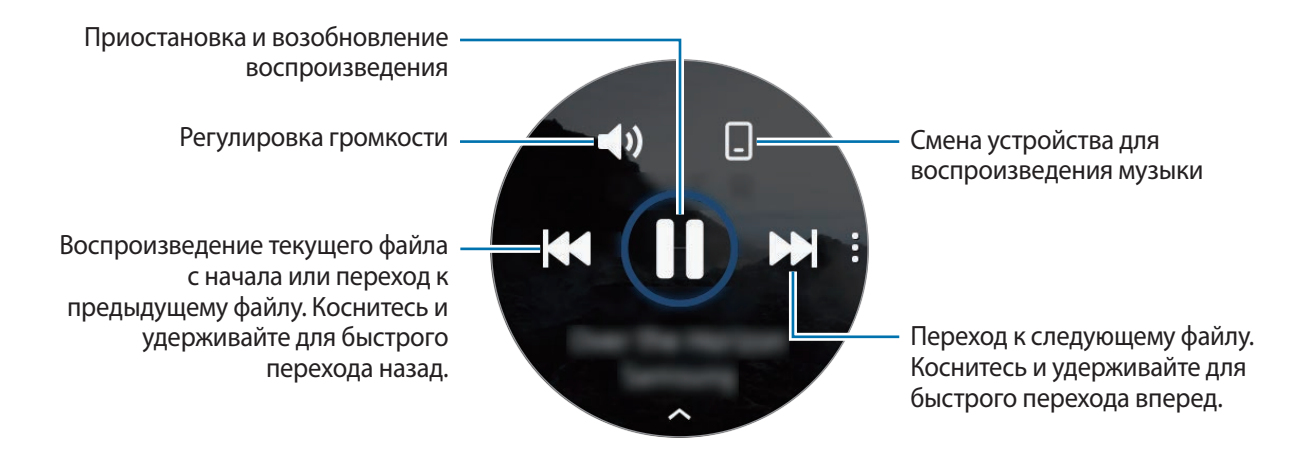

### **Импорт музыкальных файлов**

Импорт музыкальных файлов, сохраненных в памяти мобильного устройства, на устройство Galaxy Watch Active.

- 1 Откройте приложение **Galaxy Wearable** на мобильном устройстве.
- 2 Выберите пункт **Дом** <sup>→</sup> **Добавление содержимого на часы**.
- 3 Выберите пункт **Добавление композиций**.
- 4 Выберите файлы и коснитесь пункта **ГОТОВО**.

Чтобы синхронизировать музыку на мобильном устройстве с устройством Galaxy Watch Active, коснитесь переключателя **Автосинхронизация** в разделе **Музыка**. Музыка на мобильном устройстве автоматически синхронизируется с устройством Galaxy Watch Active, если оставшийся уровень заряда аккумулятора составляет более 15 %.

### **Воспроизведение музыки с помощью устройства Galaxy Watch Active**

Прослушивайте музыку, сохраненную в памяти устройства Galaxy Watch Active, через подключенную Bluetooth-гарнитуру.

- 1 Коснитесь значка (**Музыка**).
- 2 Чтобы воспроизвести музыку, сохраненную в памяти устройства Galaxy Watch Active, коснитесь значка $\Box$ .

Появится значок $\mathbf \Omega$ .

 $3$  Коснитесь значка  $\blacktriangleright$ .

### **Воспроизведение музыки с мобильного устройства**

Воспроизводите музыку, сохраненную в памяти мобильного устройства, и управляйте воспроизведением с устройства Galaxy Watch Active.

#### **Смартфон**

1 Запустите приложение для прослушивания музыки.

#### **Galaxy Watch Active**

- 2 Коснитесь значка (**Музыка**).
- $\beta$  Чтобы воспроизвести музыку, сохраненную в памяти мобильного устройства, коснитесь значка $\mathbf \Omega$ .

Появится значок $\Box$ .

 $4$  Коснитесь значка .

Чтобы изменить приложение музыкального проигрывателя с устройства Galaxy Watch Active, коснитесь значка • → Музыкальный проигрыватель и выберите другое приложение среди установленных на мобильном устройстве приложений для воспроизведения музыки.

## **Напоминания**

Добавляйте напоминания о делах, например, о необходимости купить билеты, забрать вещи из химчистки или принять лекарство, не используя при этом приложение календаря. Можно настроить уведомления для получения напоминаний в заданное время.

#### **Создание напоминания**

1 На экране приложений коснитесь значка (**Напоминания**) <sup>→</sup> **Добавить**.

При наличии сохраненного напоминания выберите пункт **Создание** вверху списка напоминаний.

2 Если устройство Galaxy Watch Active поддерживает голосовой ввод, произнесите свои планы, чтобы создать напоминание. По окончании выберите пункт **Гот.**

Или выберите пункт **Созд. заметку >**, введите текст, а затем выберите пункт **Гот.**

- 3 Выберите пункт **Задать время >** для настройки уведомления.
- 4 Коснитесь поля ввода, проведите вверх или вниз по экрану, чтобы задать время, и выберите пункт **Дал.**
- $5$  Настройте другие параметры уведомления, например, выберите дату, в которую уведомление будет повторяться, а затем выберите пункт **Гот.**
- 6 Выберите пункт **Сохранить**.

Сохраненное напоминание добавляется в список напоминаний.

#### **Просмотр сигнала напоминания**

После создания сигнала просмотрите данные напоминания. Или проведите вправо на экране часов, чтобы открыть панель уведомлений и просмотреть напоминание.

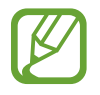

- Все напоминания на устройстве Galaxy Watch Active будут синхронизироваться с подключенным мобильным устройством автоматически, и пользователь сможет принимать сигналы и просматривать их с мобильного устройства.
- Выберите напоминание, а затем выберите пункт **Изменить время >**, чтобы снова задать напоминание.

#### **Завершение или удаление напоминания**

Как только задача выполнена, напоминание можно пометить как завершенное или удалить его. Для завершения настройки напоминания выберите пункт **Завершить** после просмотра деталей напоминания.

Для удаления напоминания коснитесь значка •, проведите вверх или вниз по экрану, а затем выберите пункт **Удалить**.

# **Календарь**

Вы можете просматривать расписания событий, сохраненных на мобильном устройстве или на устройстве Galaxy Watch Active.

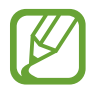

Все события, запланированные на устройстве Galaxy Watch Active, будут синхронизироваться с подключенным мобильным устройством автоматически, и пользователь сможет просматривать их, а также принимать сигналы с мобильного устройства.

- 1 Коснитесь значка (**Календарь**) на экране приложений. Можно также провести влево на экране часов и выбрать виджет **Календарь**, чтобы открыть его.
- 2 Коснитесь любой области календаря на месяц.

Отобразится список событий, запланированных на текущее число.

- 3 Выберите пункт **Добавить**, чтобы добавить расписание. При наличии сохраненного расписания выберите пункт **Создать** вверху списка.
- 4 Выберите необходимый режим ввода, введите расписание, а затем выберите пункт **Сохр.**

# **Bixby**

## **Введение**

Bixby — это голосовая служба, которая делает использование устройства Galaxy Watch Active еще более комфортным. Bixby можно произносить команды для выполнения определенной функции или запрашивать у Bixby определенную информацию.

- Доступность этого приложения зависит от региона.
- Убедитесь, что во время разговора микрофон устройства Galaxy Watch Active ничем не закрыт.
- Для использования Bixby подключите сеть Wi-Fi или мобильную сеть к мобильному устройству, либо подключите сеть Wi-Fi к устройству Galaxy Watch Active.

## **Запуск приложения Bixby**

Bixby запускается при быстром нажатии на клавишу «Главный экран».

Коснитесь значка (**Bixby**) на экране приложений.

## **Выбор языка**

- 1 Коснитесь значка (**Bixby**) на экране приложений.
- 2 Коснитесь значка: и проведите вверх или вниз по экрану, а затем выберите пункт Language.
- $\beta$  Выберите нужный язык.
	- Голосовые команды Bixby поддерживаются не на всех языках.
	- Выбранный язык будет задан только для приложения **Bixby**, язык интерфейса Galaxy Watch Active при этом не изменится.

# **Погода**

Просматривайте информацию о погоде на устройстве Galaxy Watch Active для местоположений, указанных на подключенном мобильном устройстве.

На экране приложений коснитесь значка (**Погода**). Можно также провести влево на экране часов и выбрать виджет **Погода**, чтобы открыть его.

Чтобы просмотреть прогноз погоды на сегодня, коснитесь экрана и проведите по нему вверх или вниз.

Чтобы добавить информацию о погоде для другого города, проведите по экрану влево, выберите пункт **Добавить**, а затем добавьте город с подключенного мобильного устройства.

# **Будильник**

Устанавливайте сигналы будильника и управляйте ими.

#### **Установка сигналов**

- 1 На экране приложений коснитесь значка (**Будильник**).
- 2 Выберите пункт **Добавить**.

При наличии сохраненного сигнала будильника выберите пункт **Добавить** вверху списка будильников.

- $3$  Коснитесь поля ввода, проведите вверх или вниз по экрану, чтобы задать время будильника, и выберите пункт **Далее**.
- 4 Выберите дни, в которые должен срабатывать сигнал, и выберите пункт **Сохранить**. Сохраненный сигнал будет добавлен в список сигналов.

Чтобы включить или отключить сигнал, коснитесь переключателя рядом с нужным сигналом в списке.

#### **Выключение сигнала**

Чтобы выключить сигнал, перетащите значок  $\times$  за пределы большой окружности.

Чтобы использовать функцию повторения сигнала, перетащите значок 22 за пределы большой окружности.

#### **Удаление сигнала**

В списке сигналов нажмите и удерживайте сигнал, а затем выберите пункт **Удалить**.

# **Мировое время**

#### **Выбор мирового времени**

- 1 На экране приложений коснитесь значка (**Мировое время**).
- 2 Выберите пункт **Добавить**.

При наличии сохраненного ранее мирового времени выберите пункт **Добавить** в списке часов.

- $3$  Проведите по экрану влево или вправо и выберите на карте часовой пояс. Также можно выбрать пункт **Все города >** и найти город или выбрать его из списка.
- 4 Коснитесь названия города, соответствующего выбранному часовому поясу.

#### **Удаление мирового времени**

В списке часов мирового времени коснитесь и удерживайте часы, а затем выберите пункт **Удалить**.

## **Галерея**

## **Импорт и экспорт изображений**

#### **Импорт изображений с мобильного устройства**

- 1 Откройте приложение **Galaxy Wearable** на мобильном устройстве.
- 2 Выберите пункт **Дом** <sup>→</sup> **Добавление содержимого на часы**.
- 3 Выберите пункт **Копирование изображений**.

4 Выберите файлы и коснитесь пункта **Готово**.

Чтобы синхронизировать изображения, сохраненные на мобильном устройстве, с устройством Galaxy Watch Active, коснитесь переключателя **Автосинхронизация** под пунктом **Изображения**, выберите пункт **Альбомы для синхронизации** и выберите альбомы, которые нужно импортировать на устройство Galaxy Watch Active, после чего выберите пункт **ГОТОВО**. Выбранные альбомы автоматически синхронизируются с устройством Galaxy Watch Active, когда оставшийся уровень заряда аккумулятора составляет более 15 %.

#### **Экспорт изображений на мобильное устройство**

- 1 На экране приложений коснитесь значка (**Галерея**).
- $2\,$  Коснитесь, а затем еще раз коснитесь и удерживайте изображение, чтобы экспортировать его.
- $3$  Проведите по экрану влево или вправо и выберите другие изображения для экспорта. Чтобы выбрать все изображения, коснитесь значка → **Выбрать все**.
- $4$  Коснитесь значка:  $\rightarrow$  Отправить на телефон.

Изображения, экспортированные в приложения, такие как «Галерея», можно просматривать на своем мобильном устройстве.

## **Просмотр изображений**

Просматривайте изображения, сохраненные на устройстве Galaxy Watch Active, и управляйте ими.

- 1 На экране приложений коснитесь значка (**Галерея**).
- $2$  Проведите по экрану влево или вправо, чтобы прокрутить список изображений, и выберите нужное изображение.

#### **Увеличение и уменьшение масштаба**

Во время просмотра изображения дважды быстро коснитесь его, чтобы увеличить или уменьшить масштаб.

При увеличении изображения остальную его часть можно просмотреть путем прокрутки экрана.

## **Удаление изображений**

- 1 На экране приложений коснитесь значка (**Галерея**).
- $2\,$  Коснитесь, а затем еще раз коснитесь и удерживайте изображение, чтобы удалить его.
- $3$  Проведите по экрану влево или вправо и выберите другие изображения, которые нужно удалить.

Чтобы выбрать все изображения, коснитесь значка → **Выбрать все**.

 $4$  Выберите пункт **Удалить**  $\rightarrow \sim$ .

# **Найти телефон**

Если не удается вспомнить, где было оставлено мобильное устройство, его можно найти с помощью Galaxy Watch Active.

1 На экране приложений коснитесь значка (**Найти телефон**).

 $2$  Коснитесь значка $\Omega$ .

Мобильное устройство издаст звук и включит экран. Выберите пункт **Отклонить** и перетащите его на мобильном устройстве или коснитесь значка  $\Box$  на устройстве Galaxy Watch Active.

#### **Просмотр расположения мобильного устройства**

#### Нажмите кнопку • → **Поиск телефона**.

На устройстве Galaxy Watch Active отобразится расположение мобильного устройства.

# **Найти часы**

Если не удается вспомнить, где было оставлено устройство Galaxy Watch Active, его можно найти с помощью приложения Galaxy Wearable на мобильном устройстве.

1 Откройте приложение **Galaxy Wearable** на мобильном устройстве и выберите пункт **Дом** <sup>→</sup> **Найти часы**.

 $2$  Коснитесь значка $^{\circ}$ .

На устройстве Galaxy Watch Active будет воспроизведена вибрация, и его экран включится.

Чтобы прекратить вибрацию, перетащите значок **X** на Galaxy Watch Active за пределы большого круга или коснитесь значка  $\bigodot$  на мобильном устройстве.

#### **Удаленное управление устройством Galaxy Watch Active**

Если не получается найти устройство Galaxy Watch Active, откройте приложение **Galaxy Wearable** на мобильном устройстве и выберите пункт **Дом** → **Найти часы** → **Геолокация**, чтобы получить текущее местоположение устройства Galaxy Watch Active.

Если устройство Galaxy Watch Active потеряно или украдено, им можно управлять удаленно. Откройте приложение **Galaxy Wearable** на мобильном устройстве и выберите пункт **Дом** → **Найти часы** → **Настроить защиту**, а затем выберите функцию.

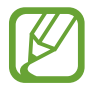

Эта функция доступна после регистрации учетной записи Samsung на устройстве Galaxy Watch Active и мобильном устройстве.

## **Экстренные сообщения**

В чрезвычайной ситуации можно отправить экстренное сообщение предварительно зарегистрированному контактному лицу для экстренной связи троекратным нажатием клавиши «Главный экран» на устройстве Galaxy Watch Active.

#### **Настройка экстренных сообщений**

- 1 Откройте приложение **Galaxy Wearable** на мобильном устройстве и выберите пункт **Дом**  $\rightarrow$  **Отправка экстренных оповещений**, а затем коснитесь переключателя, чтобы включить соответствующую функцию.
- $2\,$  Следуйте инструкциям на экране, чтобы добавить контакты для отправки экстренных сообщений, если вы этого еще не сделали.

**Добавление экстренных контактов**

- 1 Откройте приложение **Galaxy Wearable** на мобильном устройстве и выберите пункт **Дом** <sup>→</sup> **Отправка экстренных оповещений** → **Отправка экстрен. сообщ.** → .
- 2 Выберите пункт **Новый контакт** и введите сведения о нем либо выберите пункт **Выбрать из контактов**, чтобы добавить существующий контакт в качестве контакта для отправки экстренных сообщений.

#### **Установка задержки отправки экстренного сообщения**

Настройте устройство Galaxy Watch Active на отправку экстренных сообщений по истечении некоторого времени, затем отмените запрос после троекратного нажатия на клавишу «Главный экран» на устройстве Galaxy Watch Active.

Откройте приложение **Galaxy Wearable** на мобильном устройстве и выберите пункт **Дом** → **Отправка экстренных оповещений**, а затем коснитесь переключателя **Отсрочка перед отправкой**, чтобы включить соответствующую функцию.

#### **Отправка экстренных сообщений**

В экстренной ситуации трижды быстро нажмите клавишу «Главный экран» на устройстве Galaxy Watch Active.

После отправки экстренного сообщения на экране часов появится значок  $\bullet$  и на панели уведомлений можно будет просмотреть результат экстренного оповещения.

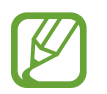

Если функция GPS на устройстве Galaxy Watch Active или мобильном устройстве при отправке экстренного сообщения не включена, функция GPS будет включена автоматически для передачи информации о местоположении.

# **Эл. почта**

Просматривайте сообщения электронной почты, полученные на мобильное устройство, и отвечайте на них.

#### **Чтение сообщений электронной почты**

1 На экране приложений коснитесь значка (**Эл. почта**).

2 Выберите сообщение электронной почты, чтобы открыть экран электронной почты.

Чтобы просмотреть сообщение электронной почты на мобильном устройстве, коснитесь значка • проведите вверх или вниз по экрану, а затем выберите пункт **На телефоне**.

Чтобы ответить на сообщение электронной почты, выберите режим ввода и введите текст сообщения.

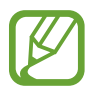

В зависимости от мобильного устройства, подключенного к устройству Galaxy Watch Active, отвечать на сообщения электронной почты может быть невозможно.

# **GALAXY Store**

Загружайте специальные приложения и циферблаты на устройство Galaxy Watch Active, не используя подключенное мобильное устройство.

На экране приложений коснитесь значка (**GALAXY Store**). Проведите по экрану вверх или вниз, чтобы прокрутить список, и выберите приложение или циферблат для загрузки, или же коснитесь значка  $\overline{Q}$  для поиска приложений по ключевому слову.

Коснитесь значка •, проведите по экрану вверх или вниз, а затем выберите пункт **Показать на телеф.** На мобильном устройстве автоматически запустится приложение **Galaxy Store**. Затем найдите и выберите приложение или циферблат для загрузки.

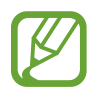

Для использования Galaxy Apps сначала необходимо зарегистрировать на подключенном мобильном устройстве учетную запись Samsung.

# **Настройки**

### **Введение**

Изменение настроек функций и приложений. Настройте устройство Galaxy Watch Active в зависимости от характера использования, изменив различные настройки. На экране приложений коснитесь значка (**Настройки**).

## **Циферблаты часов**

Изменение вида часов.

На экране настроек выберите пункт **Циферблаты часов**.

- **Циферблаты часов**: выбор тип часов. Можно также выбрать элементы, которые будут отображаться на экране часов и загрузить новые циферблаты из магазина **Galaxy Store**.
- **Часы всегда включены**: отображение часов на устройстве Galaxy Watch Active при выключенном экране.

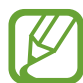

Функция **Часы всегда включены** работает только во время ношения устройства Galaxy Watch Active.

- **Порядок цифербл.**: выбор порядка расположения циферблатов.
	- **Сначала новые**: самые последние использованные циферблаты отображаются первыми.
	- **Пользовательский**: порядок расположения часов, определенный пользователем.
- **Индикатор уведомлений**: отображение на устройстве Galaxy Watch Active оранжевой точки на экране часов для оповещения о непросмотренных уведомлениях.
- **Индикатор статуса**: настройка индикаторов состояния, отображаемых на экране часов.

## **Вибрация**

Изменение настроек вибрации устройства Galaxy Watch Active.

На экране настроек выберите пункт **Вибрация**.

- **Интенсивность вибрации**: настройка интенсивности вибрации.
- **Долгая вибрация**: более продолжительная вибрация устройства Galaxy Watch Active при входящих вызовах и уведомлениях.
- **Вибрация в такт мелодии**: выбор типа вибрации при входящих вызовах.
- **Вибрация уведомлений**: выбор типа вибрации при уведомлениях.

## **Экран**

Изменение настроек дисплея Galaxy Watch Active и экрана приложений.

На экране настроек выберите пункт **Экран**.

- **Яркость**: регулировка яркости экрана.
- **Автонастройка яркости**: автоматическая регулировка яркости экрана устройства Galaxy Watch Active в зависимости от условий окружающей среды.
- **Тайм-аут экрана**: установка времени, по истечении которого будет отключаться подсветка дисплея Galaxy Watch Active.
- **Возврат к прилож.**: выбор продолжительности отображения недавно использованного приложения, когда экран снова включается после его выключения.
- **Стиль фона**: смена обоев.
- **Шрифт**: изменение стиля шрифта и его размера.

## **Дополнительные**

Включение дополнительных функций Galaxy Watch Active и изменение настроек управления.

На экране настроек выберите пункт **Дополнительные**.

- **Двойное нажатие клавиши "Домой"**: выбор приложения или функции, которые открываются при двойном нажатии клавиши «Главный экран» на устройстве Galaxy Watch Active.
- **Жест пробуждения**: автоматическое включение экрана устройства Galaxy Watch Active при поднятии запястья, на котором это устройство надето.

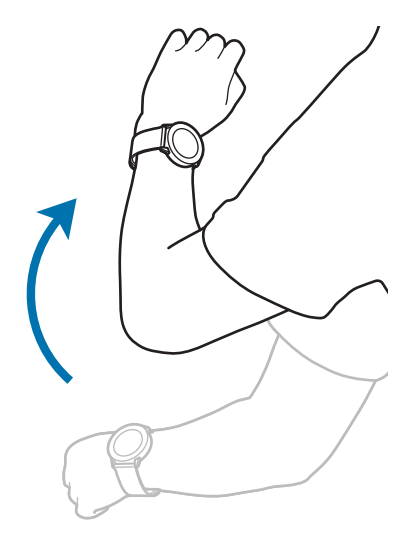

- **Пробуждение касанием**: включение экрана устройства Galaxy Watch Active касанием экрана.
- **Блокировка в воде**: включение режима блокировки в воде перед входом в воду. Сенсорный экран, функции жеста пробуждения и функция постоянного отображения часов будут отключены.
- **Чувствительность**: использование сенсорного экрана устройства Galaxy Watch Active с надетыми перчатками.
- **Не беспокоить**: устройство Galaxy Watch Active может отключать звук всех уведомлений кроме сигналов будильника и экран не будет включаться при поступлении уведомлений.
- **Режим "В театре"**: кинорежим предназначен для просмотра фильмов. Звук всех сигналов будильника и уведомлений отключается, и экран не будет включаться при поступлении уведомлений или срабатывании будильника. Функции жеста пробуждения и постоянно включенных часов будут также отключены автоматически.
- **Ночной режим**: включение соответствующего режима перед отходом ко сну. Звук всех уведомлений кроме сигналов будильника отключается, и экран не будет включаться при поступлении уведомлений во время сна. Функции жеста пробуждения и постоянно включенных часов будут также отключены автоматически.
- **Ежедневная сводка**: настройка устройства Galaxy Watch Active на отправку ежедневной информации после пробуждения и перед сном, или дважды в течение дня, когда необходимо.
- **Изменение быстрых настроек**: изменение панели быстрого доступа устройства Galaxy Watch Active.
- **Снимок экрана**: проведение по экрану вправо при нажатой клавише «Главный экран» для создания снимка экрана.

## **Подключения**

#### **Bluetooth**

Устанавливайте подключение к мобильному устройству по Bluetooth. К устройству Galaxy Watch Active можно также подключить Bluetooth-гарнитуру и слушать музыку.

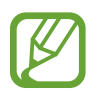

- Компания Samsung не несет ответственности за потерю, перехват или несанкционированное использование данных, отправленных или полученных с помощью функции Bluetooth.
- Убедитесь, что вы обмениваетесь данными с надежным устройством, имеющим надлежащий уровень безопасности. Если между устройствами есть препятствия, дальность действия может уменьшиться.
- Некоторые устройства, в частности те, для которых компания Bluetooth SIG не проводила испытаний или которые не были одобрены по результатам таких испытаний, могут быть несовместимы с устройством.
- Запрещается использовать связь Bluetooth в противоправных целях (например, распространение пиратских копий файлов или незаконный перехват разговоров в коммерческих целях).

Компания Samsung не несет ответственности за последствия такого использования связи Bluetooth.

На экране настроек выберите пункт **Подключения** → **Bluetooth**.

- **Bluetooth**: включение или выключение функции Bluetooth.
- **Гарнитура BT**: поиск Bluetooth-гарнитур и подключение их к устройству Galaxy Watch Active.

### **Wi-Fi**

Включение функции Wi-Fi для подключения к сети Wi-Fi.

Эта функция доступна, если устройство Galaxy Watch Active не подключено к мобильному устройству по Bluetooth.

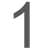

1 На экране настроек выберите пункт **Подключения** <sup>→</sup> **Wi-Fi**.

2 Выберите пункт **Wi-Fi**, а затем **Автоматически** или **Всегда вкл.**, чтобы подключиться к сети Wi-Fi.

Если выбрать **Автоматически**, отключение от сети Wi-Fi будет выполняться автоматически при подключении устройства Galaxy Watch Active к мобильному устройству по Bluetooth. Если выбрать **Всегда выключены**, то устройство Galaxy Watch Active можно использовать после подключения к мобильному устройству по Bluetooth и не использовать сеть Wi-Fi.

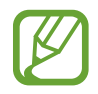

Если выбран пункт **Всегда вкл.**, заряд аккумулятора будет расходоваться быстрее обычного.

3 Выберите пункт **Сети Wi-Fi** и выберите сеть в списке сетей Wi-Fi.

Сети, защищенные паролем, обозначены значком замка.

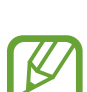

- 4 Выберите пункт **Подключиться**.
	- После подключения устройства Galaxy Watch Active к сети Wi-Fi дальнейшее повторное подключение к этой сети будет выполняться без запроса пароля. Чтобы отменить автоматическое подключение Galaxy Watch Active к сети, выберите ее в списке сетей, а затем выберите пункт **Забыть**.
		- Если не удается установить подключение к сети Wi-Fi надлежащим образом, перезапустите функцию Wi-Fi на устройстве или беспроводной маршрутизатор.

## **NFC**

Устройство поддерживает функцию NFC.

На экране настроек выберите пункт **Подключения** → NFC.

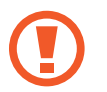

Устройство Galaxy Watch Active имеет встроенную антенну NFC. Соблюдайте осторожность при обращении с устройством Galaxy Watch Active, чтобы не повредить антенну NFC.

- **NFC**: включение или выключение функции NFC.
- **Платеж прикосн.**: выбор приложения по умолчанию для использования функции NFC.

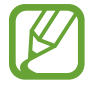

Доступность этой функции зависит от региона или поставщика услуг.

#### **Функция NFC**

Перед использованием функции NFC на устройстве Galaxy Watch Active необходимо выполнить регистрацию в соответствующей службе. Для регистрации или получения дополнительных сведений об этой службе обратитесь к своему поставщику услуг мобильной связи.

- 1 На экране настроек выберите пункт **Подключения** <sup>→</sup> **NFC** и коснитесь переключателя **NFC**, чтобы включить соответствующую функцию.
- 2 Прикоснитесь областью антенны NFC в верхней части сенсорного экрана Galaxy Watch Active к NFC-терминалу.

Чтобы задать приложение, которое будет использоваться по умолчанию, откройте экран настроек и выберите пункт **Подключения** → **NFC** → **Платеж прикосн.**, а затем выберите нужное приложение.

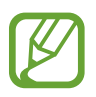

В списке сервисов могут быть указаны не все доступные приложения.

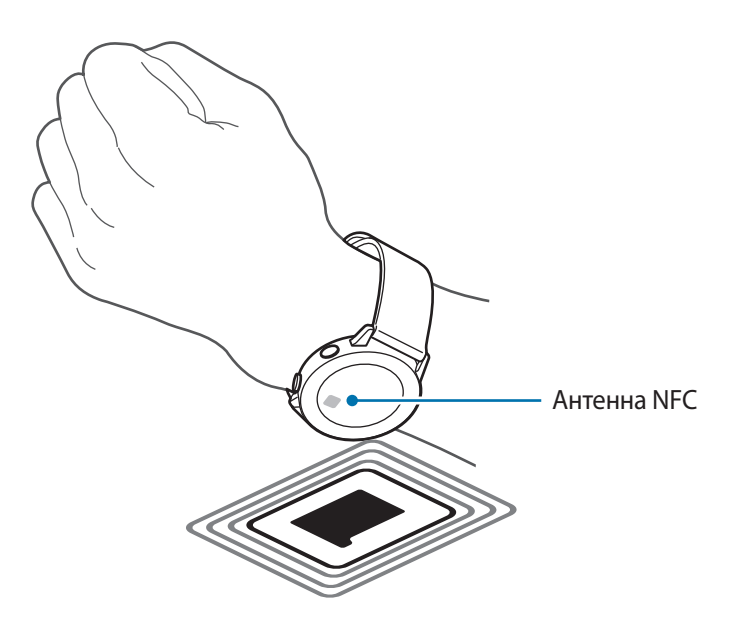

#### **Оповещения**

Настройка вибрации Galaxy Watch Active при отключении от мобильного устройства.

На экране настроек выберите пункт **Подключения** и коснитесь переключателя **Оповещения**, чтобы включить соответствующую функцию.

#### **Автономный режим**

В этом режиме отключаются все беспроводные функции устройства. Можно использовать только не связанные с сетью функции устройства.

На экране настроек выберите пункт **Подключения → Автономный режим** и коснитесь переключателя, чтобы включить соответствующую функцию.

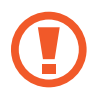

Соблюдайте правила авиакомпании и инструкции экипажа воздушного судна. В случаях, когда использование мобильного устройства разрешено, всегда пользуйтесь им в режиме полета.

#### **Местоположение**

Настройте устройство Galaxy Watch Active для использования информации о текущем местоположении.

На экране настроек выберите пункт **Подключения** → **Местоположение**.

Коснитесь переключателя, чтобы включить соответствующую функцию, а затем выберите способ получения данных о местоположении.

## **Приложения**

#### **Порядок прилож.**

Вы можете задать порядок расположения приложений на экране приложений.

На экране настроек выберите пункт **Приложения → Порядок прилож.** 

- **Сначала новые**: самые последние использованные приложения отображаются первыми.
- **Пользовательский**: порядок расположения приложений, определенный пользователем.

#### **Автооткр. прил.**

Приложение может открываться автоматически без необходимости касаться его значка, когда приложение оказывается в фокусе.

На экране настроек выберите пункт **Приложения → Автооткр. прил.** и коснитесь переключателя, чтобы включить соответствующую функцию.

#### **Разрешения**

Для корректной работы некоторых приложений может понадобиться разрешение на доступ или использование информации на устройстве Galaxy Watch Active. Можно просмотреть настройки разрешений для каждого приложения и изменить их.

На экране настроек выберите пункт **Приложения → Разрешения**.

#### **Сообщения**

Изменение настроек функции обмена сообщениями.

На экране настроек выберите пункт **Приложения → Сообщения**.

Чтобы отправить голосовое сообщение, содержащее аудиофайл, коснитесь переключателя **Отпр. как аудио**, чтобы включить соответствующую функцию.

## **Безопасность**

#### **Блокировка**

Изменение настроек безопасности устройства Galaxy Watch Active. Эта функция позволяет автоматически блокировать устройство Galaxy Watch Active, если оно не перемещается в течение определенного времени.

На экране настроек выберите пункт **Безопасность** → **Блокировка**.

- **Тип**: выбор способа блокировки устройства Galaxy Watch Active.
- **Использование**: выбор, когда должна использоваться функция блокировки.

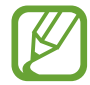

Этот параметр может не отображаться в зависимости от региона или поставщика услуг.

• **Справка**: просмотр сведений о блокировке устройства Galaxy Watch Active.

### **Учетная запись**

После регистрации учетной записи Samsung на подключенном мобильном устройстве можно воспользоваться различными функциями устройства Galaxy Watch Active. Проверьте учетную запись Samsung, зарегистрированную на подключенном мобильном устройстве, и включите сервис адаптивной настройки.

На экране настроек выберите пункт **Учетная запись**.

- **Samsung account:** просмотр учетной записи Samsung, зарегистрированной на подключенном мобильном устройстве. Если вход еще не выполнен, введите учетную запись Samsung на подключенном мобильном устройстве.
- **Служба персонализации**: включение на устройстве Galaxy Watch Active функций в зависимости от местоположения и ситуации после анализа образа жизни пользователя.

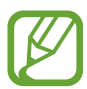

Эта функция доступна после подключения устройства Galaxy Watch Active к мобильному устройству, которое поддерживает платформу сервиса адаптивной настройки версии 2.2 или новее. После согласия на использование сервиса адаптивной настройки запустите приложение **Настройки** на мобильном устройстве, выберите пункт **Учетные записи и архивация** → **Учетные записи** → **Samsung account** → **Конфиденциальность** → **Служба персонализации**, а затем коснитесь переключателя, чтобы включить соответствующую функцию.

### **Спец. возможн.**

Изменение различных настроек, которые позволяют сделать использование устройства Galaxy Watch Active более удобным.

На экране настроек выберите пункт **Спец. возможн.**

- **Средства улучшения видимости**: изменение настроек специальных возможностей для пользователей с нарушениями зрения.
- **Дополнительные параметры**: регулярное оповещение устройством Galaxy Watch Active, если имеется непрочитанное уведомление, а так же выбор интервала времени напоминания. Также можно настроить быстрое открытие меню специальных возможностей.

## **Общие**

#### **Ввод**

Изменение настроек ввода текста.

На экране настроек выберите пункт **Общие** → **Ввод**.

- **Клавиатура по умолчанию**: выбор клавиатуры по умолчанию для ввода символов.
- Параметры клавиатуры: изменение настроек клавиатуры Samsung.

#### **Синтез речи**

Настройте параметры преобразования текста в речь, такие как языки, темп речи и т.д.

На экране настроек выберите пункт **Общие** → **Синтез речи**.

- **Язык**: выбор используемого языка.
- **Скорость речи: настройка скорости чтения.**
- **Прочтение уведомлений вслух**: чтение вслух устройством Galaxy Watch Active поступающих на устройство уведомлений. При этом звук можно слышать только через подключенную Bluetooth-гарнитуру.
- **Пров. наличие обновлений**: обновление поддерживаемых языков чтения вслух.

#### **Сброс**

Все данные устройства Galaxy Watch Active можно удалить.

На экране настроек выберите пункт **Общие** → **Сброс**.

## **Аккумулятор**

Пользователь может выбрать режим работы устройства Galaxy Watch Active от аккумулятора. Определенные режимы работы от аккумулятора позволяют сократить расход заряда.

На экране настроек выберите пункт **Аккумулятор**.

- **По умолчанию**: обычное использование устройства Galaxy Watch Active. Можно пользоваться всеми функциями устройства Galaxy Watch Active.
- **Экономия энергии**: включение режима энергосбережения. Отображаемые цвета на экране принимают оттенки серого, и использование некоторых функций ограничивается в целях экономии заряда аккумулятора. Дополнительные сведения см. в разделе [Режим](#page-18-0)  [энергосбережения.](#page-18-0)
- **Только часы**: на экране отображаются только часы и все остальные функции отключаются в целях экономии заряда аккумулятора. Для просмотра часов нажмите клавишу «Главный экран». Нажмите и удерживайте клавишу «Главный экран» в течение 3 секунд, чтобы отключить режим «Только часы».

#### **Оптимизация заряда**

Чтобы продлить время работы от аккумулятора, закройте приложения, работающие в фоновом режиме, и измените настройки, сильно влияющие на расход заряда аккумулятора.

На экране настроек выберите пункт **Аккумулятор** → **Оптимизация заряда**.

### **О часах**

Просмотр дополнительных сведений об устройстве Galaxy Watch Active.

На экране настроек выберите пункт **О часах**.

- **Номер модели**: просмотр номера модели устройства Galaxy Watch Active.
- **Серийный номер**: просмотр серийного номера устройства Galaxy Watch Active.
- **Память**: просмотр общего объема памяти хранилища и занятого пространства.
- **Устройство**: просмотр сведений об устройстве Galaxy Watch Active, таких как MAC-адрес Wi-Fi, адрес Bluetooth и серийный номер.
- **ПО**: просмотр версии ПО устройства Galaxy Watch Active и состояния системы безопасности.
- **Аккумулятор**: просмотр напряжения и емкости аккумулятора устройства Galaxy Watch Active.
• **Правов. информ.**: просмотр информации об устройстве Galaxy Watch Active, такой как название модели, производитель и серийный номер.

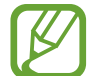

Этот параметр может не отображаться в зависимости от региона или поставщика услуг.

- **Лицензии откр-го ПО**: просмотр инструкций по ознакомлению с лицензией на ПО с открытым исходным кодом устройства Galaxy Watch Active.
- **Отчет о диагностике и использовании.**: автоматическая отправка данных диагностики и сведений об использовании функций устройства Galaxy Watch Active в компанию Samsung.
- **Отладка**: включение или отключение функции отладки при разработке приложений для устройства Galaxy Watch Active.

# **Подкл. к новому телефону**

Подключение устройства Galaxy Watch Active к новому мобильному устройству. После легкого сброса с удалением данных (кроме мультимедийных файлов и персональных данных) устройство Galaxy Watch Active можно подключить к другому мобильному устройству.

На экране настроек выберите пункт **Подкл. к новому телефону**.

# **Приложение Galaxy Wearable**

# **Введение**

Чтобы подключить устройство Galaxy Watch Active к мобильному устройству, необходимо установить на мобильном устройстве приложение Galaxy Wearable. Можно проверять состояние устройства Galaxy Watch Active, а также загружать рекомендованные циферблаты и приложения. Кроме того, можно изменять различные настройки устройства Galaxy Watch Active, например, настройки уведомлений.

Откройте приложение **Galaxy Wearable** на мобильном устройстве.

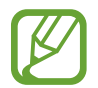

Доступные функции зависят от типа подключенного мобильного устройства.

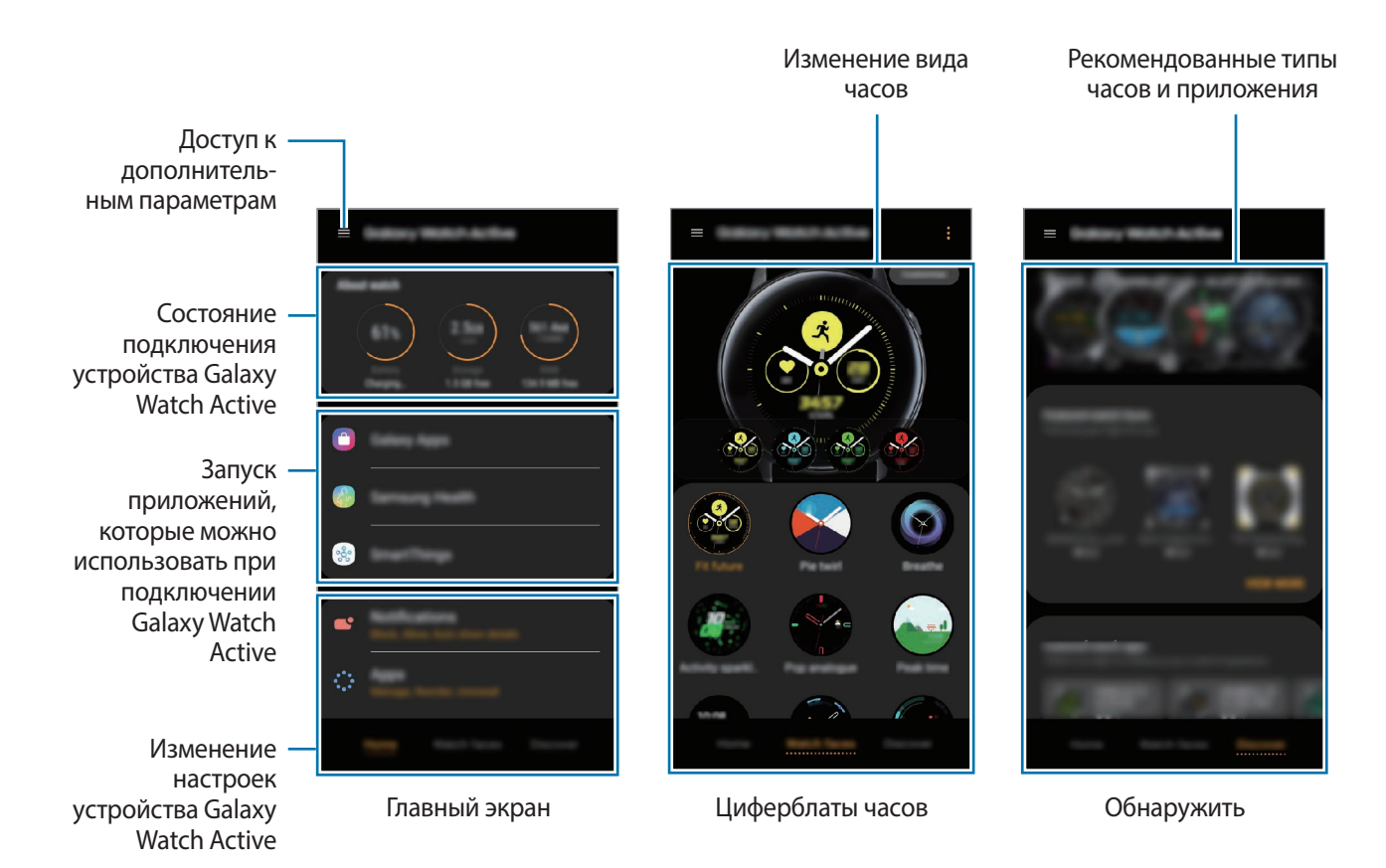

Коснитесь значка **и воспользуйтесь следующими возможностями:** 

- **Добавить новое устройство**: отсоединение текущего устройства от подключенного в данный момент мобильного устройства и подключение нового устройства. Выберите устройство на экране либо выберите пункт **Моего устройства нет**, если не можете найти свое устройство, а затем следуйте инструкциям на экране для подключения к новому устройству.
- **Отключить**: отсоединение устройства Galaxy Watch Active от подключенного в данный момент мобильного устройства.
- **Уведомления от приложений**: изменение настроек различных уведомлений приложения Galaxy Wearable на мобильном устройстве.
- **Автопереключение**: устройство Galaxy Watch Active будет по-прежнему автоматически подключаться к мобильному устройству в случае, если оно надето на запястье.

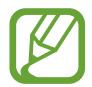

Этот параметр отображается, когда с мобильным устройством связано более двух устройств Galaxy Watch Active.

- **Руководство пользователя**: просмотр руководства пользователя для ознакомления с инструкциями по использованию устройства Galaxy Watch Active.
- **Свяжитесь с нами**: приложение **Samsung Members** предлагает услуги поддержки покупателей, такие как диагностика неполадок устройств, и позволяет пользователям направлять вопросы и отчеты об ошибках. С его помощью можно также делиться информацией с другими участниками сообщества пользователей устройств Galaxy или получать самые последние новости и советы для устройств Galaxy. Приложение **Samsung Members** помогает решать любые проблемы, которые могут возникнуть у пользователя в процессе использования устройства.

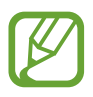

Доступность этой функции зависит от региона, поставщика услуг или модели, которая не поддерживает приложение **Samsung Members**.

# **Дом**

Просмотр состояния устройства Galaxy Watch Active и изменение его настроек. Можно запустить используемые приложения, подключив устройство Galaxy Watch Active.

Запустите приложение **Galaxy Wearable** на мобильном устройстве и выберите пункт **Дом**.

# **О часах**

Сводная информация о состоянии аккумулятора, встроенной памяти и ОЗУ устройства Galaxy Watch Active.

Выберите элемент, чтобы просмотреть подробные сведения.

# **Galaxy Store**

Приобретайте и загружайте приложения или циферблаты, предназначенные специально для устройства Galaxy Watch Active из приложения **Galaxy Store**.

Запустите приложение **Galaxy Wearable** на мобильном устройстве и выберите пункт **Дом** → **Galaxy Store**.

Выполните поиск по категории и выберите приложение и циферблат для загрузки.

# **Samsung Health**

Просматривайте данные, сохраненные в приложении Samsung Health.

Запустите приложение **Galaxy Wearable** на мобильном устройстве и выберите пункт **Дом** → **Samsung Health**.

# **SmartThings**

Запустите приложение **SmartThings** на мобильном устройстве, чтобы с удобством управлять домашней техникой и устройствами Интернета вещей (IoT).

Запустите приложение **Galaxy Wearable** на мобильном устройстве и выберите пункт **Дом** → **SmartThings**.

# **Samsung Pay**

Осуществляйте платежи удобно и безопасно при помощи службы мобильных платежей.

Запустите приложение **Galaxy Wearable** на мобильном устройстве и выберите пункт **Дом** → **Samsung Pay**.

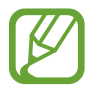

Доступность этого параметра зависит от региона или поставщика услуг.

# **ПЛАТЕЖИ**

Вы с легкостью можете осуществлять платежи при помощи программы **Samsung Pay**, используя службу мобильных платежей.

Запустите приложение **Galaxy Wearable** на мобильном устройстве и выберите пункт **Дом** → **ОТКРЫТЬ SAMSUNG PAY**.

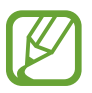

Доступность этого параметра зависит от региона или поставщика услуг.

# **Уведомления**

Изменение параметров функции уведомления. Держите руку на пульсе с помощью уведомлений о событиях на мобильном устройстве, таких как поступление новых сообщений.

На мобильном устройстве запустите приложение **Galaxy Wearable**, выберите пункт **Дом** → **Уведомления**, коснитесь переключателя, чтобы включить соответствующую функцию, а затем активируйте элементы.

- **Управление уведомлениями**: выбор приложений, установленных на мобильном устройстве, уведомления от которых должны поступать на устройство Galaxy Watch Active.
- **Показ, только когда часы надеты**: настройка устройства Galaxy Watch Active на отображение уведомлений только во время его ношения.
- **Откл. звука на подкл. телефоне**: отключение звука оповещений на мобильном устройстве в случае поступления уведомления на подключенное устройство Galaxy Watch Active.
- **Сведения об автоотображ.**: отображение деталей полученных уведомлений на устройстве Galaxy Watch Active.
- **Индикатор уведомлений**: отображение на устройстве Galaxy Watch Active оранжевой точки на экране часов для оповещения о непросмотренных уведомлениях.
- **Включение экрана**: включение экрана устройства Galaxy Watch Active при получении уведомления.
- **Показ при использов. телефона**: настройка устройства Galaxy Watch Active на отображение уведомлений во время использования мобильного устройства.
- **Автопереход**: автоматический запуск на мобильном устройстве приложения, в которое поступает уведомление с устройства Galaxy Watch Active при поднятии мобильного устройства.

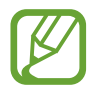

- Некоторые мобильные устройства не поддерживают функцию **Автопереход**.
- Для просмотра сведений при заблокированном экране нужно сначала разблокировать мобильное устройство.

# **Приложения**

Настройки экрана приложений устройства Galaxy Watch Active можно изменить. Кроме того, приложения можно переупорядочить.

Запустите приложение **Galaxy Wearable** на мобильном устройстве и выберите пункт **Дом** → **Приложения**.

#### **Удаление приложений**

Коснитесь значка • → Удалить, а затем коснитесь значка → рядом с приложениями, которые нужно удалить с устройства Galaxy Watch Active.

#### **Изменение порядка расположения приложений**

- 1 Нажмите кнопку <sup>→</sup> **Изменить порядок** и выберите пункт **Настроить**.
- $2$  Коснитесь значка  $\Diamond$  рядом с приложением и перетащите его в нужное место.
- 3 Выберите пункт **ГОТОВО**.

Если выбрать пункт **Сначала новые**, то приложения на экране Galaxy Watch Active будут расположены в порядке недавно использованных приложений.

#### **Скрытие приложений**

Приложение, отображаемое на экране приложений устройства Galaxy Watch Active, можно скрыть.

- 1 Коснитесь значка → Скрыть.
- 2 Выберите приложение и выберите пункт **Применить**.

Приложение появится в списке **Скрытые приложения** и не будет отображаться на экране приложений устройства Galaxy Watch Active.

**Отмена скрытия приложений**

- 1 Коснитесь значка → Скрыть.
- 2 Отмените выбор скрытого приложения и выберите пункт **Применить**.

Приложение будет удалено из списка **Скрытые приложения** и будет отображаться на экране приложений устройства Galaxy Watch Active.

#### **Изменение настроек приложений**

Нажмите кнопку **о** приложения для изменения основных настроек приложения.

#### **Виджеты**

Настройки виджетов на устройстве Galaxy Watch Active можно изменить. Кроме того, виджеты можно переупорядочить.

Запустите приложение **Galaxy Wearable** на мобильном устройстве и выберите пункт **Дом** → **Виджеты**.

#### **Добавление или удаление виджетов**

Коснитесь значка  $\ominus$  виджета, чтобы удалить виджет, или значка,  $\bigoplus$  чтобы добавить виджет и выберите пункт **Сохранить**.

Виджет будет добавлен на устройство или удален с устройства Galaxy Watch Active.

#### **Переупорядочивание виджетов**

Нажмите кнопку  $\Diamond$  рядом с виджетом, перетащите виджет в нужное место, затем выберите пункт **Сохранить**.

Расположение виджетов на устройстве Galaxy Watch Active изменится.

# **Вибрация**

Изменение настроек вибрации устройства Galaxy Watch Active.

Запустите приложение **Galaxy Wearable** на мобильном устройстве и выберите пункт **Дом** → **Вибрация**.

- **Интенсивность вибрации**: настройка интенсивности вибрации.
- **Долгая вибрация**: более продолжительная вибрация устройства Galaxy Watch Active при входящих вызовах и уведомлениях.
- **Вибрация в такт мелодии**: выбор типа вибрации при входящих вызовах.
- **Вибрация уведомлений**: выбор типа вибрации при уведомлениях.

# **Экран**

Изменение настроек дисплея Galaxy Watch Active и экрана приложений.

Запустите приложение **Galaxy Wearable** на мобильном устройстве и выберите пункт **Дом** → **Экран**.

- **Яркость**: регулировка яркости экрана.
- **Автонастройка яркости**: автоматическая регулировка яркости экрана устройства Galaxy Watch Active в зависимости от условий окружающей среды.
- **Тайм-аут экрана**: установка времени, по истечении которого будет отключаться подсветка дисплея Galaxy Watch Active.
- **Возврат к прилож.**: выбор продолжительности отображения недавно использованного приложения, когда экран снова включается после его выключения.
- **Стиль фона**: смена обоев.

# **Дополнительные**

Включение дополнительных функций Galaxy Watch Active и изменение настроек управления.

Запустите приложение **Galaxy Wearable** на мобильном устройстве и выберите пункт **Дом** → **Дополнительные**.

- **Двойное нажатие клавиши "Домой"**: выбор приложения или функции, которые открываются при двойном нажатии клавиши «Главный экран» на устройстве Galaxy Watch Active.
- **Жест пробуждения**: автоматическое включение экрана устройства Galaxy Watch Active при поднятии запястья, на котором это устройство надето.
- **Пробуждение касанием**: включение экрана устройства Galaxy Watch Active касанием экрана.
- **Режим блокировки в воде**: включение режима блокировки в воде перед входом в воду. Сенсорный экран, функции жеста пробуждения и функция постоянного отображения часов будут отключены.
- **Чувствительность**: использование сенсорного экрана устройства Galaxy Watch Active с надетыми перчатками.
- **Не беспокоить**: устройство Galaxy Watch Active может отключать звук всех уведомлений кроме сигналов будильника и экран не будет включаться при поступлении уведомлений.
- **Режим "В театре"**: кинорежим предназначен для просмотра фильмов. Звук всех сигналов будильника и уведомлений отключается, и экран не будет включаться при поступлении уведомлений или срабатывании будильника. Функции жеста пробуждения и постоянно включенных часов будут также отключены автоматически.
- **Ночной режим**: включение соответствующего режима перед отходом ко сну. Звук всех уведомлений кроме сигналов будильника отключается, и экран не будет включаться при поступлении уведомлений во время сна. Функции жеста пробуждения и постоянно включенных часов будут также отключены автоматически.
- **Изменение быстрых настроек**: изменение панели быстрого доступа устройства Galaxy Watch Active.
- **Снимок экрана**: проведение по экрану вправо при нажатой клавише «Главный экран» для создания снимка экрана.

# **Добавление содержимого на часы**

Вручную или автоматически передавайте аудиофайлы или файлы изображений, сохраненные на мобильном устройстве, на устройство Galaxy Watch Active.

Запустите приложение **Galaxy Wearable** на мобильном устройстве и выберите пункт **Дом** → **Добавление содержимого на часы**.

- **Музыка**
	- **Добавление композиций**: выбор аудиофайлов и их отправка вручную с мобильного устройства на устройство Galaxy Watch Active.
	- **Автосинхронизация**: синхронизация недавно добавленных аудиофайлов с устройством Galaxy Watch Active, когда оставшийся уровень заряда аккумулятора составляет не менее 15 %.

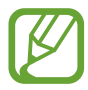

Если аудиофайлы, сохраненные в памяти устройства Galaxy Watch Active, занимают более 1 ГБ, файлы, которые не установлены в качестве избранных, будут удалены, начиная с самых ранних добавленных.

– **Плейлисты для синхрон.**: выбор списка воспроизведения, который требуется синхронизировать с устройством Galaxy Watch Active.

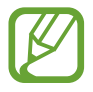

**Плейлисты для синхрон.** доступны только, если на мобильном устройстве установлено приложение Samsung Music и эта функция активирована включением параметра **Автосинхронизация**.

- **Изображения**
	- **Копирование изображений**: выбор изображений и их отправка вручную с мобильного устройства на устройство Galaxy Watch Active.
	- **Автосинхронизация**: синхронизация изображений с устройством Galaxy Watch Active, когда оставшийся уровень заряда аккумулятора составляет не менее 15 %.
	- **Лимит на число изображений**: выбор количества изображений, передаваемых на устройство Galaxy Watch Active с мобильного устройства.
	- **Альбомы для синхронизации**: выбор альбома с изображениями, который требуется синхронизировать с устройством Galaxy Watch Active.

# **Отправка экстренных оповещений**

Настройте устройство Galaxy Watch Active на отправку экстренного сообщения предварительно зарегистрированному контакту, выбранному для экстренных случаев, троекратным нажатием на клавишу «Главный экран» на устройстве Galaxy Watch Active.

Запустите приложение **Galaxy Wearable** на мобильном устройстве и выберите пункт **Дом** → **Отправка экстренных оповещений**, а затем коснитесь переключателя, чтобы включить соответствующую функцию. Дополнительные сведения см. в разделе [Экстренные сообщения](#page-95-0).

## **Найти часы**

Если устройство Galaxy Watch Active будет потеряно или забыто, его функциями можно будет управлять удаленно.

Откройте приложение **Galaxy Wearable** на мобильном устройстве и выберите пункт **Дом** → **Найти часы**.

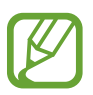

Для использования этой функции сначала необходимо зарегистрировать на подключенном мобильном устройстве учетную запись Samsung.

- **Геолокация**: просмотр местонахождения устройства Galaxy Watch Active.
- **Настроить защиту**:
	- **Удаленная блокировка**: удаленная блокировка Galaxy Watch Active для предотвращения несанкционированного доступа к нему. Эту функцию можно использовать, когда мобильное устройство подключено к устройству Galaxy Watch Active по Bluetooth или с помощью удаленного подключения. При заблокированном устройстве Galaxy Watch Active подключите мобильное устройство к Galaxy Watch Active по Bluetooth. Блокировка будет автоматически отключена.
	- **Сброс параметров часов**: дистанционное удаление всей личной информации, хранящейся на Galaxy Watch Active. После сброса информацию нельзя будет восстановить; также станет недоступна функция поиска устройства Galaxy Watch Active.
	- **Блокировка повт.активации**: автоматическое отображение запроса на ввод данных об учетной записи Samsung на устройстве Galaxy Watch Active после сброса его настроек. Благодаря этой функции сторонние лица не смогут повторно активировать ваше устройство, если оно будет утеряно или украдено.

#### **Учетная запись и резервное копирование**

Зарегистрируйте учетную запись Samsung и войдите в нее чтобы создавать резервные копии и восстанавливать данные устройства Galaxy Watch Active с помощью облачного хранилища Samsung Cloud. С помощью учетной записи Samsung можно также удаленно подключиться к устройству Galaxy Watch Active.

Запустите приложение **Galaxy Wearable** на мобильном устройстве и выберите пункт **Дом** → **Учетная запись и резервное копирование**.

- **Samsung account: добавьте учетную запись Samsung, чтобы использовать ее для устройства** Galaxy Watch Active.
- **Архивация и восстановление**: хранение личных сведений, данных приложений и настроек устройства Galaxy Watch Active в безопасном месте. Вы можете сделать резервную копию важных данных и потом получить к ней доступ. Для резервного копирования или восстановления данных необходимо войти в учетную запись Samsung. Дополнительные сведения см. в разделе [Управление данными устройства Galaxy Watch Active.](#page-119-0)
- **Удаленное подключение**: настройка удаленного подключения устройства Galaxy Watch Active по сети Wi-Fi, если подключение между этими устройствами невозможно установить по Bluetooth. Для использования этой функции необходимо выполнить вход в учетную запись Samsung.

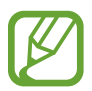

Регулярно создавайте резервные копии своих данных в надежном месте, например, в облачном хранилище Samsung Cloud или на компьютере, чтобы иметь возможность восстановления данных в случае их повреждения или утраты после непреднамеренного сброса настроек устройства.

#### <span id="page-119-0"></span>**Управление данными устройства Galaxy Watch Active**

Храните личные сведения, данные приложений и настройки устройства Galaxy Watch Active в безопасном месте. Можно создать резервную копию важных данных и потом получить к ней доступ, а также настроить автоматическую архивацию данных устройства Galaxy Watch Active.

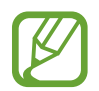

- Резервная копия музыки и изображений, сохраненных на устройстве Galaxy Watch Active, не создается.
- Данные приложения Samsung Health автоматически сохраняться в приложении Samsung Health на подключенном мобильном устройстве.

#### **Резервное копирование данных**

Для резервного копирования данных, сохраненных на устройстве Galaxy Watch Active запустите приложение **Galaxy Wearable** на мобильном устройстве, выберите пункт **Дом** → **Учетная запись и резервное копирование** → **Архивация и восстановление** → **Настройки резерв. копирования**, выберите пункт, который нужно архивировать, а затем выберите пункт **Сделать резервную копию**. Данные будут сохранены в облачном хранилище Samsung Cloud.

#### **Восстановление данных**

Для восстановления данных, сохраненных на устройстве Galaxy Watch Active запустите приложение **Galaxy Wearable** на мобильном устройстве, выберите пункт **Дом** → **Учетная запись и резервное копирование** → **Архивация и восстановление** → **Восстановление**, выберите пункт, который нужно восстановить, а затем выберите пункт **Восстановить**. Данные будут восстановлены из самой последней резервной копии.

#### **Автоматическое резервное копирование данных**

Чтобы создавать резервные копии данных, сохраненных на устройстве Galaxy Watch Active, в облачном хранилище Samsung Cloud и в любое время иметь доступ к ним с других устройств, откройте приложение **Galaxy Wearable** на мобильном устройстве, выберите пункт **Дом** → **Учетная запись и резервное копирование** → **Архивация и восстановление** → **Настройки резерв. копирования**, а затем выберите пункт **Автоматическая архивация**, чтобы включить соответствующую функцию.

### **Синхрониз. параметров телефона**

Изменение настроек синхронизации устройства Galaxy Watch Active с сетью Wi-Fi.

Запустите приложение **Galaxy Wearable** на мобильном устройстве и выберите пункт **Дом** → **Синхрониз. параметров телефона**, а затем коснитесь переключателя **Синхрон. профилей Wi-Fi**, чтобы включить соответствующую функцию.

Затем устройство переводится в режим синхронизации со списком сохраненных сетей Wi-Fi на устройстве Galaxy Watch Active.

#### **Спец. возможн.**

Изменение различных настроек, которые позволяют сделать использование устройства Galaxy Watch Active более удобным.

Запустите приложение **Galaxy Wearable** на мобильном устройстве и выберите пункт **Дом** → **Спец. возможн.**

- **Средства улучшения видимости**: изменение настроек специальных возможностей для пользователей с нарушениями зрения.
- **Дополнительные параметры**: регулярное оповещение устройством Galaxy Watch Active, если имеется непрочитанное уведомление, а так же выбор интервала времени напоминания. Также можно настроить быстрое открытие меню специальных возможностей.

# **О часах**

Просмотр состояния устройства Galaxy Watch Active и прочей информации. Можно также обновить ПО на устройстве Galaxy Watch Active.

Запустите приложение **Galaxy Wearable** на мобильном устройстве и выберите пункт **Дом** → **О часах**.

• **Аккумулятор**: проверка оставшегося уровня заряда и времени использования, а также включение режима энергосбережения.

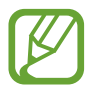

Оставшееся время использования устройства указывает на время, оставшееся до полной разрядки аккумулятора. Оно зависит от настроек устройства и условий, в которых оно используется.

• **Память**: просмотр сведений об использованной и доступной памяти. Чтобы удалить ненужные файлы, выберите пункт **ОЧИСТИТЬ**.

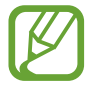

Фактический объем доступной внутренней памяти меньше заявленного, поскольку часть памяти зарезервирована под операционную систему и предустановленные приложения. Доступный объем может измениться после обновления устройства.

- **ОЗУ**: просмотр сведений об использованной и доступной памяти ОЗУ. Чтобы ускорить работу устройства Galaxy Watch Active за счет уменьшения объема используемой памяти ОЗУ, отметьте приложения из списка приложений и выберите пункт **ОЧИСТИТЬ**.
- **Обновить ПО для часов**: обновление ПО устройства Galaxy Watch Active до последней версии.
- **Юридическая информация**: просмотр правовой информации касательно устройства Galaxy Watch Active.
- **Установка неизвестных приложений**: разрешение на установку приложений из неизвестных источников на Galaxy Watch Active.
- **Имя устройства**: изменение имени устройства Galaxy Watch Active.
- **Информация об устройстве**: просмотр сведений об устройстве Galaxy Watch Active, таких как MAC-адрес Wi-Fi, адрес Bluetooth и серийный номер.

#### **Обновление ПО через приложение Galaxy Wearable**

Загрузить и установить обновление ПО для устройства Galaxy Watch Active можно с помощью службы FOTA (беспроводная загрузка программного обеспечения).

- 1 Откройте приложение **Galaxy Wearable** на мобильном устройстве.
- 2 Выберите пункт **Дом** <sup>→</sup> **О часах** <sup>→</sup> **Обновить ПО для часов** <sup>→</sup> **Обновление**.
- 3 Выберите пункт **ЗАГРУЗИТЬ** и установите на мобильном устройстве последнюю версию ПО.
- 4 Ознакомьтесь с инструкциями на экране и выберите пункт **УСТАНОВИТЬ СЕЙЧАС**.

Копия обновленной версии ПО будет автоматически скопирована с мобильного устройства на устройство Galaxy Watch Active, после чего оно будет перезагружено.

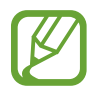

Для автоматической проверки наличия доступных обновлений и их загрузки, выберите пункт **Автообновление**, чтобы включить соответствующую функцию. Обновления будут загружены только при подключении устройства к сети Wi-Fi.

# **О Galaxy Wearable**

Просмотр информации о версии приложения Galaxy Wearable.

Запустите приложение **Galaxy Wearable** на мобильном устройстве и выберите пункт **Дом** → **О Galaxy Wearable**.

# **Циферблаты часов**

Вы можете изменить дизайн отображаемого циферблата.

На мобильном устройстве запустите приложение **Galaxy Wearable**, выберите пункт **Циферблаты часов**, а затем выберите нужный циферблат. Выбранный циферблат будет применен к экрану часов.

Выберите пункт **Настроить**, чтобы изменить фон часов и определить объекты, которые должны отображаться вместе с часами.

# **Поиск**

Рекомендованные типы часов и приложения можно загрузить из приложения **Galaxy Store**. Запустите приложение **Galaxy Wearable** на мобильном устройстве и выберите пункт **Поиск**. Загрузите нужные циферблаты и приложения. Выберите пункт **ЕЩЕ**, чтобы увидеть другие циферблаты и приложения.

# **Использование устройства Galaxy Watch Active**

# **Введение**

Полезные функции устройства Galaxy Watch Active упростят вашу повседневную жизнь и позволят следить за здоровьем. А сервис адаптивной настройки Galaxy Watch Active будет анализировать характер использования и состояние устройства для предоставления сервисов и информации в зависимости от местоположения и ситуации.

Наслаждайтесь разнообразными функциями Galaxy Watch Active.

# **Персональный тренер для поддержания здорового образа жизни**

Устройство Galaxy Watch Active позволяет следить за здоровьем. Датчик пульсометра измеряет пульс, а также анализирует уровень стресса и режим сна. Кроме того, на основе указанных в профиле данных можно создать персональный распорядок дня.

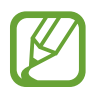

Во время использования Galaxy Watch Active при подключении к мобильному устройству можно выполнять различные физические упражнения и функции управления здоровьем.

# **Достижение желаемого уровня ежедневной активности**

Пользователь может отслеживать достижение поставленных на день целей активности, например, просматривать количество потраченных калорий, продолжительность физических нагрузок или активности, а также быстро сверять данные с настроенным профилем.

Проверять достижение цели, можно взглянув на график ежедневной активности в виджете **Физические нагрузки за день** или приложении **Samsung Health**. Эту информацию можно использовать, чтобы следить за здоровьем и быть более активным, составлять сбалансированный порядок дня и укреплять здоровье.

Дополнительные сведения см. в разделе [Физические нагрузки за день](#page-58-0).

#### **Управление стрессом и продолжительностью сна**

Более точный датчик пульсометра непрерывно измеряет уровни стресса и режим сна.

#### **Контроль стресса**

По завершении измерения уровня стресса можно расслабиться и следовать указаниям, которые дает устройство Galaxy Watch Active. После измерения уровня стресса выберите пункт **Дыхание >**, чтобы начать дыхание и снять стресс.

#### **Просмотр режимов сна**

Ваш режим сна будет проанализирован, и будет выделено четыре состояния. Проснувшись утром, вы можете просмотреть свой режим сна на экране трекера сна или в виджете **Сон**. Определите свой режим сна посредством постоянного наблюдения.

Дополнительные сведения см. в разделе [Сон](#page-70-0).

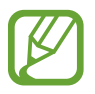

Режим сна состоит из четырех состояний (пробуждение, быстрый сон, неглубокий сон, глубокий сон), которые анализируются по движениям и изменениям пульса. С учетом результатов для людей вашей возрастной группы будет показан график с рекомендованными значениями по каждому измеренному состоянию сна.

# **Дополнительные физические упражнения**

#### **Использование различных функций выполнения упражнений**

Устройство Galaxy Watch Active поддерживает около 40 физических упражнений и видов спортивных занятий в помещениях и на открытом воздухе. Эффективно тренируйтесь вместе с Galaxy Watch Active дома, на улице или в фитнес-центре. Galaxy Watch Active помогает достигнуть заданной цели, тщательно анализируя время, расстояние, скорость, пульс и потребление калорий во время физических упражнений.

Дополнительные сведения о том, как начать выполнять различные упражнения, см. в разделе [Упражнение](#page-63-0).

#### **Выполнение нескольких физических упражнений за одну тренировку**

Можно эффективно выполнять различные физические упражнения в рамках одной тренировки. По завершении одного упражнения сразу же начинайте следующее.

Дополнительные сведения см. в разделе [Выполнение нескольких физических упражнений](#page-67-0).

# **Использование интеллектуального планировщика**

## **Просмотр информации на текущий день**

Устройство Galaxy Watch Active поможет в важный для вас день. Оно позволит просматривать такую информацию, как расписания, напоминания, а также время будильника на экране часов, при этом никакие приложения запускать не нужно.

Коснитесь и удерживайте экран часов или проведите по экрану влево или вправо, после чего выберите циферблат **Мой день**. С помощью циферблата **Мой день** можно просмотреть расписание на день и управлять им.

На циферблате можно просматривать следующую информацию:

- Расписание на текущей день, заданное в календаре
- Элементы, сохраненные в качестве напоминаний
- Время будильника

Дополнительная информация о регистрации расписания или напоминания, а также о настройке времени будильника приведена в разделе [Календарь,](#page-87-0) [Напоминания](#page-86-0) или [Будильник.](#page-90-0)

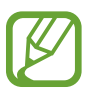

- Можно просматривать только расписание и информацию напоминаний, заданную в пределах 10 часов от текущего времени.
- Время будильника, настроенное на мобильном устройстве, на экране часов не отображается.

# **Контроль повседневной жизни**

Устройство Galaxy Watch Active сделает вашу жизнь комфортной. Сервис адаптивной настройки Galaxy Watch Active отслеживает ваш образ жизни и предпочтения, предоставляя соответствующие функции в соответствии с местоположением или ситуацией. Начинайте и завершайте свой день вместе с устройством Galaxy Watch Active. Galaxy Watch Active будет поддерживать вас практически в любое время, в любом месте.

- Эта функция доступна после подключения устройства Galaxy Watch Active к мобильному устройству, которое поддерживает платформу сервиса адаптивной настройки версии 2.2 или новее. После согласия на использование сервиса адаптивной настройки запустите приложение **Настройки** на мобильном устройстве, выберите пункт **Учетные записи и архивация** → **Учетные записи** → **Samsung account** → **Конфиденциальность** → **Служба персонализации**, а затем коснитесь переключателя, чтобы включить соответствующую функцию.
	- Если ранее проанализированный образ жизни изменится, Galaxy Watch Active предоставит сервис и функцию на основе изменений.

#### **Предоставление краткой информации два раза в день**

Утром после пробуждения и вечером перед сном может предоставляться полезная краткая информация, которая понадобится вам в течение дня.

На экране приложений коснитесь значка (**Настройки**) → **Дополнительные** → **Ежедневная сводка** → **Автоматическое получение сводок**, а затем коснитесь переключателя, чтобы включить соответствующую функцию.

После пробуждения Galaxy Watch Active уведомит о предстоящих в течение дня важных событиях и погоде. Перед сном Galaxy Watch Active уведомит о физических упражнениях, погоде на завтра, а также сообщит о любых незавершенных напоминаниях.

Дополнительная информация о регистрации расписания или напоминания для предоставления сводки содержится в разделе [Календарь](#page-87-0) или [Напоминания.](#page-86-0)

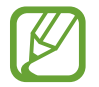

Можно также получать сводку дважды в день в удобное для вас время. На экране приложений коснитесь значка (**Настройки**) → **Дополнительные** → **Ежедневная сводка** → **Настройка времени сводок**, затем коснитесь переключателя, чтобы включить соответствующую функцию, и выберите пункт **Время получения сводок**, чтобы установить время, в которое нужно получать сводку. Однако эта функция доступна, только если отключена функция **Автоматическое получение сводок**.

#### **Запуск рекомендованных приложений в зависимости от местоположения и времени**

Виджеты позволяют удобно запускать избранные приложения. Устройство Galaxy Watch Active использует информацию о характере использования по времени и месту и автоматически добавляет в виджет **Ярлыки прилож.** избранные приложения, которые вы использовали в определенное время и в определенном месте.

Например, на автобусной остановке в час пик в виджет автоматически добавляются часто используемые карты или приложения, связанные с поездкой, а также приложение для прослушивания музыки.

Проведите влево по экрану часов и откройте автоматически добавляемые приложения из виджета **Ярлыки прилож.**

#### **Включение режима отхода ко сну для более комфортного сна**

Перед сном устройство Galaxy Watch Active уведомит о необходимости отхода ко сну. Включите режим отхода ко сну, оптимизированный для сна.

На экране приложений коснитесь значка (**Настройки**) → **Дополнительные** → **Ночной режим**, а затем коснитесь переключателя, чтобы включить соответствующую функцию. Когда только поступит уведомление о включении режима отхода ко сну, следуйте инструкциям на экране, чтобы включить его.

Чтобы режим отхода ко сну включался автоматически, коснитесь переключателя **Включение сейчас**, чтобы включить соответствующую функцию. За 30 минут перед автоматическим включением режима отхода ко сну появится уведомление.

Следующие функции отключаются:

- Все уведомления с вибрацией, кроме сигналов будильника
- При поступлении уведомления экран включается
- Функция постоянного отображения часов
- Функция пробуждения жестами

В случае пробуждения режим отхода ко сну отключается автоматически.

# **Двойные часы за рубежом**

В случае поездки за рубеж или отъезда в служебную командировку устройство Galaxy Watch Active автоматически определяет изменение часового пояса и предлагает переключиться на экран двойных часов для просмотра местного времени и времени в своей стране. Функция двойных часов используется с изменением циферблата в соответствии с уведомлениями.

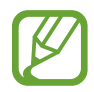

Эта функция доступна после подключения устройства Galaxy Watch Active к мобильному устройству, которое поддерживает платформу сервиса адаптивной настройки версии 2.2 или новее. После согласия на использование сервиса адаптивной настройки запустите приложение **Настройки** на мобильном устройстве, выберите пункт **Учетные записи и архивация** → **Учетные записи** → **Samsung account** → **Конфиденциальность** → **Служба персонализации**, а затем коснитесь переключателя, чтобы включить соответствующую функцию.

# **Удобные напоминания**

Быстро регистрируйте напоминания с помощью голоса и получайте информацию о напоминаниях на предстоящий день.

#### **Регистрация напоминаний с помощью голоса**

Можно с легкостью зарегистрировать нужную информацию с помощью голоса.

Например, чтобы создать напоминание, произнесите: «Позвонить маме в 3 часа». В 3 часа поступит уведомление о необходимости позвонить маме.

Дополнительные сведения о регистрации напоминаний см. в разделе [Создание напоминания](#page-86-1).

# **Приложение**

# **Устранение неполадок**

Перед обращением в сервисный центр Samsung попробуйте приведенные ниже способы устранения неполадок. Некоторые неполадки могут не возникать на вашем устройстве Galaxy Watch Active.

## **Устройство Galaxy Watch Active не включается**

Устройство Galaxy Watch Active не включится, если аккумулятор полностью разряжен. Перед включением устройства Galaxy Watch Active полностью зарядите аккумулятор.

### **Сенсорный экран медленно или неправильно реагирует на касания**

- При установке защитной пленки или дополнительных аксессуаров на сенсорный экран он может работать некорректно.
- Сенсорный экран может работать неправильно в следующих ситуациях: на вас надеты перчатки, вы касаетесь экрана грязными руками, острыми предметами или кончиками пальцев.
- Повышенная влажность и попадание жидкости могут стать причиной неправильной работы сенсорного экрана.
- Выключите и снова включите устройство Galaxy Watch Active, чтобы устранить временные неисправности ПО.
- Убедитесь, что на устройстве Galaxy Watch Active установлена последняя версия ПО.
- Если сенсорный экран поцарапан или поврежден, обратитесь в сервисный центр Samsung.

## **Устройство Galaxy Watch Active «зависает», или возникают ошибки**

Попробуйте выполнить действия, указанные ниже. Если неполадка не устранена, обратитесь в сервисный центр Samsung.

#### **Перезагрузка устройства Galaxy Watch Active**

Если устройство Galaxy Watch Active «зависает», необходимо закрыть все приложения или выключить устройство и снова включить его.

#### **Принудительная перезагрузка**

Если устройство Galaxy Watch Active не реагирует на выполняемые действия, для его перезагрузки нажмите и удерживайте клавишу «Главный экран» (клавишу питания) в течение более 7 секунд.

#### **Сброс устройства Galaxy Watch Active**

Если способы выше не помогли устранить проблему, выполните сброс настроек устройства.

На экране приложений нажмите кнопку (**Настройки**) → **Общие** → **Сброс**. Перед заводским сбросом настроек устройства рекомендуется создать резервную копию всех важных данных, хранящихся в памяти устройства Galaxy Watch Active.

# **Другое устройство Bluetooth не может обнаружить ваше устройство Galaxy Watch Active**

- Убедитесь, что на устройстве Galaxy Watch Active включена беспроводная связь Bluetooth.
- Выполните сброс устройства Galaxy Watch Active и повторите попытку.
- Убедитесь, что устройство Galaxy Watch Active и другое Bluetooth-устройство находятся в пределах зоны действия Bluetooth (10 м). Расстояние может различаться в зависимости от среды использования устройств.

Если это не поможет устранить проблему, обратитесь в сервисный центр Samsung.

# **Подключение Bluetooth не установлено, или устройство Galaxy Watch Active и мобильное устройство отключены**

- Убедитесь, что функция Bluetooth включена на обоих устройствах.
- Убедитесь в отсутствии препятствий между устройствами, например стен и электроприборов.
- Убедитесь, что на мобильном устройстве установлена последняя версия приложения Galaxy Wearable. При необходимости обновите приложение Galaxy Wearable до последней версии.
- Убедитесь, что устройство Galaxy Watch Active и другое Bluetooth-устройство находятся в пределах зоны действия Bluetooth (10 м). Расстояние может различаться в зависимости от среды использования устройств.
- Перезагрузите оба устройства и снова запустите на мобильном устройстве приложение Galaxy Wearable.

### **Невозможно выполнить или принять вызов**

- Убедитесь, что ваше устройство Galaxy Watch Active подключено к мобильному устройству по Bluetooth. Если устройство Galaxy Watch Active подключено к мобильному устройству удаленно, входящие вызовы принимать невозможно.
- Проверьте, не включена ли функция запрета вызова для входящего номера телефона на мобильном устройстве.
- Проверьте, не включен ли режим «Не беспокоить», режим отхода ко сну или кинорежим. Если один из этих режимов включен, то во время входящих вызовов сенсорный экран не включается. Нажмите клавишу «Главный экран» или клавишу «Назад», чтобы включить экран и просмотреть входящий вызов.

# **Значок аккумулятора пуст**

Аккумулятор разряжен. Зарядите аккумулятор.

### **Аккумулятор не заряжается (при использовании одобренных зарядных устройств Samsung)**

- Убедитесь, что устройство Galaxy Watch Active правильно подключено к беспроводному зарядному устройству, а док-станция — к зарядному устройству.
- Обратитесь в сервисный центр Samsung для замены аккумулятора.

#### **Аккумулятор разряжается быстрее, чем обычно**

- Эффективный заряд аккумулятора устройства Galaxy Watch Active может снижаться при слишком низкой или высокой температуре окружающей среды.
- При использовании некоторых приложений расход заряда аккумулятора увеличивается.
- Аккумулятор является расходным материалом, и его эффективный заряд будет со временем снижаться.

# **Устройство Galaxy Watch Active нагревается**

При долговременном использовании приложений, потребляющих большое количество электроэнергии, устройство Galaxy Watch Active может нагреваться. Это нормальное явление, не влияющее на производительность и срок службы устройства Galaxy Watch Active.

Если устройство Galaxy Watch Active перегревается или нагревается, не используйте его в течение некоторого времени. Если устройство Galaxy Watch Active не остывает на протяжении длительного времени, обратитесь в сервисный центр Samsung.

### **Устройство Galaxy Watch Active не может определить мое текущее местонахождение**

Устройство Galaxy Watch Active использует информацию о местоположении мобильного устройства. В некоторых местах, например в помещении, на пути сигнала GPS могут возникать помехи. На мобильном устройстве используйте сеть Wi-Fi для определения вашего местонахождения.

# **Хранившиеся на устройстве Galaxy Watch Active данные утеряны**

Регулярно делайте резервные копии всех важных данных, хранящихся в памяти устройства Galaxy Watch Active. В противном случае восстановить потерянные или поврежденные данные будет невозможно. Компания Samsung не несет ответственности за потерю данных, хранящихся в памяти устройства Galaxy Watch Active.

### **Вокруг внешней части корпуса устройства Galaxy Watch Active есть небольшой люфт**

- Этот люфт неизбежно появляется при производстве корпуса и может приводить к небольшой вибрации или движению частей устройства.
- Со временем из-за трения между частями люфт может увеличиться.

### **Нет свободного места в памяти устройства Galaxy Watch Active**

Удалите ненужные данные, например кэш, с помощью приложения Galaxy Wearable или удалите вручную неиспользуемые приложения или файлы, чтобы освободить память.

#### **Авторские права**

© Samsung Electronics, 2019.

Данное руководство защищено международными законами об авторских правах.

Запрещается воспроизводить, распространять, переводить или передавать какие-либо части данного руководства в любой форме и любым способом, электронным или механическим, включая фотокопирование, запись и хранение в любой системе хранения и поиска информации, без предварительного письменного разрешения компании Samsung Electronics.

#### **Товарные знаки**

- SAMSUNG и логотип SAMSUNG являются зарегистрированными товарными знаками компании Samsung Electronics.
- $\,\cdot\,\,$  Bluetooth $^\circledR$  является зарегистрированным товарным знаком Bluetooth SIG, Inc. во всем мире.
- Wi-Fi®, Wi-Fi Protected Setup™, Wi-Fi Direct™, Wi-Fi CERTIFIED™ и логотип Wi-Fi являются зарегистрированными товарными знаками компании Wi-Fi Alliance.
- Остальные авторские права и товарные знаки являются собственностью их владельцев.